بسم الله الرحمن الرحيم

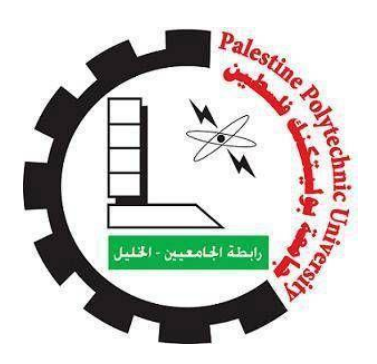

## **College of Engineering**

## **Mechanical Engineering Department**

## **Mechatronics Engineering**

**Graduation Project**

## **Chess Playing Robot**

**Project Team**

Mothanna Al-Shareef Mo'men Neiroukh

**Hebron-Palestine**

2014**-**2015

Palestine Polytechnic University Collage of Engineering Mechanical Engineering Department Hebron – Palestine

#### **Chess Playing Robot**

Project Team

Mothanna Shareef Mo'men Neiroukh

According to the directions of the project supervisor and by the agreement of all examination committee members, this project is presented to the department of Mechanical Engineering at College of Engineering, for partial fulfillment Bachelor of engineering degree requirements.

Supervisor Signature

………………………………………………

Testing Committee Signature

………………………………… …………………………….…..

Department Head Signature

………………………………………………

2014-2015

### **Dedication**

To our parents

To our families

To our supervisors

To our friends for their support

To our teachers and professors for their help

To our University Palestine Polytechnic University

#### **Abstract**

Playing robots is good publicity for Mechatronics .First year student will be interested in Mechatronics after playing with robots and defeated by it. One of the playing robots is chess playing robot. The chess playing robot arm is responsible for moving stones from one position to another. The manipulator should follow a specific path. Depending on data received from chess engine.

In 2010, there was a group that design and implement a chess playing robot. This project consist of two parts: artificial intelligence and robotic manipulator based on SCARA configuration .

This year, the purpose of this project is to use the artificial intelligence and built another robotic manipulator using different technologies.

#### **List Of Tables**

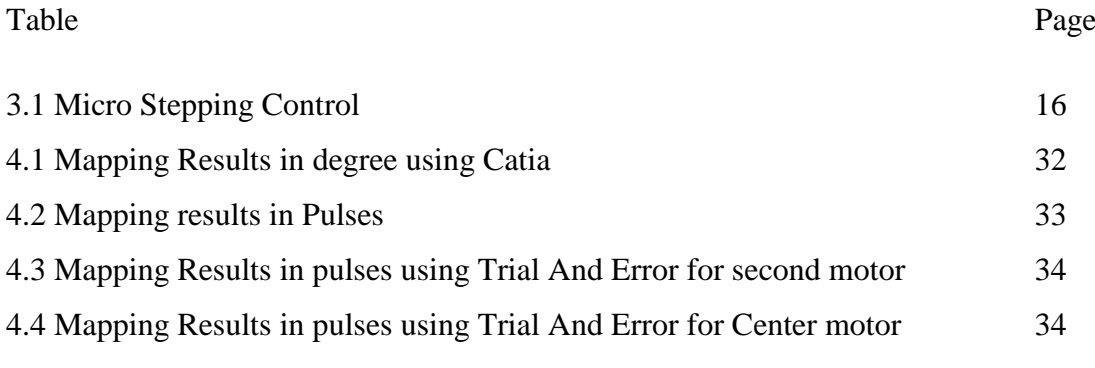

#### **List Of Figures**

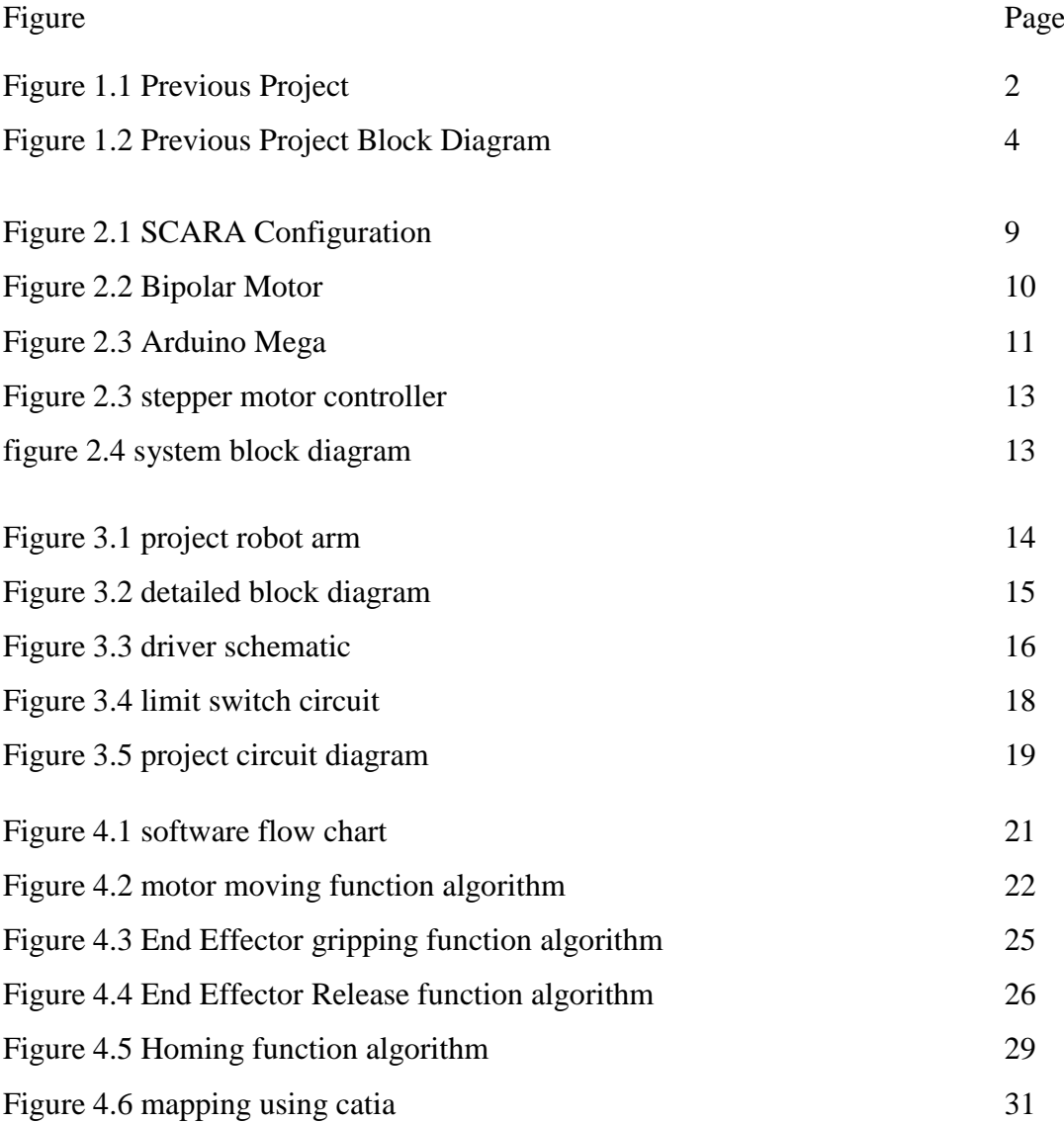

#### **Table Of Content**

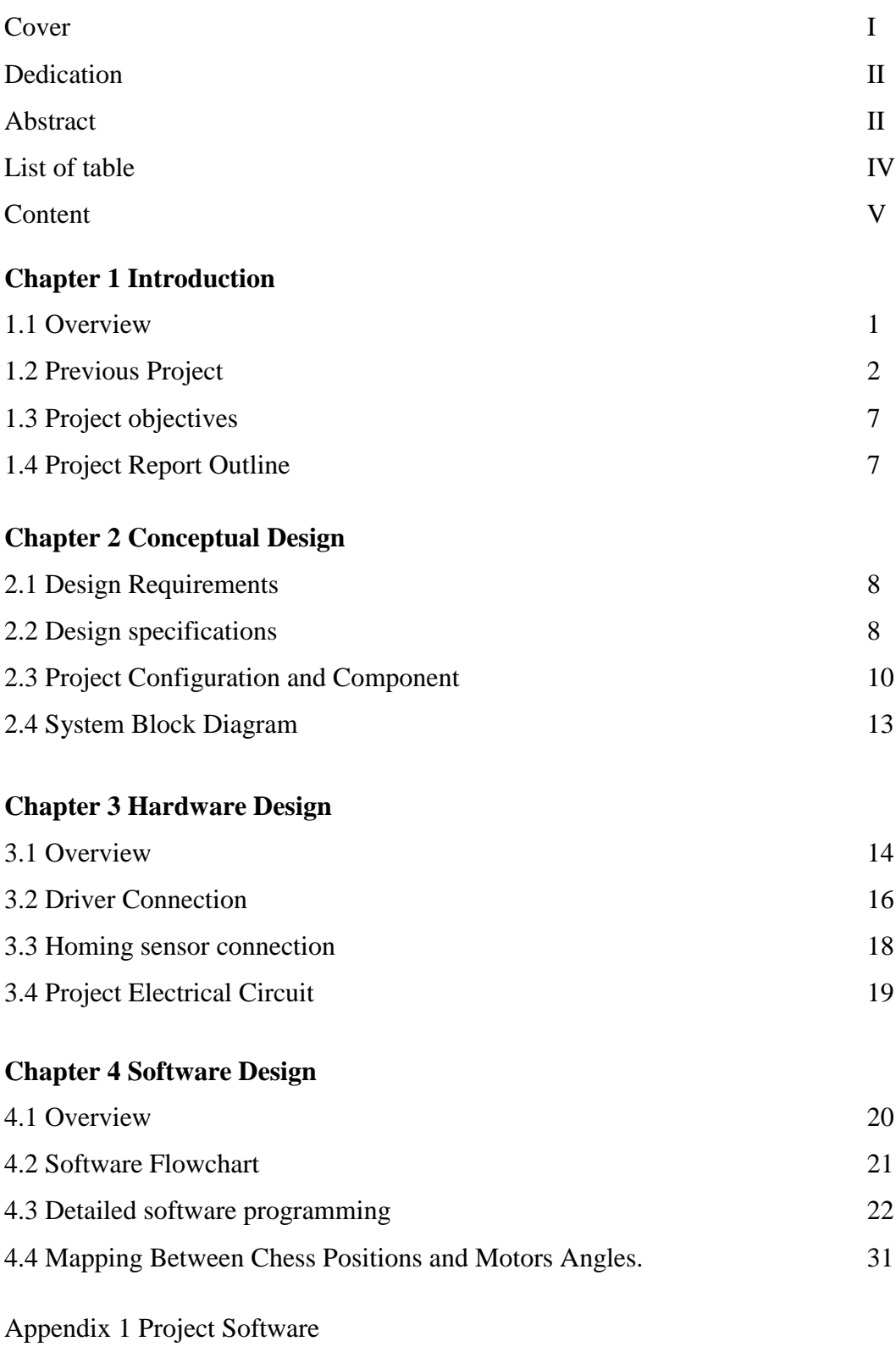

Appendix 2 Hardware Datasheets

# **Chapter 1 Introduction**

#### **1.1 Overview**

Playing robots is good publicity for Mechatronics .First year student will be interested in Mechatronics after playing with robots and defeated by it. One of the playing robots is chess playing robot. The chess playing robot arm is responsible for moving stones from one position to another. The manipulator should follow a specific path. Depending on data received from chess engine.

In 2010, there was a group that design and implement a chess playing robot. This project consist of two parts: artificial intelligence and robotic manipulator based on SCARA configuration .

This year, the purpose of this project is to use the artificial intelligence and built another robotic manipulator using different technologies.

#### **1.2 Previous Project**

#### 1.2.1 Specifications

In the previous project, SCARA robot configuration was used. And DC motors were used for actuation. Also, a gear based gripping mechanism was used for chess pieces gripping. Multi-turns potentiometers were used for feedback. Finally, a DAQ card was used for controlling and interfacing the robotic manipulator. This shown in the following figure.

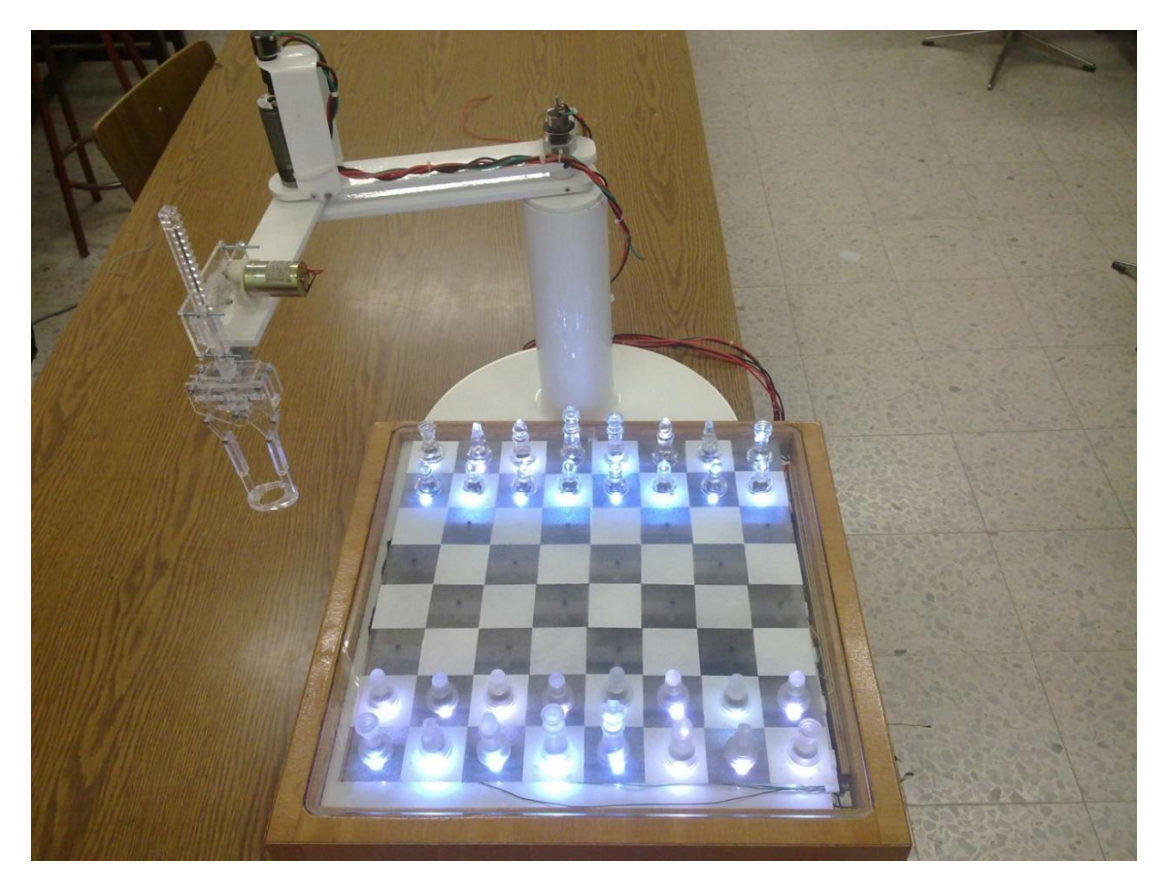

Figure 1.1 Previous Project

When a stone is put on the board, the magnet which is fixed under it will affect the Hall Effect sensor under the board, this will generate a signal that can be read by the keyboard-encoder interfacing card, and then this piece of information will be translated to the chess engine on the PC.

Now it is the turn of the robot to play its game, the chess engine will decide its next movement. This order will be sent through local network to be by the mind of the robot, the MATLAB software, which calculates the motion of the robot arm.

Using MATLAB/Simulink and data acquisition cards (DAQ) these mathematical calculations will be converted to motion, enabling the robot to do the action decided by the chess engine, then the turn of the player will come to repeat the loop.

The monitor of the PC is placed beside the robot; its function is to show the whole process happening on the chessboard. In addition, it shows the countdown timer and the level of difficulty that can be chosen using buttons beside the board.

The timer will give the player a specific time that if exceeded; the player's turn will be ignored and converted to the robot. This interval of time depends on the difficulty level chosen by the user.

Lighting LEDs will interact with the game; they are placed as one LED under each square. The LEDs will tell the user about the possible positions for the hold stone to place on.

This flow of information between the different pieces of the project is shown is figure.

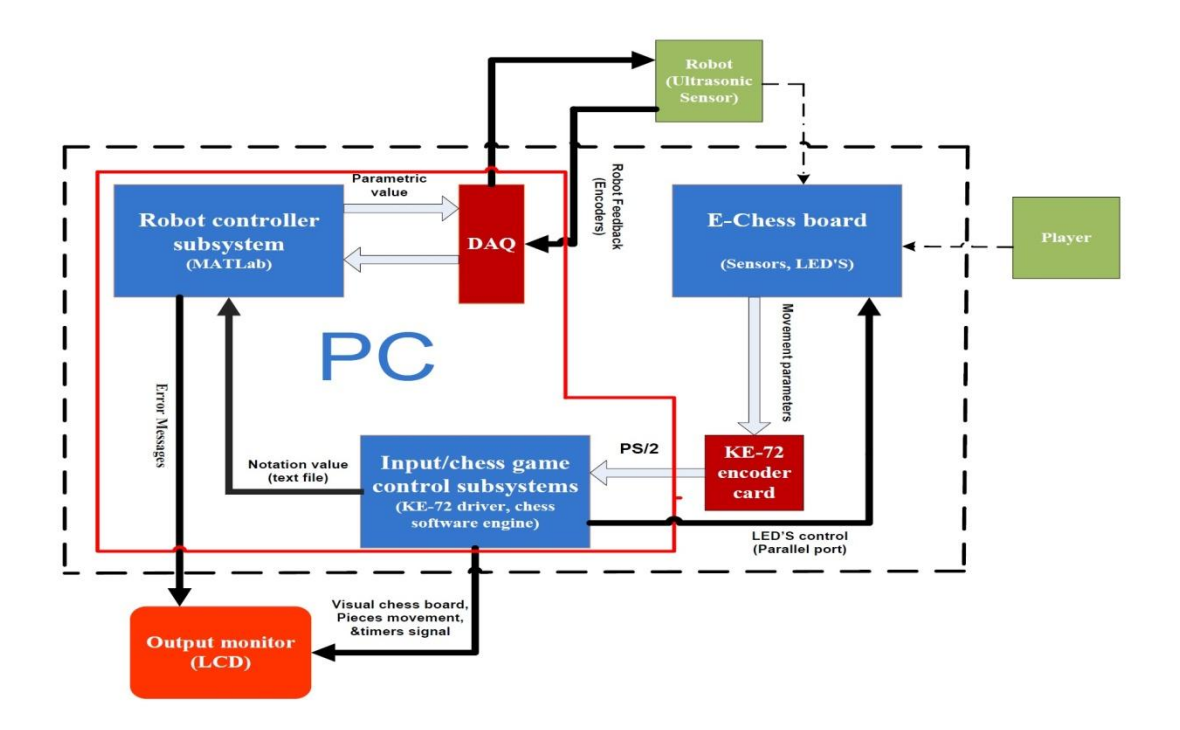

Figure 1.2 Previous Project Block Diagram

#### 1.2.2 Used Technology

• Chess Board

The used board is a wooden 50cm\*50cm with approximately 8cm height stones, it is fixed on a table between the robot and the player, and connected with the computer using the key board encoder KE72 that will be discussed in chapter three in detail, each square in the board contains a sensor that is activated when a stone is put over it.

This switch will generate the signal to the key board encoder KE72.This signal should inform the PC whether there is or there is not a stone in each square.

• Chess Engine/Programs

The used chess software is built using the C#.Net technology, its integrated classes are used to manage the chess board inputs and the intermediate process between MATLAB files and C#.NET.

• MATLAB

MATLAB is used to program the Robots motion, this software acts as a translator, it receives the order from the chess engine and translates it into voltages supplied to the three motors, and thus motion can be performed.

DAQ Card

DAQ card is used as interfacing card in the project, it is fixed on the PCI slot in the PC and programmed using MATLAB/Simulink, the core function of this card is to convert the analysis done on MATLAB into voltages supplied to the motors, or in other words to connect the Robot with the PC.

xPC target

The xPC target technique is a solution for prototyping, testing and developing real time systems, using standard PC hardware and its peripherals such as DAQ cards. This technique is a part of MATLAB software provided by MathWorks Company. In particulate xPC is a toolbox with MATLAB/Simulink.

In xPC target technique two PCs are used, host and target. With the host PC, one can design the controller, simulate it and download it to the PC. The target PC which is connected to the controlled plant is just used to run control functions in real time and monitor the controlled application.

#### **1.3 Project Objectives**

- Redesign the chess playing robot using simpler and cheaper technology that reduce the complexity of the previous project.
- Since the project team does not have computer engineering student, the work will limited on the robotic manipulator part only.

#### **1.4 Project Report Outline**

Chapter 1 : Introduction of project report. Discuss previous project and this project objectives.

Chapter 2 : Project conceptual design. About proposed design and used technology of this project.

Chapter 3 : Hardware design. Presents electrical circuit design of the project.

Chapter 4 : Software design . Discuss the software algorithm of the project code. And the mapping between chess board and motors angels.

# **Chapter 2 Project Conceptual Design**

#### **2.1 Design Requirements**

- The ability to pick a chess piece from a certain position then place it in another place.
- The control is an open loop control since the sensors are expensive.

#### **2.2 Design Specifications**

SCARA Robot Configuration

A SCARA (Selective Compliance Assembly Robotic Arm) robot is a special subclass of the cylindrical robot family. A SCARA robotic arm allows for 4 degrees of freedom. Freedom in the X-Y plane via two parallel, rotational joints; freedom in the Z plane via one vertical, linear joint, and the freedom to rotate the end effector about the Z axis.

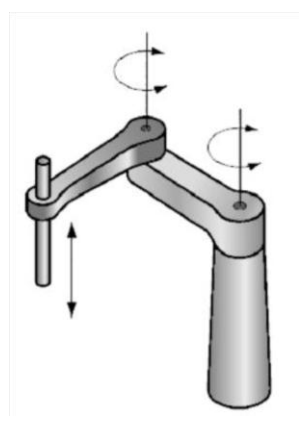

Figure 2.1 SCARA Configuration

The robot must be precise enough to place the chess piece over the hall effect sensor. Since the magnet diameter which is at the bottom of the chess piece is equal to 1.5 cm, the minimum step angle of the stepper motor can be calculated as following:

the length of the total robot arm at maximum extension is 50 cm. And the maximum translational displacement is 0.75 cm "half of the magnet diameter".

Step angle 
$$
\theta = \frac{translation}{i}
$$

So the minimum step angle should be less than  $0.9^0$ .

Microcontrollers (such as Arduino mega) can work at clock speed up to 16 MHz . This speed enable the robot to work as fast as needed.

since the control is an open loop control, a homing algorithm is needed.

#### **2.3 Project Configuration and Component**

#### 2.3.1 Actuators

• Stepper Motors

A stepper motor (or step motor) is a brushless DC electric motor that divides a full rotation into a number of equal steps. The motor's position can then be commanded to move and hold at one of these steps without any feedback sensor (an open-loop controller), as long as the motor is carefully sized to the application.

#### Bipolar Motor

Bipolar motors have a single winding per phase. The current in a winding needs to be reversed in order to reverse a magnetic pole, so the driving circuit must be more complicated, typically with an H-bridge arrangement (however there are several off-the-shelf driver chips available to make this a simple affair). There are two leads per phase, none are common.

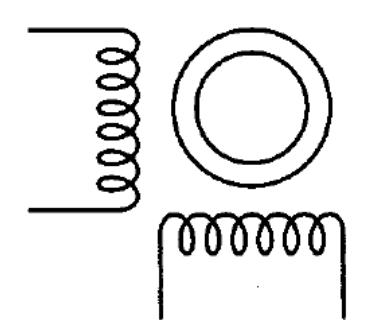

Figure 2.2 Bipolar Motor

#### 2.3.2 Controller

The Arduino Mega is a microcontroller board based on the ATmega1280. It has 54 digital input/output pins (of which 14 can be used as PWM outputs), 16 analog inputs, 4 UARTs (hardware serial ports), a 16 MHz crystal oscillator, a USB connection, a power jack, an ICSP header, and a reset button. It contains everything needed to support the microcontroller; simply connect it to a computer with a USB cable or power it with a ACto-DC adapter or battery to get started.

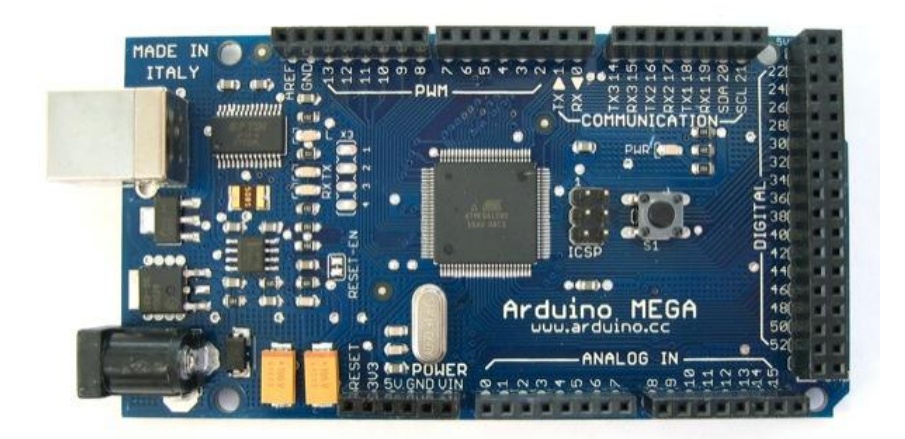

Figure 2.3 Arduino Mega

Arduino mega specifications

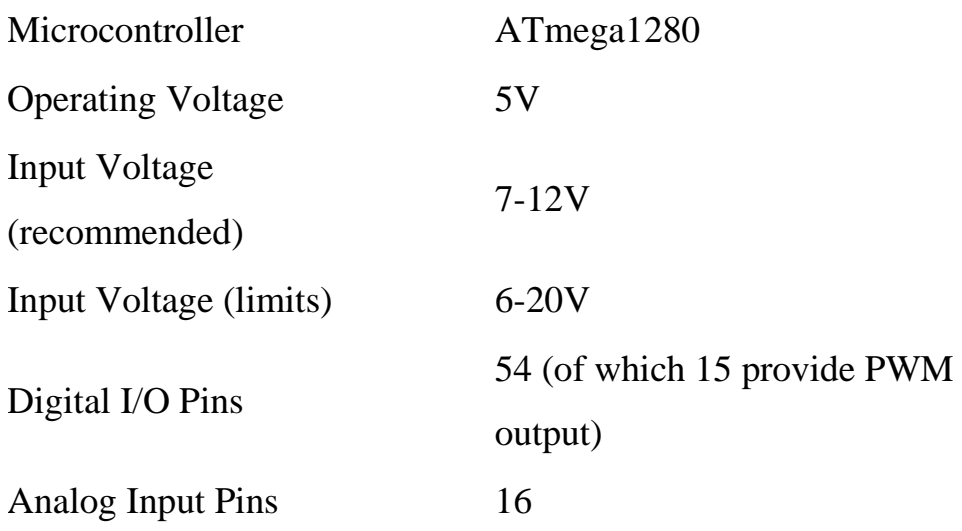

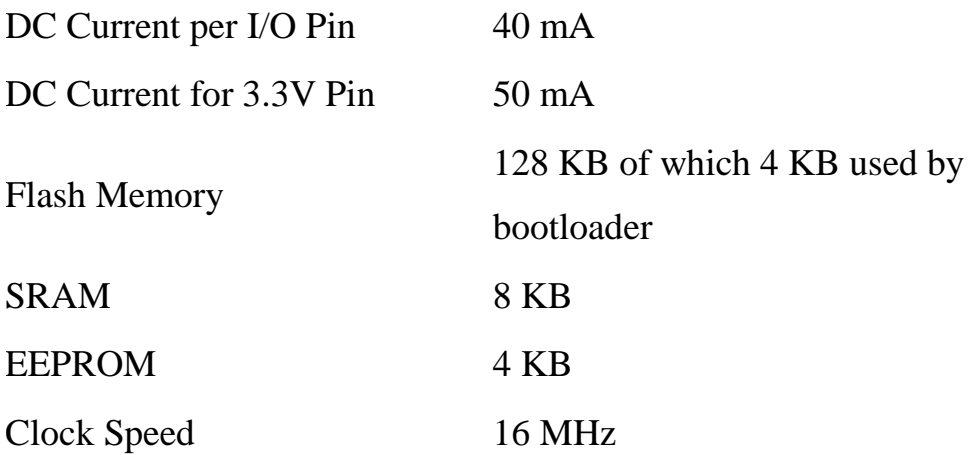

2.3.3 Stepper motor Driver .

In order to simplify the controlling of stepper motor, a driving circuit is needed to translate the controller digital signal into stepper motor phase voltage. The desired control signal is a clock pulse that determine the magnitude of the angle, and a digital bit that specify the direction of rotation.

Electronics companies provide controller and driver that can divide the step into 16 microstep. Such as A4988 stepper motor driver.

The A4988 stepper motor driver carrier is a breakout board for Allegro's A4988 micro stepping bipolar stepper motor driver. The driver features adjustable current limiting, over current and over temperature protection, and five different microstep resolutions (down to 1/16- step). It operates from  $8 - 35$  V and can deliver up to approximately 1 A per phase without a heat sink or forced air flow (it is rated for 2 A per coil with sufficient additional cooling).

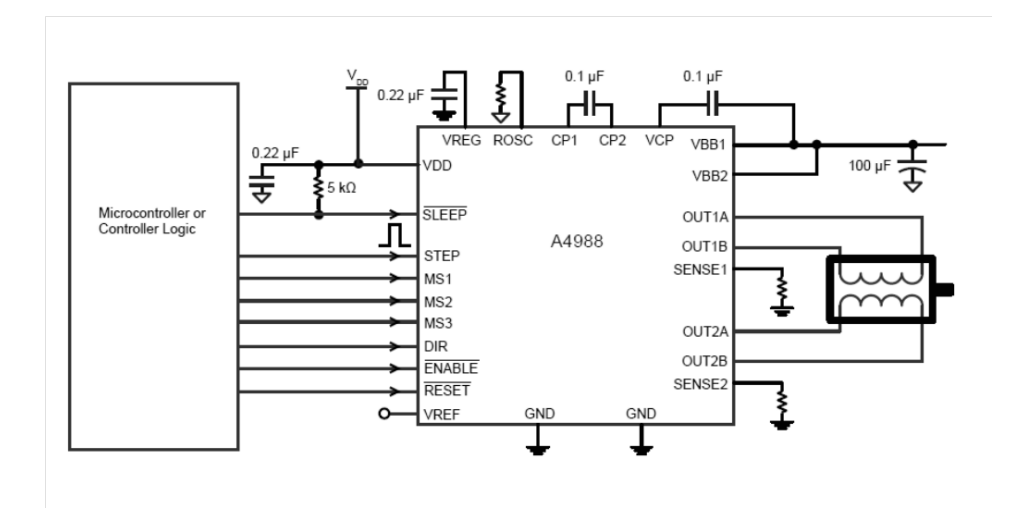

Figure 2.3 stepper motor controller

#### **2.4 System Block Diagram**

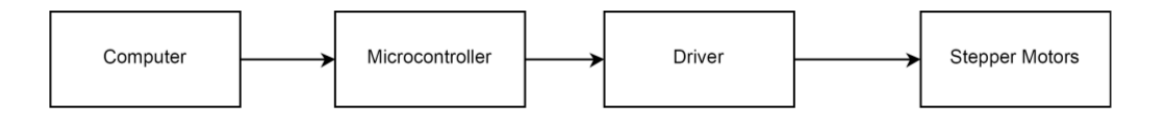

figure 2.4 system block diagram

Computer will be connected to the microcontroller via USB connection to send instructions. the details of the connection and software programming will be presented in the following chapters.

## **Chapter 3 Hardware Design**

#### **3.1 Overview**

The robotic manipulator has tow motor to control the position of the end effector. The end effector have tow motor, one for elevation and the other one for gripping mechanism. As illustrated in the following.

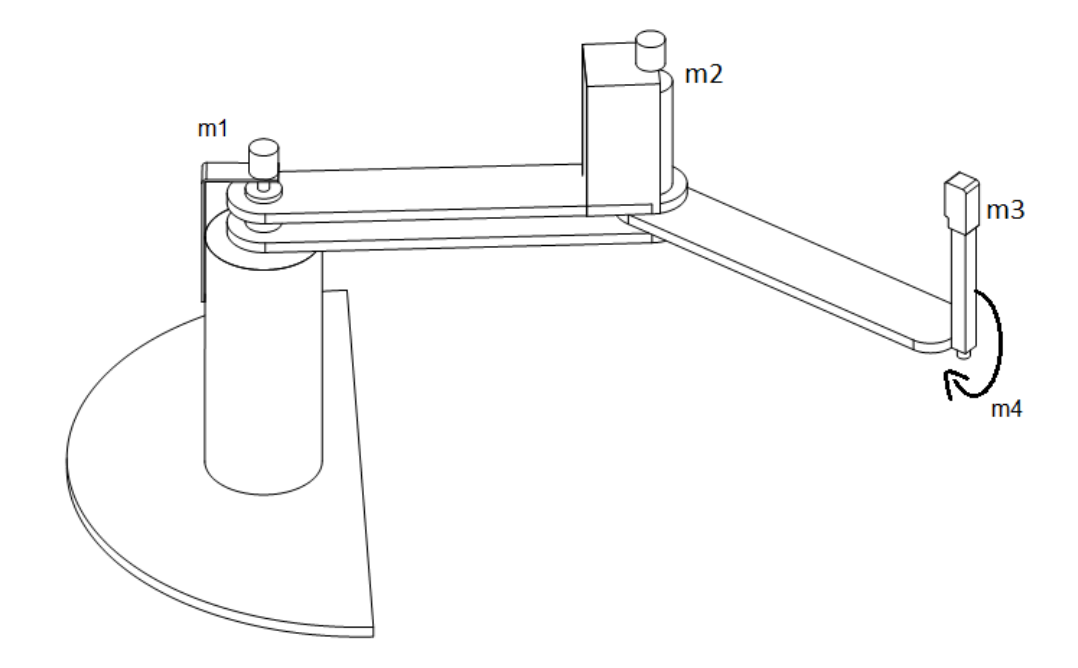

figure 3.1 project robot arm

This will be controlled using Microcontroller. A stepper motor driver is to be used as driving circuit for all motors. Since the robot is to be used for chess game, a connection with computer is needed. Arduino Mega microcontroller is support USB Connection.

The control of the stepper motor could be open loop or close loop control . An open loop control is going to be used since the sensors for closed loop is expensive. Because of that a homing process is needed each time the robot is operating. So a limit switch will placed for each motor of the position motors.

All of that will be illustrated in the following block diagram.

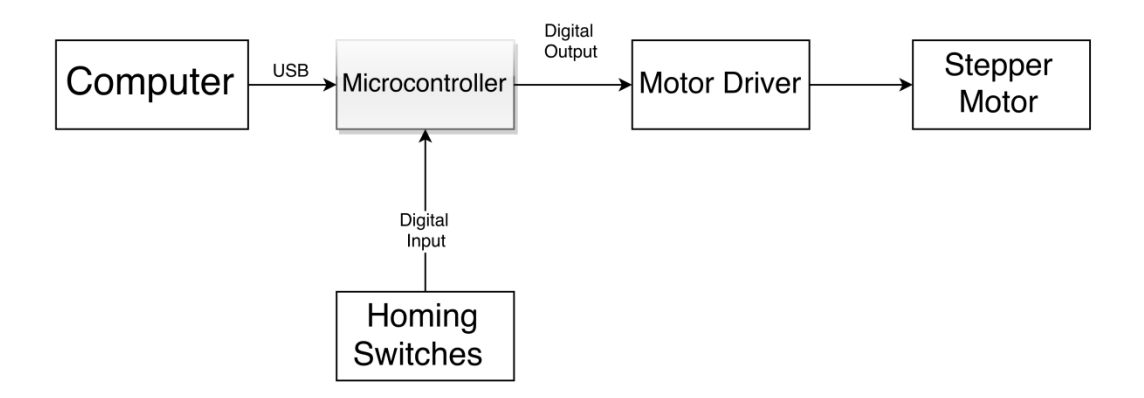

figure 3.2 detailed block diagram

#### **3.2 Driver Connection**

For each stepper motor used in the project, a stepper motor driver is used. from datasheet, the wiring connection of the driver is as following:

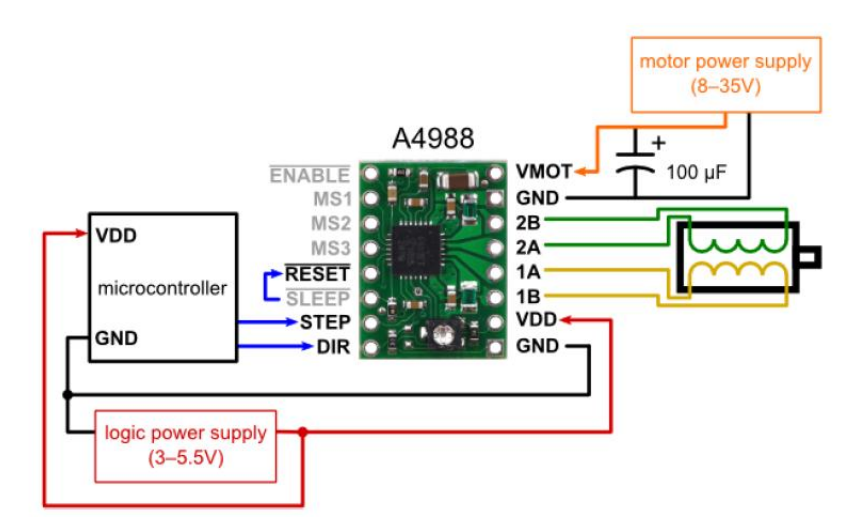

figure 3.3 driver schematic

#### Driver Control

| MS <sub>1</sub> | MS <sub>2</sub> | MS <sub>3</sub> | <b>Microstep Resolution</b> |
|-----------------|-----------------|-----------------|-----------------------------|
| Low             | Low             | Low             | Full step                   |
| High            | Low             | Low             | Half step                   |
| Low             | High            | Low             | Quarter step                |
| High            | High            | Low             | Eighth step                 |
| High            | High            | High            | Sixteenth step              |

table 3.1 micro stepping control

#### Control signals

Each pulse to the STEP input corresponds to one microstep of the stepper motor in the direction selected by the DIR pin. Note that the STEP and DIR pins are not pulled to any particular voltage internally, so you should not leave either of these pins floating in your application. If you just want rotation in a single direction, you can tie DIR directly to VCC or GND. The chip has three different inputs for controlling its many power states: RST, SLP, and EN. For details about these power states, see the datasheet. Please note that the RST pin is floating; if you are not using the pin, you can connect it to the adjacent SLP pin on the PCB to bring it high and enable the board.

Experimentally, best micro stepping connection that gives smoothest move with enough torque was quarter step. Also it achieves the maximum calculated value of a single step. since the selected stepper motor step is 1.8°, the quarter of that is  $0.45^\circ$ . So MS1 and MS3 is low and MS2 is high.

#### **3.3 Homing sensor connection**

Because of the using of open loop control approach there is no position sensor. instead of that a homing process using limit switch is used. A button is placed for each position motor for homing. After each move a homing process is performed. Each switch is connected so that it gives digital signal to the micro controller .The following circuit shows how the limit switch is connected to the microcontroller.

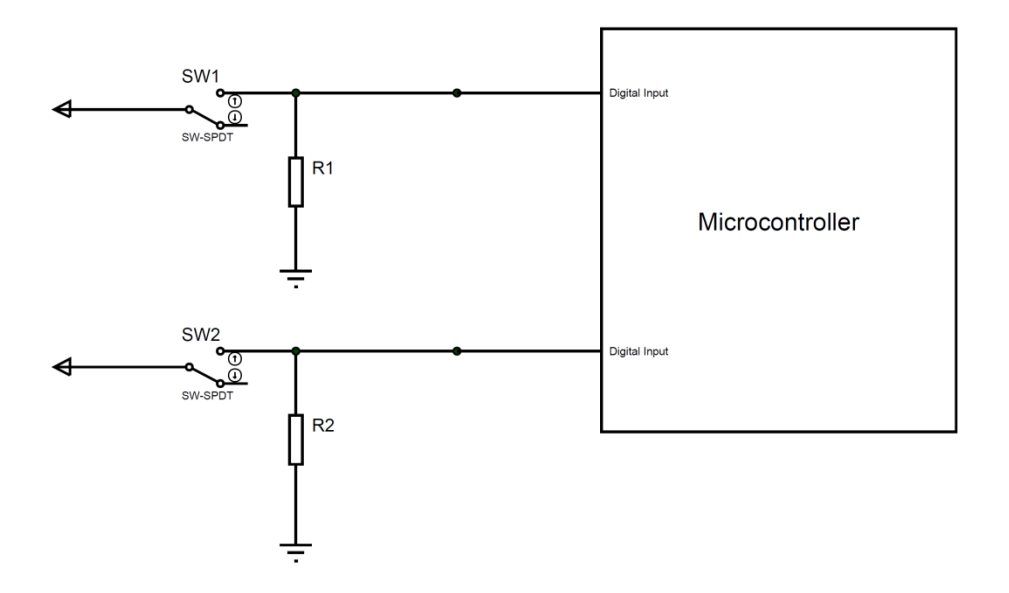

figure 3.4 limit switch circuit

As shown in the previous circuit. if the motor reaches its home position the limit switch send high digital signal to the motor, otherwise it sends low.

#### **3.4 Project Electrical Circuit**

In the previous sections the connections between microcontroller, drivers, homing switches and stepper motor have been discussed. In this section the full electrical circuit of the project will be illustrated.

The driver require two control signal, one for magnitude and other for direction. Both signal are digital signal. The magnitude signal is a series of steps that produce the required position. The direction signal either zero or one witch determine the direction of rotation, clockwise or counterclockwise.

Stepper motor driver require bipolar stepper motor connection. So four wires from the drivers is connected to the stepper motor.

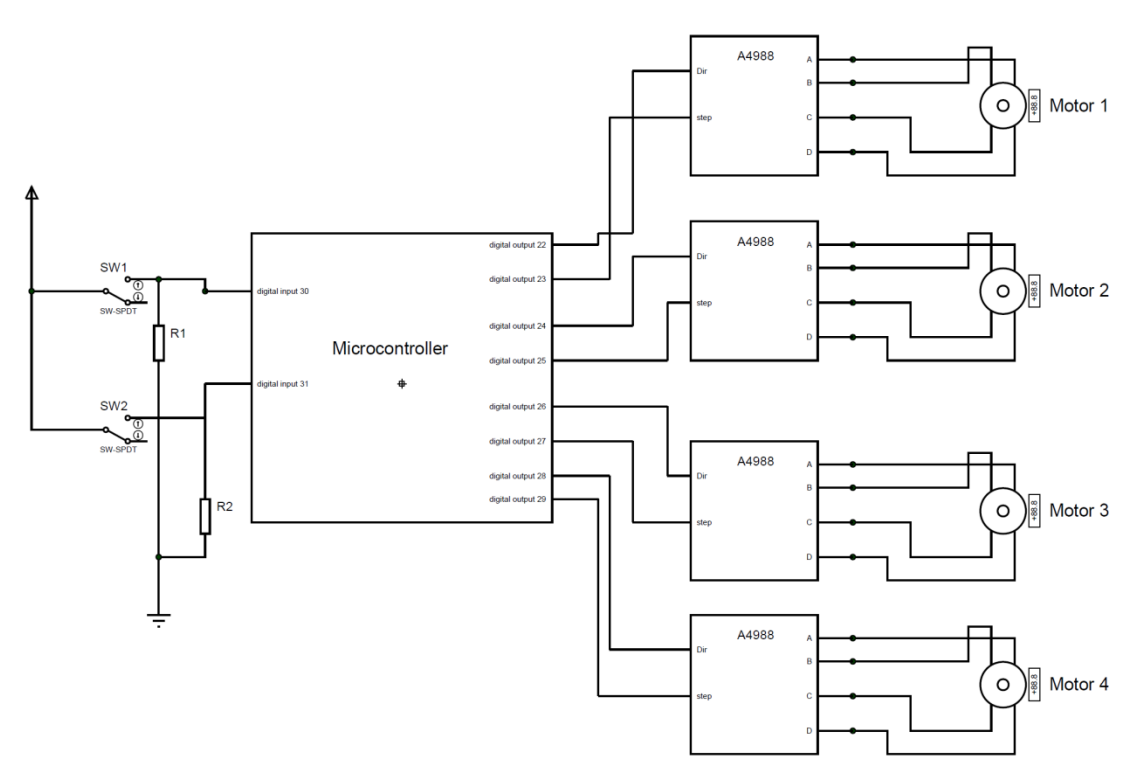

figure 3.5 project circuit diagram

## **Chapter 4 Software Design**

#### **4.1 Overview**

The serial communication is used In sending the orders to the arduino. This method will give us the privilege to abandon the use of matlab and use the same computer to send the desired position to the arduino ,which will calculate the needed pulses to reach that position. After reaching the desired position the gripper and the linear actuator start to work.

The arduino allow us to make the homing process. The homing process need to start after two move . and then wait until a new desired position arrived via serial communication.

Using c++ code for arduino helps to satisfy the desired requirement. Using the different functions; help to control each and every part of the robot and makes the navigation in the code easier.

#### **4.2 Software Flowchart**

The simplest move of the robot is to pick a chess piece and place it in another position. Any move in chess game is like this move or a combination of moves like this.

the program procedure as following: moving motors to home position, then moving motors to initial position, the pick up the chess piece, after that moving motor to the final position, finally place the chess piece. The program flowchart is illustrated in the following chart.

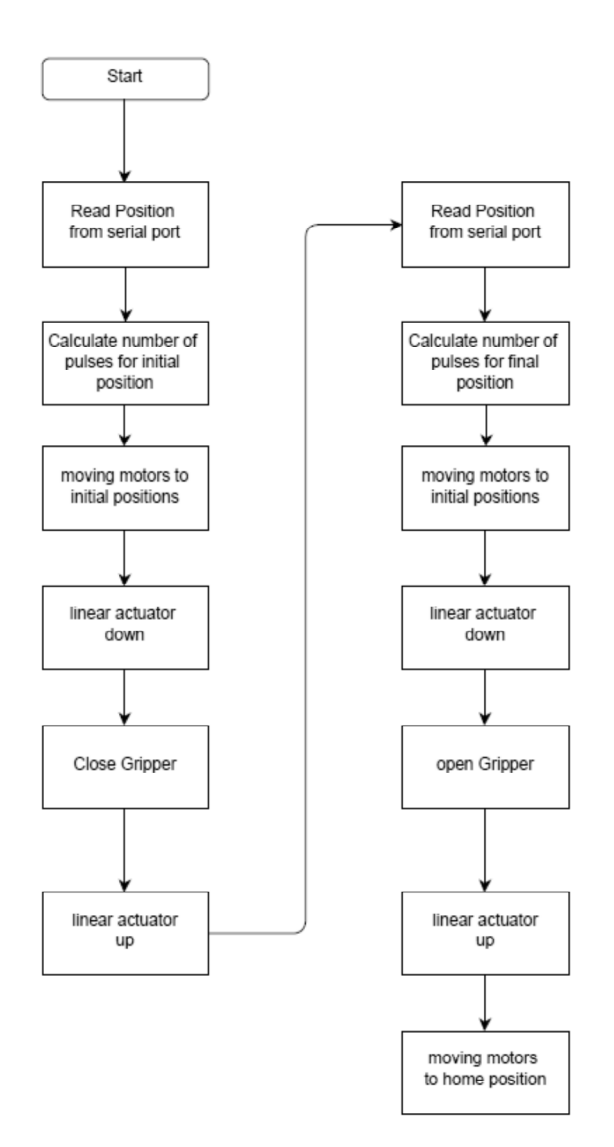

figure 4.1 software flow chart

#### **4.3 Detailed software programming**

In this section, each part of the software will be discussed and explained. the total program code will be in the appendix A.

Before presenting the flowchart, a certain parameter should be explained. Mi represent the magnitude of the desired motor position and Di represent the direction. mi and di represent respectively the digital output of the microcontroller to the stepper motor driver.

S1 and S2 represent the digital signal of the limit switches of the homing function. The delay is used to generate digital clock that used to move the stepper motor. The delay time is differ from function to another depending on the speed required in that function.

#### 4.3.1 Motor moving function

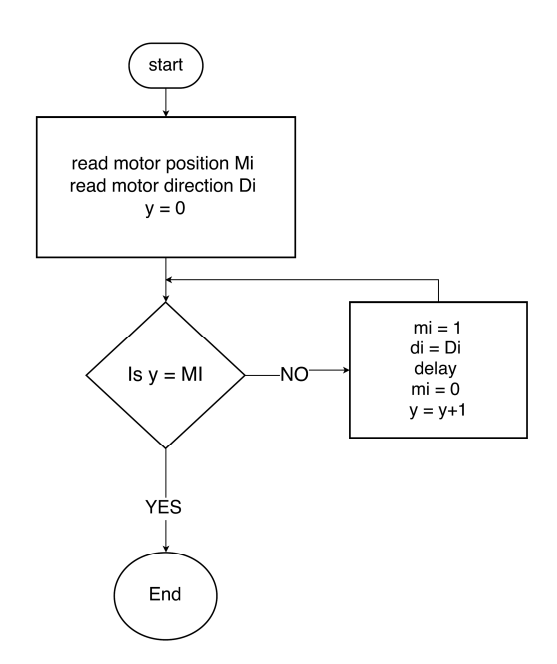

figure 4.2 motor moving function algorithm

this flowchart is translated into the following C++ code :

```
void gomotors(int c,int v){
    delay(10);for(int y = 0; y < c; y++){
            digitalWrite(m2,HIGH);
           if(y>=v){
            digitalWrite(m1,LOW);
             }
             else
 {
                    digitalWrite(m1,HIGH);
 }
         delay(20);
         digitalWrite(m1,LOW);
          digitalWrite(m2,LOW);
           delay(20);
     }
}
void gomotors1(int c,int v){
  delay(10);
  for(int y = 0; y < c; y++){
     digitalWrite(m1,HIGH);
    if(y>=v){
       digitalWrite(m2,LOW);
     }
     else
```

```
 {
       digitalWrite(m2,HIGH);
     }
     delay(20);
     digitalWrite(m1,LOW);
     digitalWrite(m2,LOW);
     delay(20);
   }
}
```
#### 4.3.2 End Effector Function

The end effector operate within four functions: up, down, grip and release. These function is illustrated in tow flowcharts, one for gripping and another for releasing as following.

Gripping flowchart

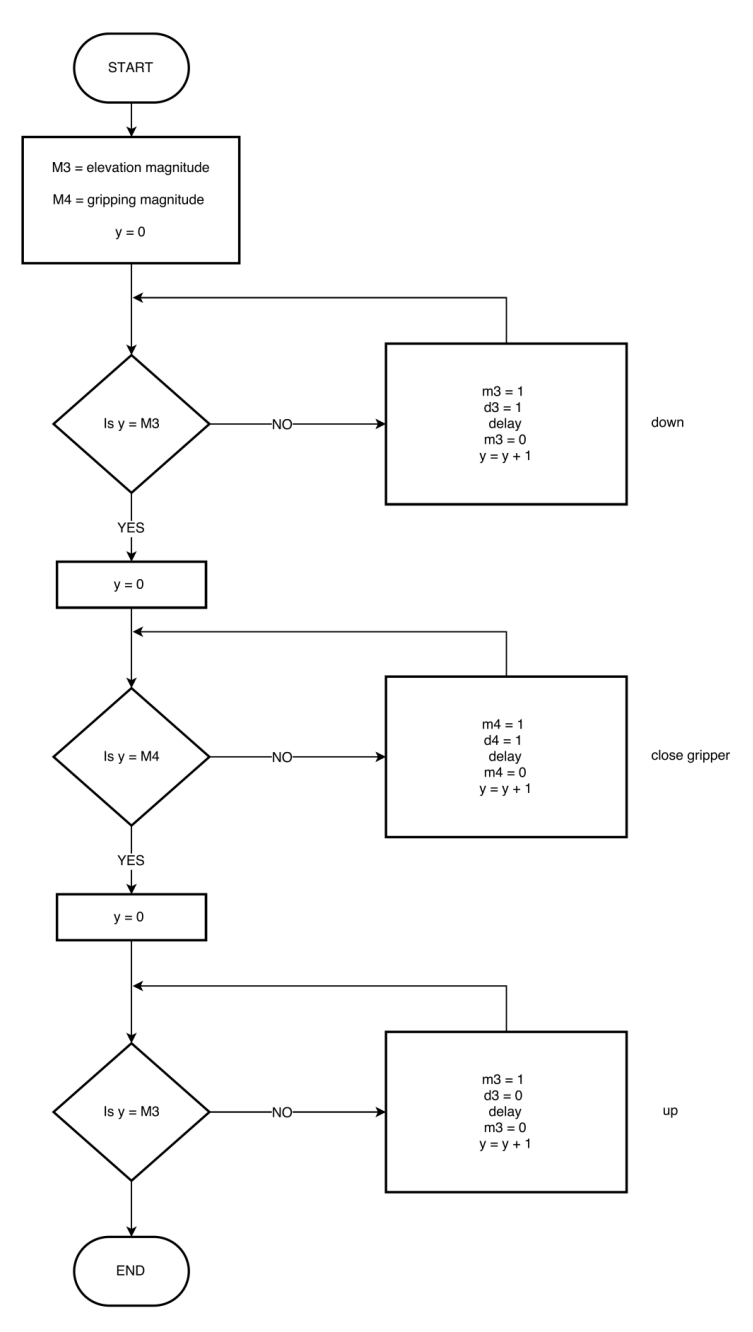

figure 4.3 End Effector gripping function algorithm

#### Release Flowchart

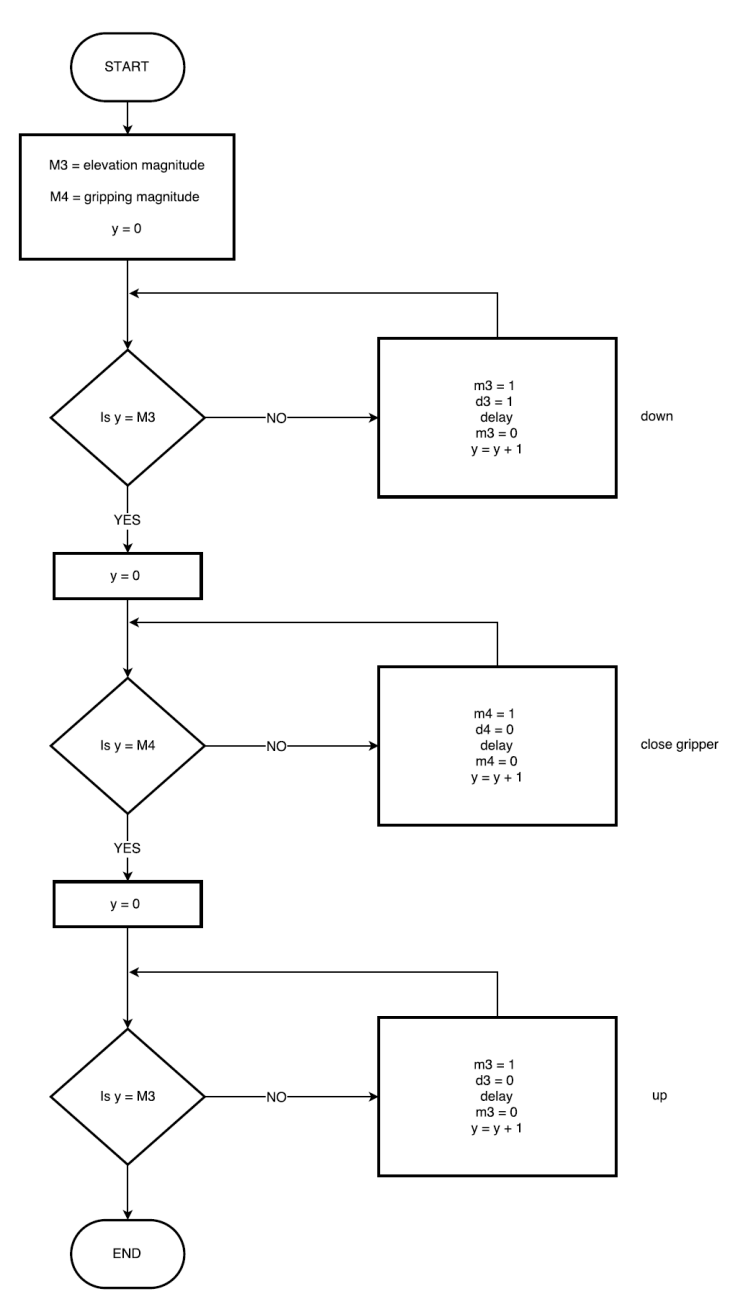

figure 4.4 End Effector Release function algorithm

these flowchart is translated into the following code.

```
void openg(){
   digitalWrite(d3,HIGH);
   delay(10);
  for(int y=0; y<50; y++){
```

```
 digitalWrite(m3,HIGH);
     delay(20);
     digitalWrite(m3,LOW);
     delay(20);
   }
   digitalWrite(d3,LOW);
}
void closeg(){
   digitalWrite(d3,LOW);
  delay(10);for(int y=0; y<50; y++){
     digitalWrite(m3,HIGH);
     delay(20);
     digitalWrite(m3,LOW);
     delay(20);
   }
}
void upl(){
   digitalWrite(d4,HIGH);
  delay(10);for(int y=0; y<180; y++){
     digitalWrite(m4,HIGH);
     delay(20);
     digitalWrite(m4,LOW);
     delay(20);
```

```
 }
   digitalWrite(d4,LOW);
}
void downl(){
   digitalWrite(d4,LOW);
   delay(10);
  for(int y=0; y<180; y++){
     digitalWrite(m4,HIGH);
     delay(20);
     digitalWrite(m4,LOW);
     delay(20);
   }
```

```
}
```
#### 4.3.3 Homing function

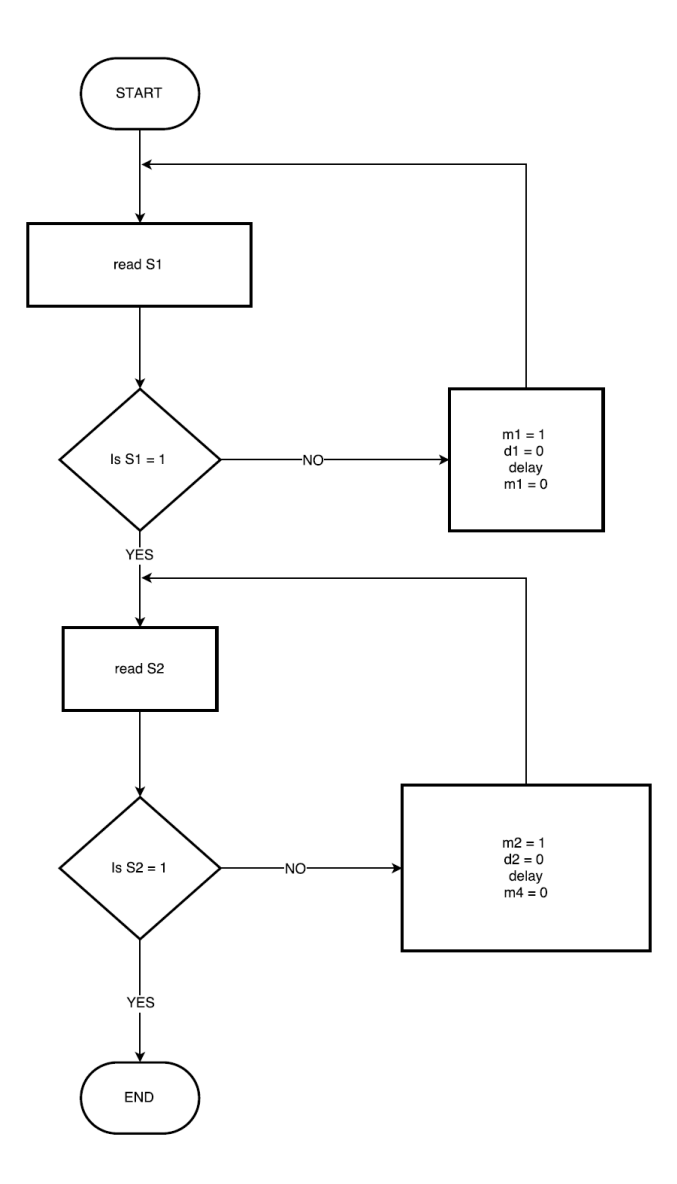

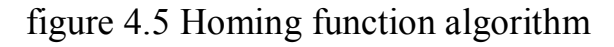

these flowchart is translated into the following code.

```
void gomotorsback(){
  b=1; while(b)
   {
   digitalWrite(d2, LOW);
   digitalWrite(d1,LOW);
```

```
 digitalWrite(m1,HIGH);
 digitalWrite(m2,HIGH);
 delay(20);
 if(!digitalRead(s2)){
    digitalWrite(m1,LOW);
  }
 if(!digitalRead(s1)){
 digitalWrite(m2,LOW);
 }
 delay(20);
 if(digitalRead(s1)&&digitalRead(s2)){
b=0; }
 }
```
}
### **4.4 Mapping Between Chess Positions and Motors Angles.**

Each position in the chess board can be reached by moving the two arms. so each position should be related to two angles.

Using the catia program the angles can be calculated as shown in the following figure:

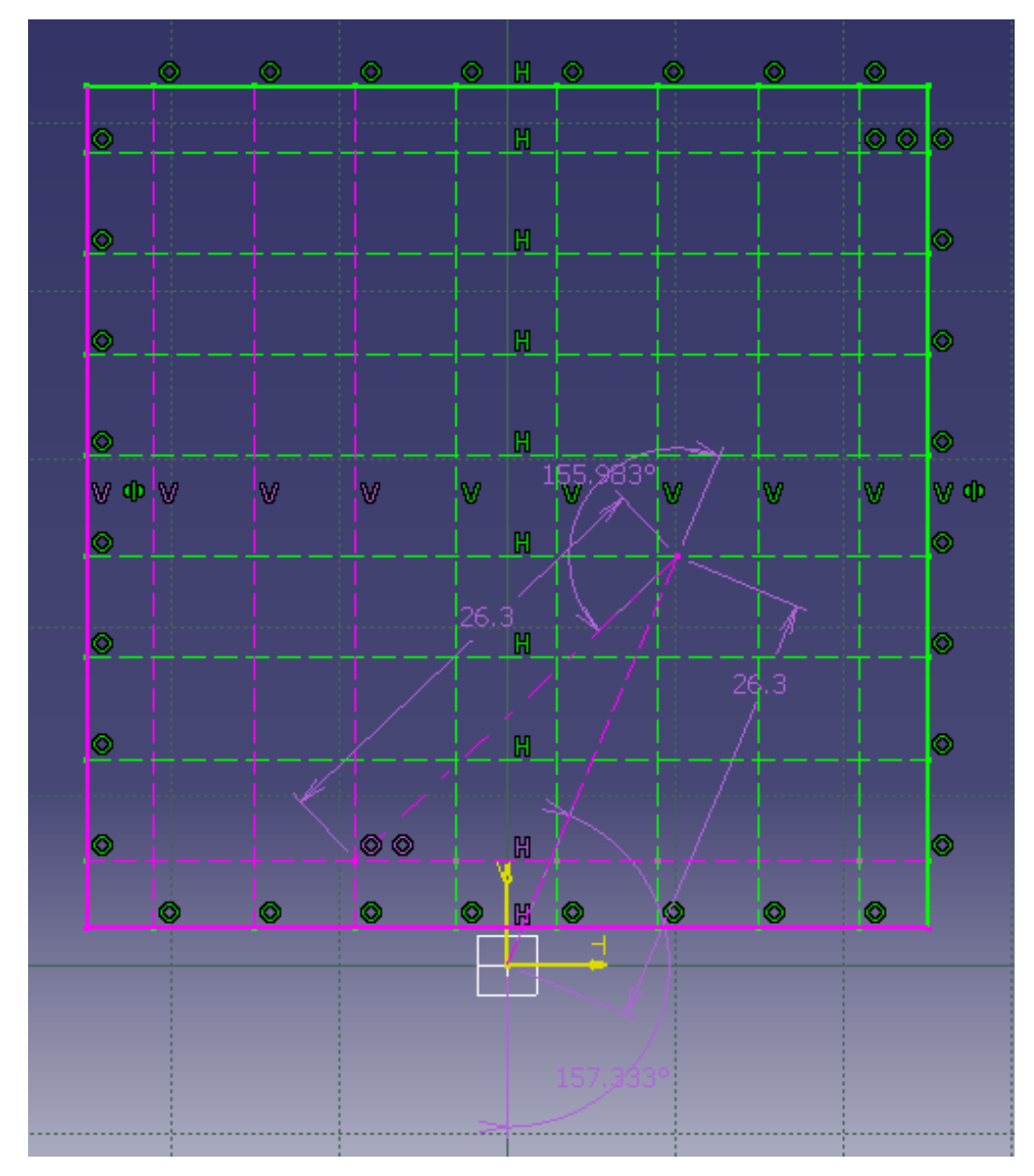

figure 4.6 mapping using catia

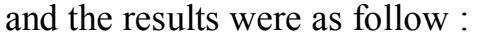

|                  |            | A       | B       | $\mathcal{C}$ | D       | E       | F       | G       | H       |
|------------------|------------|---------|---------|---------------|---------|---------|---------|---------|---------|
| $\mathbf{1}$     | $\theta_1$ | 41.123  | 40.527  | 46.684        | 71.823  | 123.277 | 157.333 | 175.442 | 188.094 |
|                  | $\theta_2$ | 220.783 | 234.031 | 245.983       | 254.9   | 254.9   | 245.983 | 234.031 | 220.783 |
| 2                | $\theta_1$ | 57.722  | 60.769  | 70.418        | 90.06   | 117.634 | 143.133 | 162.403 | 177.307 |
|                  | $\theta_2$ | 214.971 | 226.828 | 236.449       | 242.306 | 242.306 | 236.449 | 226.828 | 214.971 |
| $\mathfrak{Z}$   | $\theta_1$ | 72.869  | 77.21   | 86.454        | 101.212 | 119.906 | 139.014 | 156.119 | 170.958 |
|                  | $\theta_2$ | 206.173 | 216.671 | 224.533       | 228.883 | 228.883 | 224.533 | 216.671 | 206.173 |
| $\overline{4}$   | $\theta_1$ | 86.635  | 91.036  | 99.048        | 110.592 | 124.711 | 139.808 | 154.565 | 168.475 |
|                  | $\theta_2$ | 194.89  | 204.4   | 211.144       | 214.697 | 214.697 | 211.144 | 204.4   | 194.89  |
| 5                | $\theta_1$ | 99.614  | 103.511 | 110.258       | 119.604 | 130.941 | 143.421 | 156.298 | 169.195 |
|                  | $\theta_2$ | 181.191 | 190.191 | 196.321       | 199.455 | 199.455 | 196.321 | 190.191 | 181.191 |
| 6                | $\theta_1$ | 112.655 | 115.702 | 121.254       | 128.981 | 138.449 | 149.158 | 160.688 | 172.856 |
|                  | $\theta_2$ | 164.489 | 173.61  | 179.588       | 182.571 | 182.571 | 179.588 | 173.61  | 164.489 |
| $\boldsymbol{7}$ | $\theta_1$ | 127.269 | 128.865 | 133.134       | 139.527 | 147.655 | 157.198 | 167.978 | 179.846 |
|                  | $\theta_2$ | 142.577 | 153.157 | 159.668       | 162.818 | 162.818 | 159.668 | 153.157 | 142.577 |
| 8                | $\theta_1$ | 156.469 | 146.498 | 148.285       | 153.165 | 160.285 | 169.427 | 178.947 | 203.531 |
|                  | $\theta_2$ | 90      | 122.45  | 132.288       | 136.55  | 136.55  | 132.288 | 122.45  | 90      |

table 4.1 mapping results in degree using catia

The previous results are represented in degree. after converting them into pulses form, considering that each step is  $0.45^{\circ}$ . The mapping become ass following :

|                |            | A    | $\mathbf B$ | $\mathbf C$ | D   | E   | F   | G   | $\, {\rm H}$ |
|----------------|------------|------|-------------|-------------|-----|-----|-----|-----|--------------|
| $\mathbf{1}$   | $\theta_1$ | 91.4 | 90.1        | 104         | 160 | 274 | 350 | 390 | 418          |
|                | $\theta_2$ | 491  | 520         | 547         | 566 | 566 | 547 | 520 | 491          |
| 2              | $\theta_1$ | 128  | 135         | 156         | 200 | 261 | 318 | 361 | 394          |
|                | $\theta_2$ | 478  | 504         | 525         | 538 | 538 | 525 | 504 | 478          |
| $\mathfrak{Z}$ | $\theta_1$ | 162  | 172         | 192         | 225 | 266 | 309 | 347 | 380          |
|                | $\theta_2$ | 458  | 481         | 499         | 509 | 509 | 499 | 481 | 458          |
| $\overline{4}$ | $\theta_1$ | 193  | 202         | 220         | 246 | 277 | 311 | 343 | 374          |
|                | $\theta_2$ | 433  | 454         | 469         | 477 | 477 | 469 | 454 | 433          |
| 5              | $\theta_1$ | 221  | 230         | 245         | 266 | 291 | 319 | 347 | 376          |
|                | $\theta_2$ | 403  | 423         | 436         | 443 | 443 | 436 | 423 | 403          |
| 6              | $\theta_1$ | 250  | 257         | 269         | 287 | 308 | 331 | 357 | 384          |
|                | $\theta_2$ | 366  | 386         | 399         | 406 | 406 | 399 | 386 | 366          |
| $\overline{7}$ | $\theta_1$ | 283  | 286         | 296         | 310 | 328 | 349 | 373 | 400          |
|                | $\theta_2$ | 317  | 340         | 355         | 362 | 362 | 355 | 340 | 317          |
| 8              | $\theta_1$ | 348  | 326         | 330         | 340 | 356 | 377 | 398 | 452          |
|                | $\theta_2$ | 200  | 272         | 294         | 303 | 303 | 294 | 272 | 200          |

table 4.2 mapping results in pulses using catia

Finally, because the two links are not identical and the references are different, the actual angle were evaluated by trial and error as following :

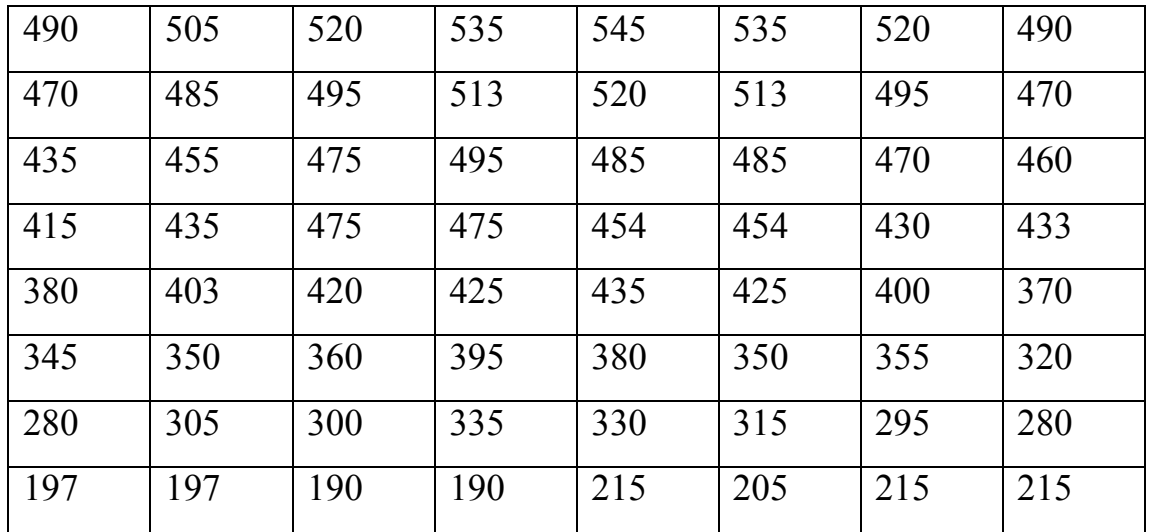

for second motor

table 4.3 mapping results in pulses using trial and error "second motor"

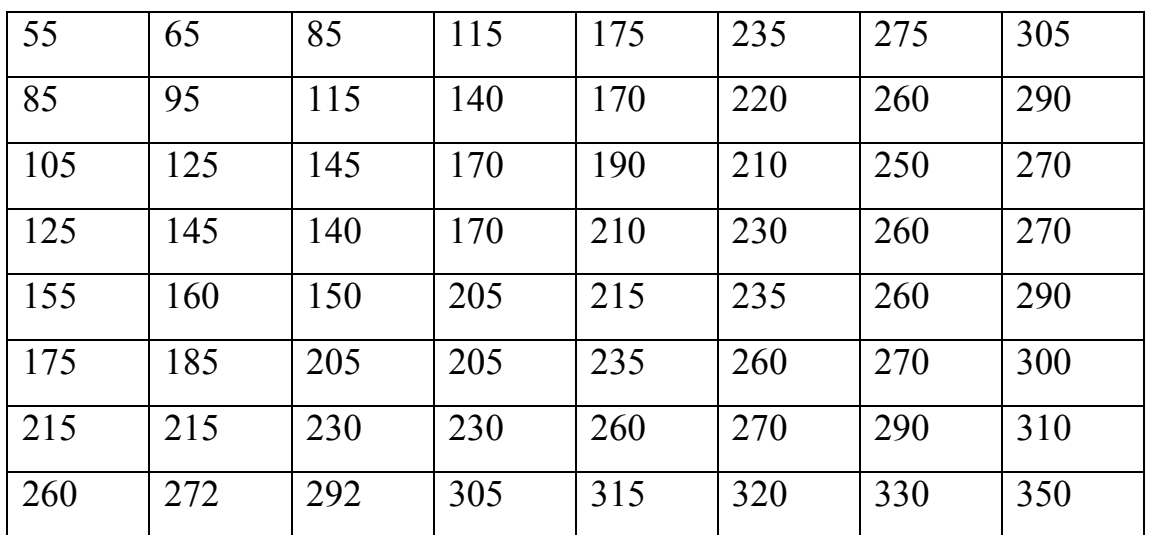

for center motor

table 4.4 mapping results in pulses using trial and error "center motor"

# **Appendices**

# **Appendix 1**

# **Project Software**

int m1=22; int d1=23; int m2=24; int d2=25; int m3=26; int d3=27; int m4=28; int d4=29; int m=0; int x1=0; int x2=0; int M1[]={

490,505,520,535,545,535,520,490,470,485,495,513,520,513,495,470,435,455,475,495,485,48 5,470,460,415,435,475,475,454,454,430,433,380,403,420,425,435,425,400,370,345,350,360, 395,380,350,355,320,280,305,300,335,330,315,295,280,197,197,190,190,215,205,215,215}; int  $M2$ []={

55,65,85,115,175,235,275,305,85,95,115,140,170,220,260,290,105,125,145,170,190,210,250

,270,125,145,140,170,210,230,260,270,155,160,150,205,215,235,260,290,175,185,205,205,2 35,260,270,300,215,215,230,230,260,270,290,310,260,272,292,305,315,320,330,350}; int m1p=0; int m2p=0; int m1t=0;  $int m2t=0$ : int mm=0; int b=0; int s1=30; int s2=31; void setup}() pinMode(m1,OUTPUT;) pinMode(d1,OUTPUT;) pinMode(m2,OUTPUT;) pinMode(d2,OUTPUT;) pinMode(m3,OUTPUT;) pinMode(d3,OUTPUT;) pinMode(m4,OUTPUT;) pinMode(d4,OUTPUT;) pinMode(s1,INPUT;) pinMode(s2,INPUT;) Serial.begin(9600 : (

 $\{$ 

void loop{)(

```
for(int x=0; x<2; x)(++
    m1p=0;
   m2p=0:
   while(Serial.available() ==0 } (
\{ m=Serial.read;)(
   delay(500:(
    Serial.flush;)(
   delay(1000:(
   while(Serial.available() ==0 } (
```

```
\{
```

```
// Serial.println("send second: (")
    n=Serial.read;)(
    Serial.flush;)(
    m=m-48;
    n=n-48;
   m=m*10:
     mm=m+n;
   delay(500:(
    x1=M1 [mm: [
    x2=M2 [mm : [
    delay(500:(if(x1>mlp) (
      m1t=x1-m1p;
     digitalWrite(d1, HIGH: (
\{ else
\overline{ } m1t=m1p-x1;
```

```
digitalWrite(d1,LOW:(
\{if(x2>m2p}(
     m2t=x2-m2p;
     digitalWrite(d2, HIGH: (
\{ else
\} m2t=m2p-x2;
     digitalWrite(d2,LOW:(
\{if(m1t>m2t}(
    gomotors(m1t,m2t:(
\{ else
\}gomotors1(m2t,m1t : (
\{if(x==0}(
      downl;)(
      closeg;)(
      upl;)(
\{if(x==1}(
       downl;)(
      openg: ()
       upl;)(
\{ gomotorsback;)(
\{
```

```
void gomotors(int c, int v} (
 delay(10:()for(int y = 0; y < c; y) (++
   digitalWrite(m2, HIGH: (
    if(y>=v{)
     digitalWrite(m1, LOW: (
\{ else
\}digitalWrite(m1, HIGH: (
\{delay(20:(
   digitalWrite(m1, LOW: (
   digitalWrite(m2, LOW: (
   delay(20:(\{\{void gomotors1(int c, int v}(
 delay(10:(for(int y = 0; y < c; y} (++
   digitalWrite(m1, HIGH: (
   if(y>=v}(
     digitalWrite(m2, LOW: (
\{ else
\}digitalWrite(m2, HIGH: (
\{delay(20:(
```
 $\{$ 

```
 digitalWrite(m1,LOW;)
    digitalWrite(m2, LOW: (
    delay(20:(\{\{void gomotorsback}()
 b=1:
 while(b)
\}digitalWrite(d2, LOW: (
  digitalWrite(d1,LOW:(
  digitalWrite(m1, HIGH: (
  digitalWrite(m2, HIGH: (
  delay(20:(if(!digitalRead(s2}((
    digitalWrite(m1, LOW: (
\{if(!digitalRead(s1}((
  digitalWrite(m2, LOW: (
\{delay(20:(if(digitalRead(s1)&&digitalRead(s2}((
  b=0:
\{} 
\{void openg}()
  digitalWrite(d3, HIGH: (
  delay(10:(for(int y=0; y<50; y} (++
```
digitalWrite(m3, HIGH: (

```
delay(20:(digitalWrite(m3, LOW: (
   delay(20:(\{digitalWrite(d3,LOW:(
\{void closeg}()
 digitalWrite(d3, LOW: (
 delay(10:(
  for(int y=0; y<50; y} (++
   digitalWrite(m3, HIGH: (
  delay(20:(
    digitalWrite(m3,LOW;)
  delay(20:(\{\{void upl}()
 digitalWrite(d4, HIGH: (
 delay(10:(
 for(int y=0; y<180; y} (++
   digitalWrite(m4, HIGH: (
   delay(20:(
   digitalWrite(m4, LOW: (
   delay(20:(\left\{ \right.digitalWrite(d4,LOW:(
\{void downl}()
 digitalWrite(d4,LOW:(
 delay(10:()for(int y=0; y<180; y} (++
   digitalWrite(m4, HIGH: (
   delay(20:()
```

```
 digitalWrite(m4,LOW;)
   delay(20:(
\{}
```
# **Appendix 2**

## **Hardware Datasheets**

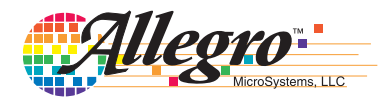

#### **Features and Benefits**

- Low  $R_{DS(ON)}$  outputs
- Automatic current decay mode detection/selection
- Mixed and Slow current decay modes
- Synchronous rectification for low power dissipation
- Internal UVLO
- Crossover-current protection
- 3.3 and 5 V compatible logic supply
- Thermal shutdown circuitry
- Short-to-ground protection
- Shorted load protection
- Five selectable step modes: full,  $\frac{1}{2}$ ,  $\frac{1}{4}$ ,  $\frac{1}{8}$ , and  $\frac{1}{16}$

#### **Package:**

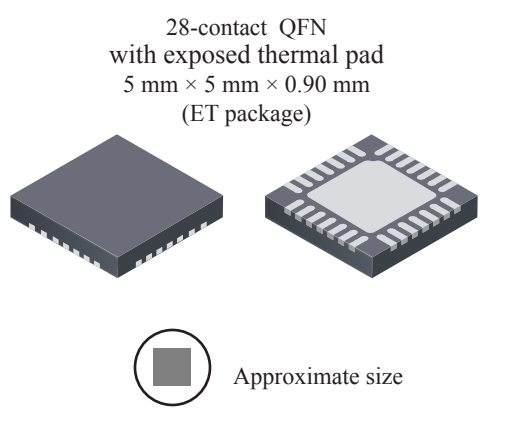

#### **Description**

The A4988 is a complete microstepping motor driver with built-in translator for easy operation. It is designed to operate bipolar stepper motors in full-, half-, quarter-, eighth-, and sixteenth-step modes, with an output drive capacity of up to 35 V and ±2 A. The A4988 includes a fixed off-time current regulator which has the ability to operate in Slow or Mixed decay modes.

The translator is the key to the easy implementation of the A4988. Simply inputting one pulse on the STEP input drives the motor one microstep. There are no phase sequence tables, high frequency control lines, or complex interfaces to program. The A4988 interface is an ideal fit for applications where a complex microprocessor is unavailable or is overburdened.

During stepping operation, the chopping control in the A4988 automatically selects the current decay mode, Slow or Mixed. In Mixed decay mode, the device is set initially to a fast decay for a proportion of the fixed off-time, then to a slow decay for the remainder of the off-time. Mixed decay current control resultsinreducedaudiblemotornoise,increasedstepaccuracy, and reduced power dissipation.

*Continued on the next page…*

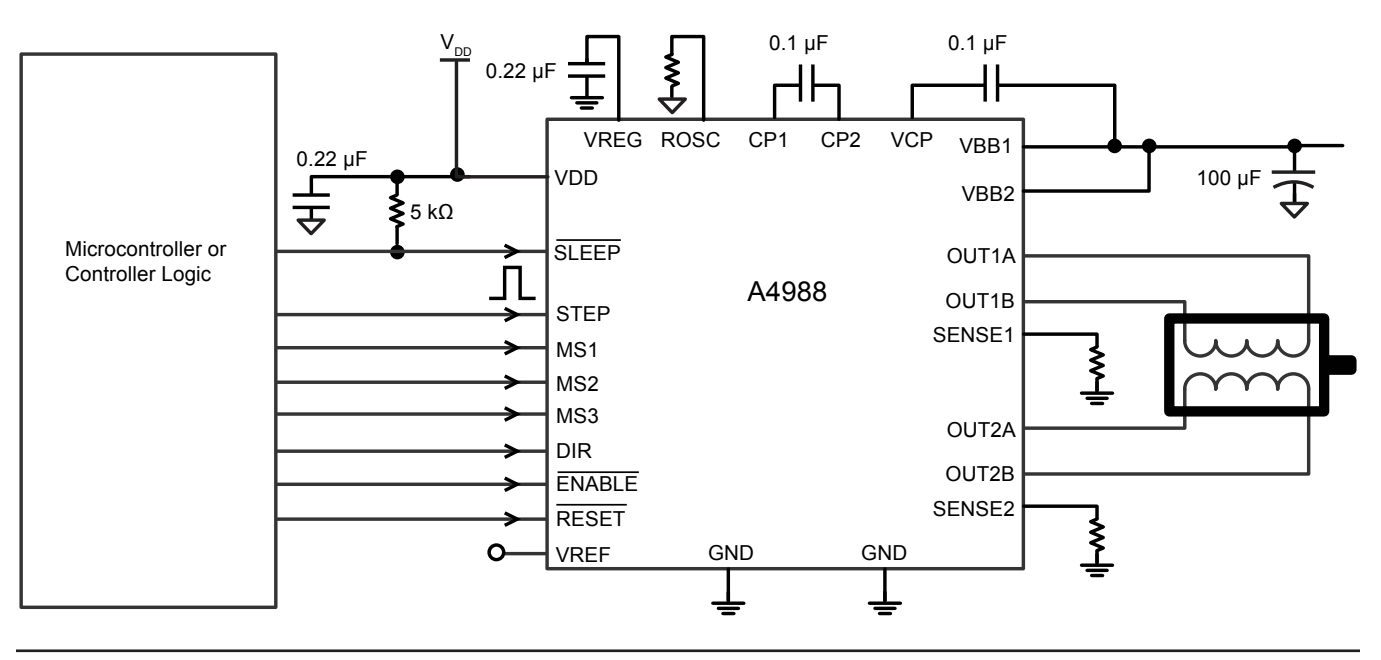

### **Typical Application Diagram**

#### **Description (continued)**

Internal synchronous rectification control circuitry is provided to improve power dissipation during PWM operation. Internal circuit protection includes: thermal shutdown with hysteresis, undervoltage lockout (UVLO), and crossover-current protection. Special power-on sequencing is not required.

The A4988 is supplied in a surface mount QFN package (ES), 5 mm  $\times$  5 mm, with a nominal overall package height of 0.90 mm and an exposed pad for enhanced thermal dissipation. It is lead (Pb) free (suffix –T), with 100% matte tin plated leadframes.

#### **Selection Guide**

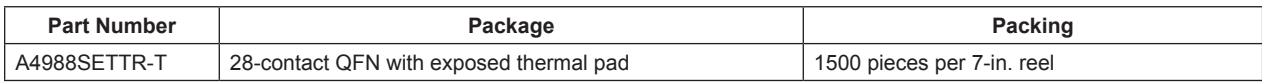

#### **Absolute Maximum Ratings**

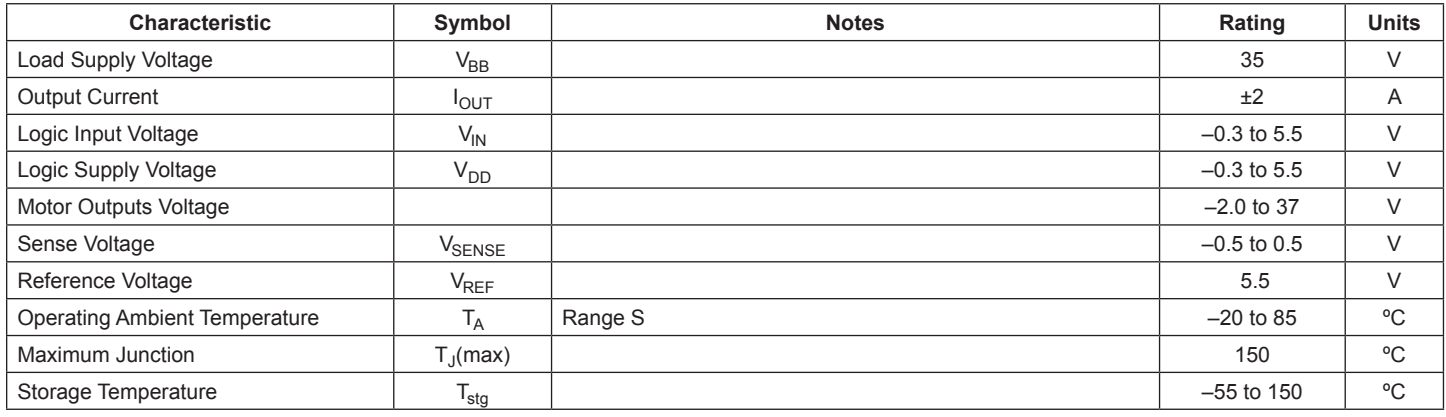

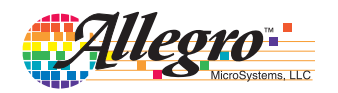

**Functional Block Diagram**

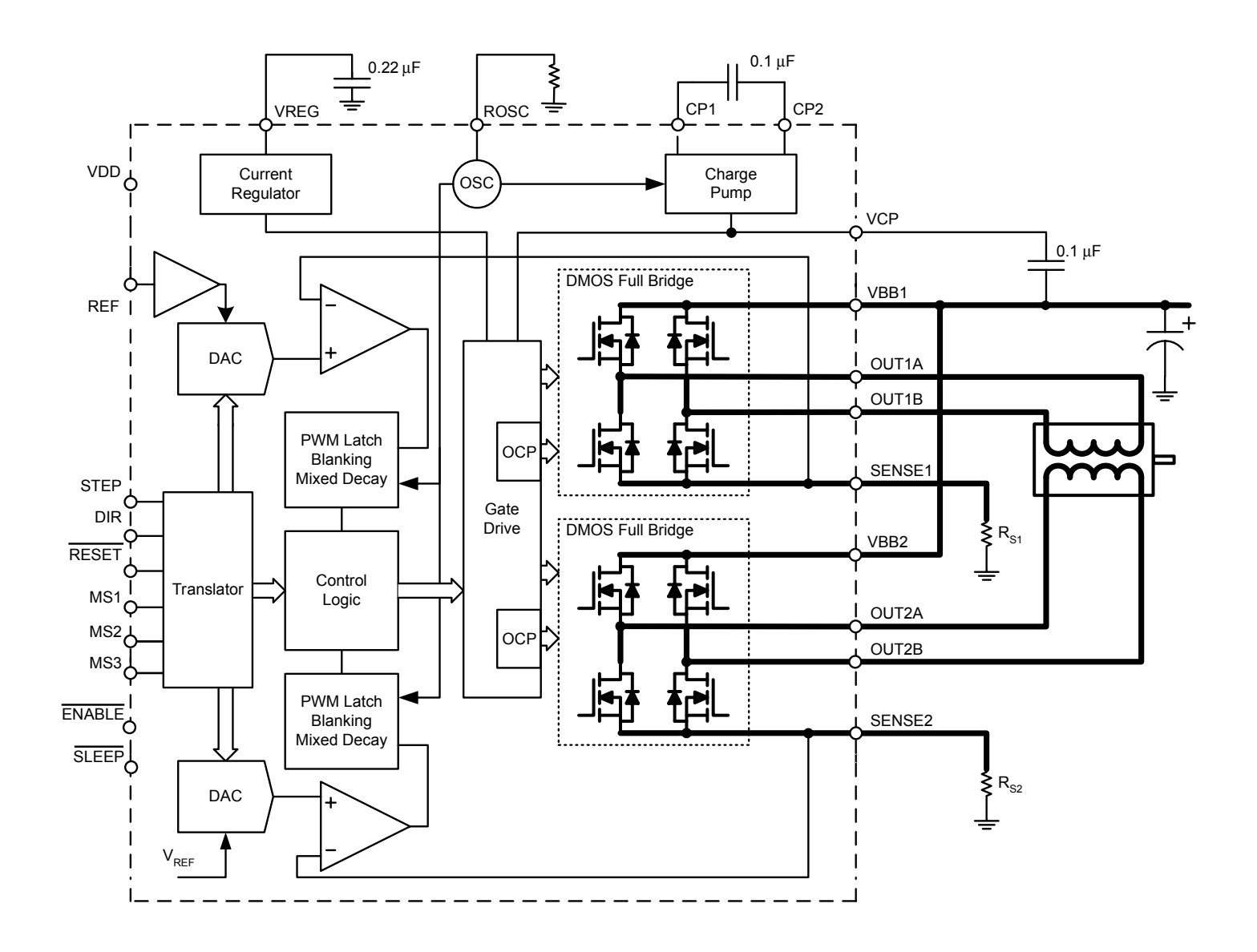

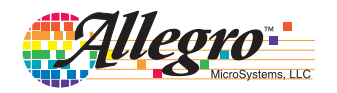

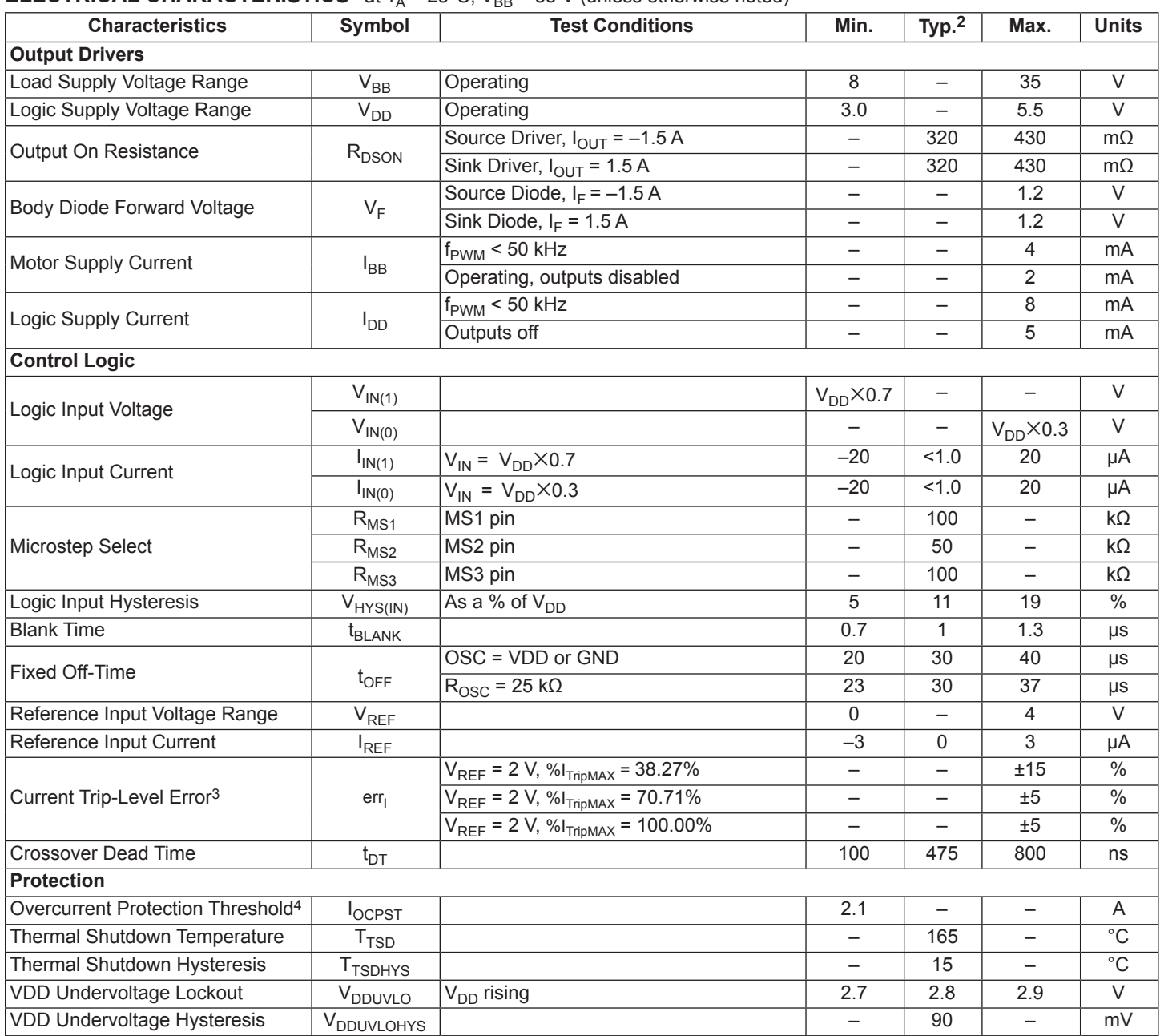

#### **ELECTRICAL CHARACTERISTICS<sup>1</sup>** at  $T_A = 25^\circ$ C,  $V_{BB} = 35$  V (unless otherwise noted)

1For input and output current specifications, negative current is defined as coming out of (sourcing) the specified device pin.

2Typical data are for initial design estimations only, and assume optimum manufacturing and application conditions. Performance may vary for individual units, within the specified maximum and minimum limits.

 $3V_{ERR} = [(V_{REF}/8) - V_{SENSE}] / (V_{REF}/8).$ 

4Overcurrent protection (OCP) is tested at  $T_A = 25^\circ \text{C}$  in a restricted range and guaranteed by characterization.

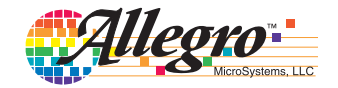

#### **THERMAL CHARACTERISTICS**

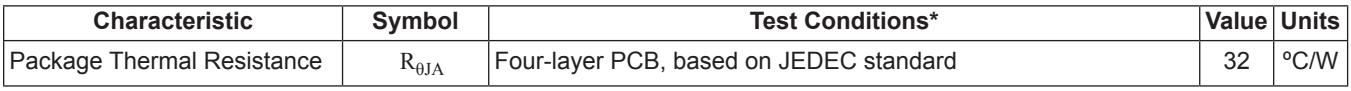

\*Additional thermal information available on Allegro Web site.

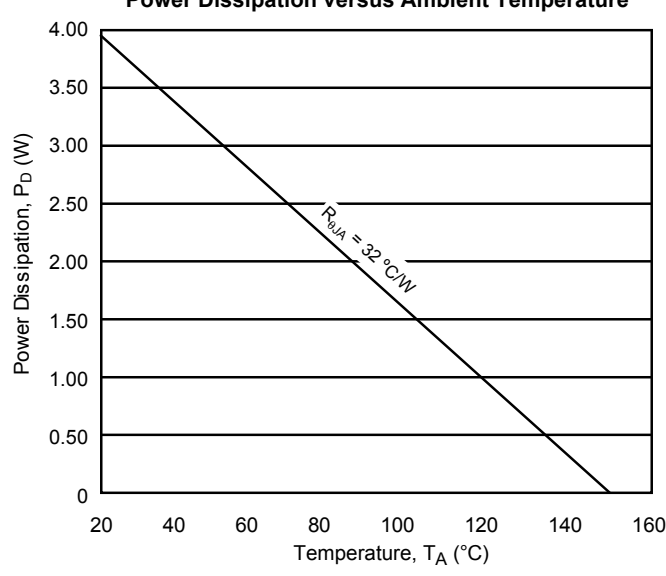

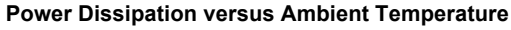

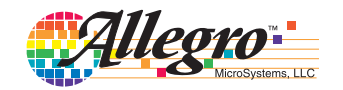

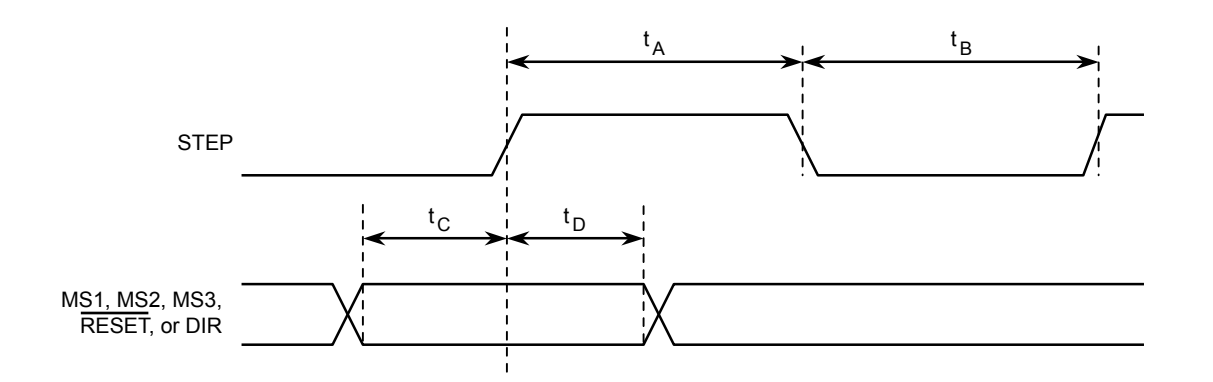

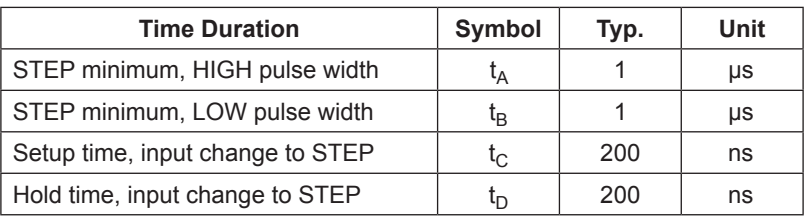

Figure 1: Logic Interface Timing Diagram

Table 1: Microstepping Resolution Truth Table

| MS <sub>1</sub> | MS <sub>2</sub> | MS <sub>3</sub> | <b>Microstep Resolution</b> | <b>Excitation Mode</b> |  |
|-----------------|-----------------|-----------------|-----------------------------|------------------------|--|
|                 |                 |                 | <b>Full Step</b>            | 2 Phase                |  |
| Н               |                 |                 | <b>Half Step</b>            | 1-2 Phase              |  |
|                 | Н               | L               | <b>Quarter Step</b>         | W1-2 Phase             |  |
| Н               | н               |                 | Eighth Step                 | 2W1-2 Phase            |  |
| н               | Н               | Н               | Sixteenth Step              | 4W1-2 Phase            |  |

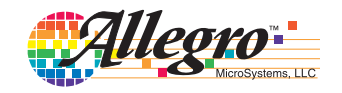

### **Functional Description**

**Device Operation.** The A4988 is a complete microstepping motor driver with a built-in translator for easy operation with minimal control lines. It is designed to operate bipolar stepper motors in full-, half-, quarter-, eighth, and sixteenth-step modes. The currents in each of the two output full-bridges and all of the N-channel DMOS FETs are regulated with fixed off-time PWM (pulse width modulated) control circuitry. At each step, the current for each full-bridge is set by the value of its external current-sense resistor ( $R_{S1}$  and  $R_{S2}$ ), a reference voltage ( $V_{REF}$ ), and the output voltage of its DAC (which in turn is controlled by the output of the translator).

At power-on or reset, the translator sets the DACs and the phase current polarity to the initial Home state (shown in Figures 9 through 13), and the current regulator to Mixed Decay Mode for both phases. When a step command signal occurs on the STEP input, the translator automatically sequences the DACs to the next level and current polarity. (See Table 2 for the current-level sequence.) The microstep resolution is set by the combined effect of the MSx inputs, as shown in Table 1.

When stepping, if the new output levels of the DACs are lower than their previous output levels, then the decay mode for the active full-bridge is set to Mixed. If the new output levels of the DACs are higher than or equal to their previous levels, then the decay mode for the active full-bridge is set to Slow. This automatic current decay selection improves microstepping performance by reducing the distortion of the current waveform that results from the back EMF of the motor.

**Microstep Select (MSx).** The microstep resolution is set by the voltage on logic inputs MSx, as shown in Table 1. The MS1 and MS3 pins have a 100 k $\Omega$  pull-down resistance, and the MS2 pin has a 50 kΩ pull-down resistance. When changing the step mode the change does not take effect until the next STEP rising edge.

If the step mode is changed without a translator reset, and absolute position must be maintained, it is important to change the step mode at a step position that is common to both step modes in order to avoid missing steps. When the device is powered down, or reset due to TSD or an over current event the translator is set to the home position which is by default common to all step modes.

**Mixed Decay Operation.** The bridge operates in Mixed decay mode, at power-on and reset, and during normal running according to the ROSC configuration and the step sequence, as shown in Figures 9 through 13. During Mixed decay, when the trip point is reached, the A4988 initially goes into a fast decay mode for 31.25% of the off-time,  $t_{\text{OFF}}$ . After that, it switches to Slow decay mode for the remainder of  $t_{\text{OFF}}$ . A timing diagram for this feature appears on the next page.

Typically, mixed decay is only necessary when the current in the winding is going from a higher value to a lower value as determined by the state of the translator. For most loads automatically-selected mixed decay is convenient because it minimizes ripple when the current is rising and prevents missed steps when the current is falling. For some applications where microstepping at very low speeds is necessary, the lack of back EMF in the winding causes the current to increase in the load quickly, resulting in missed steps. This is shown in Figure 2. By pulling the ROSC pin to ground, mixed decay is set to be active 100% of the time, for both rising and falling currents, and prevents missed steps as shown in Figure 3. If this is not an issue, it is recommended that automatically-selected mixed decay be used, because it will produce reduced ripple currents. Refer to the Fixed Off-Time section for details.

**Low Current Microstepping.** Intended for applications where the minimum on-time prevents the output current from regulating to the programmed current level at low current steps. To prevent this, the device can be set to operate in Mixed decay mode on both rising and falling portions of the current waveform. This feature is implemented by shorting the ROSC pin to ground. In this state, the off-time is internally set to  $30 \mu s$ .

**Reset Input (RESET).** The **RESET** input sets the translator to a predefined Home state (shown in Figures 9 through 13), and turns off all of the FET outputs. All STEP inputs are ignored until the  $\overline{\text{REST}}$  input is set to high.

**Step Input (STEP).** A low-to-high transition on the STEP

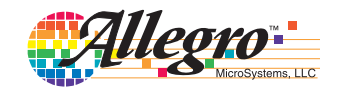

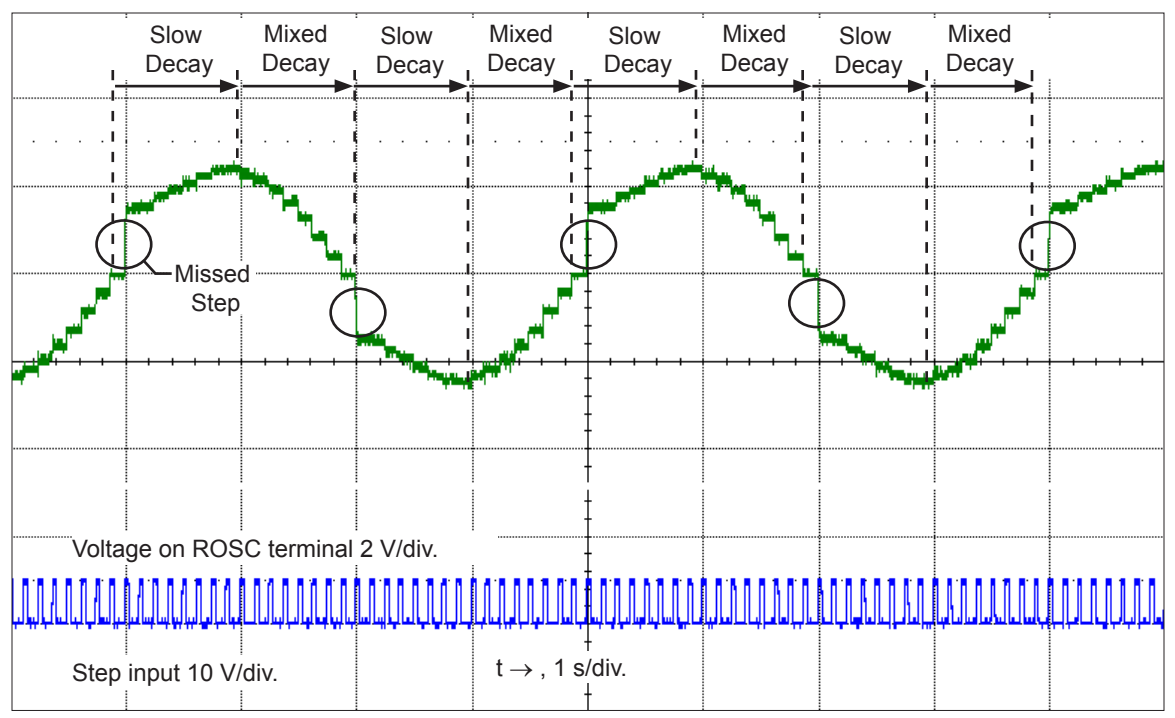

Figure 2: Missed Steps in Low-Speed Microstepping

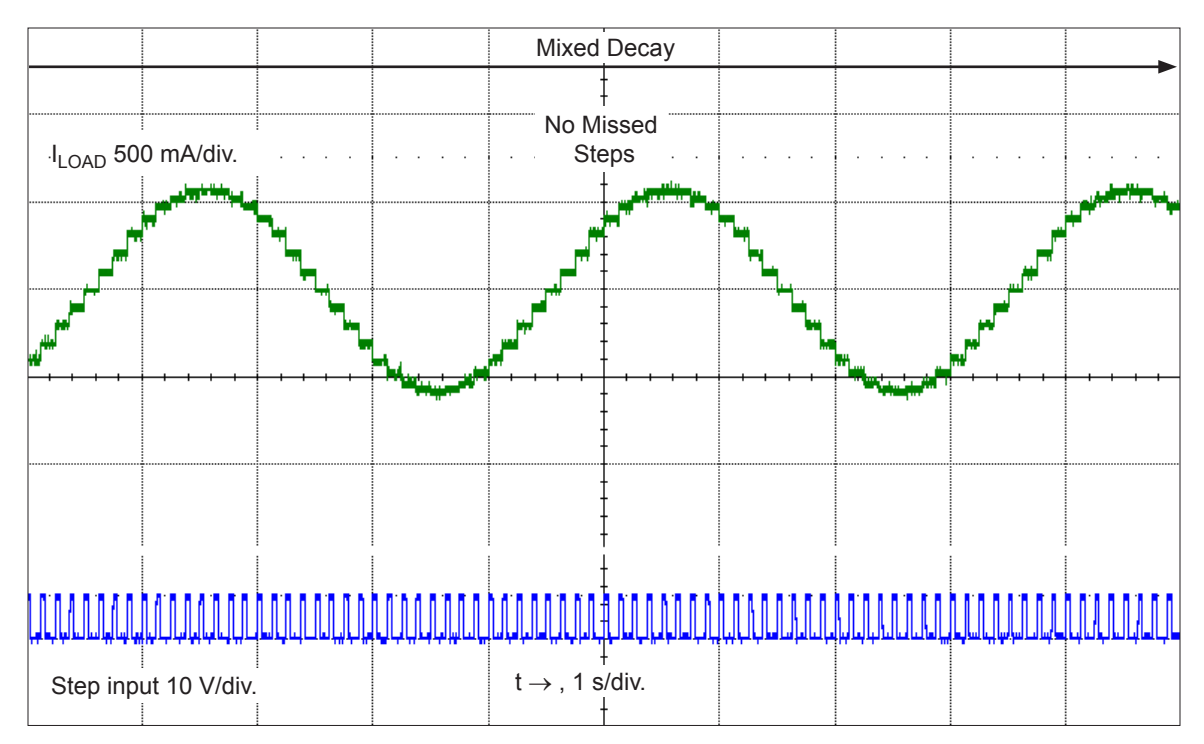

Figure 3: Continuous Stepping Using Automatically-Selected Mixed Stepping (ROSC pin grounded)

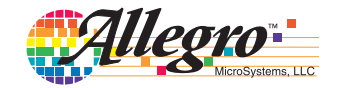

input sequences the translator and advances the motor one increment. The translator controls the input to the DACs and the direction of current flow in each winding. The size of the increment is determined by the combined state of the MSx inputs.

**Direction Input (DIR).** This determines the direction of rotation of the motor. Changes to this input do not take effect until the next STEP rising edge.

**Internal PWM Current Control.** Each full-bridge is controlled by a fixed off-time PWM current control circuit that limits the load current to a desired value,  $I_{TRIP}$ . Initially, a diagonal pair of source and sink FET outputs are enabled and current flows through the motor winding and the current sense resistor,  $R_{S_{\rm r}}$ . When the voltage across  $R_{S_x}$  equals the DAC output voltage, the current sense comparator resets the PWM latch. The latch then turns off the appropriate source driver and initiates a fixed off time decay mode

The maximum value of current limiting is set by the selection of  $R_{S_x}$  and the voltage at the VREF pin. The transconductance function is approximated by the maximum value of current limiting,  $I_{TribMAX}$  (A), which is set by

$$
I_{TripMAX} = V_{REF}/(8 \times R_S)
$$

where R<sub>S</sub> is the resistance of the sense resistor ( $\Omega$ ) and V<sub>REF</sub> is the input voltage on the REF pin (V).

The DAC output reduces the  $V_{REF}$  output to the current sense comparator in precise steps, such that

$$
I_{trip} = (\%I_{TripMAX}/100) \times I_{TripMAX}
$$

(See Table 2 for  $\%I_{TribMAX}$  at each step.)

It is critical that the maximum rating (0.5 V) on the SENSE1 and SENSE2 pins is not exceeded.

**Fixed Off-Time.** The internal PWM current control circuitry uses a one-shot circuit to control the duration of time that the DMOS FETs remain off. The off-time,  $t_{\text{OFF}}$ , is determined by the ROSC terminal. The ROSC terminal has three settings:

- $\cdot$  ROSC tied to VDD off-time internally set to 30  $\mu$ s, decay mode is automatic Mixed decay except when in full step where decay mode is set to Slow decay
- ROSC tied directly to ground off-time internally set to 30 µs, current decay is set to Mixed decay for both increasing and decreasing currents for all step modes.

ROSC through a resistor to ground — off-time is determined by the following formula, the decay mode is automatic Mixed decay for all step modes except full step whic is set to slow decay.

$$
t_{OFF} \approx R_{OSC} / 825
$$

Where  $t_{\text{OFF}}$  is in  $\mu$ s.

**Blanking.** This function blanks the output of the current sense comparators when the outputs are switched by the internal current control circuitry. The comparator outputs are blanked to prevent false overcurrent detection due to reverse recovery currents of the clamp diodes, and switching transients related to the capacitance of the load. The blank time,  $t_{BLANK}$  ( $\mu$ s), is approximately

$$
t_{BLANK} \approx 1 \ \mu s
$$

#### **Shorted-Load and Short-to-Ground Protection.**

If the motor leads are shorted together, or if one of the leads is shorted to ground, the driver will protect itself by sensing the overcurrent event and disabling the driver that is shorted, protecting the device from damage. In the case of a short-to-ground, the device will remain disabled (latched) until the SLEEP input goes high or VDD power is removed. A short-to-ground overcurrent event is shown in Figure 4.

When the two outputs are shorted together, the current path is through the sense resistor. After the blanking time  $(\approx 1 \,\mu s)$  expires, the sense resistor voltage is exceeding its trip value, due to the overcurrent condition that exists. This causes the driver to go into a fixed off-time cycle. After the fixed off-time expires the driver turns on again and the process repeats. In this condition the driver is completely protected against overcurrent events, but the short is repetitive with a period equal to the fixed off-time of the driver. This condition is shown in Figure 5.

During a shorted load event it is normal to observe both a positive and negative current spike as shown in Figure 3, due to the direction change implemented by the Mixed decay feature. This is shown in Figure 6. In both instances the overcurrent circuitry is protecting the driver and prevents damage to the device.

**Charge Pump (CP1 and CP2).** The charge pump is used to generate a gate supply greater than that of VBB for driving the source-side FET gates. A 0.1 µF ceramic capacitor, should be connected between CP1 and CP2. In addition, a 0.1 µF ceramic capacitor is required between VCP and VBB, to act as a reservoir for operating the high-side FET gates.

Capacitor values should be Class 2 dielectric  $\pm 15\%$  maximum, or tolerance R, according to EIA (Electronic Industries Alliance) specifications.

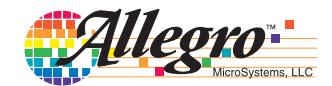

**V<sub>REG</sub>** (VREG). This internally-generated voltage is used to operate the sink-side FET outputs. The nominal output voltage of the VREG terminal is 7 V. The VREG pin must be decoupled with a 0.22  $\mu$ F ceramic capacitor to ground. V<sub>REG</sub> is internally monitored. In the case of a fault condition, the FET outputs of the A4988 are disabled.

Capacitor values should be Class 2 dielectric  $\pm 15\%$  maximum, or tolerance R, according to EIA (Electronic Industries Alliance) specifications.

**Enable Input (ENABLE).** This input turns on or off all of the FET outputs. When set to a logic high, the outputs are disabled. When set to a logic low, the internal control enables the outputs as required. The translator inputs STEP, DIR, and MSx, as well as the internal sequencing logic, all remain active, independent of the ENABLE input state.

**Shutdown.** In the event of a fault, overtemperature (excess  $T_I$ ) or an undervoltage (on VCP), the FET outputs of the A4988 are disabled until the fault condition is removed. At power-on, the UVLO (undervoltage lockout) circuit disables the FET outputs and resets the translator to the Home state.

**Sleep Mode (** $\overline{SLEEP}$ ). To minimize power consumption when the motor is not in use, this input disables much of the internal circuitry including the output FETs, current regulator, and charge pump. A logic low on the  $\overline{\text{SLEEP}}$  pin puts the A4988 into Sleep mode. A logic high allows normal operation, as well as start-up (at which time the A4988 drives the motor to the Home microstep position). When emerging from Sleep mode, in order to allow the charge pump to stabilize, provide a delay of 1 ms before issuing a Step command.

**Mixed Decay Operation.** The bridge operates in Mixed Decay mode, depending on the step sequence, as shown in Figures 9 through 13. As the trip point is reached, the A4988 initially goes into a fast decay mode for  $31.25\%$  of the off-time, t<sub>OFF</sub>. After that, it switches to Slow Decay mode for the remainder of  $t_{\text{OFF}}$ . A timing diagram for this feature appears in Figure 7.

**Synchronous Rectification.** When a PWM-off cycle is triggered by an internal fixed-off time cycle, load current recirculates according to the decay mode selected by the control logic. This synchronous rectification feature turns on the appropriate FETs during current decay, and effectively shorts out the body diodes with the low FET  $R_{DS(ON)}$ . This reduces power dissipation significantly, and can eliminate the need for external Schottky diodes in many applications. Synchronous rectification turns off when the load current approaches zero (0 A), preventing reversal of the load current.

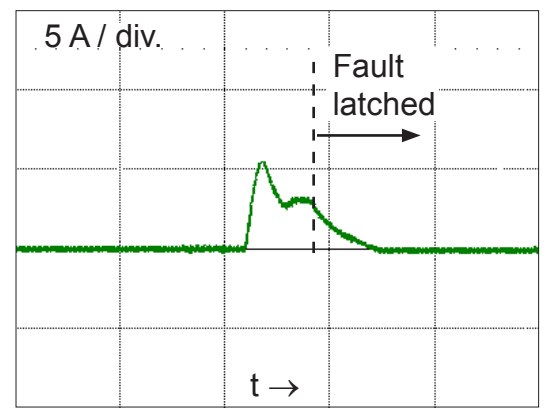

Figure 4: Short-to-Ground Event

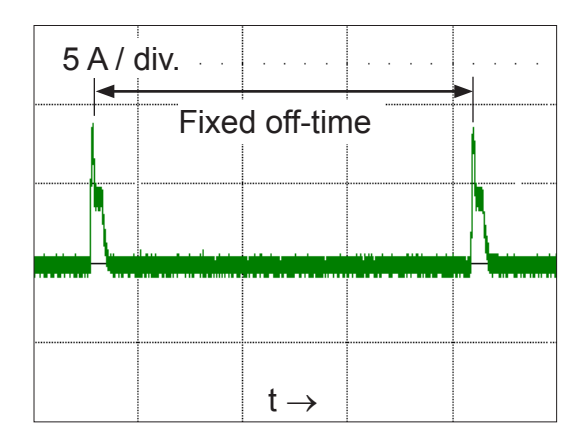

Figure 5. Shorted Load (OUTxA → OUTxB) in Slow Decay Mode

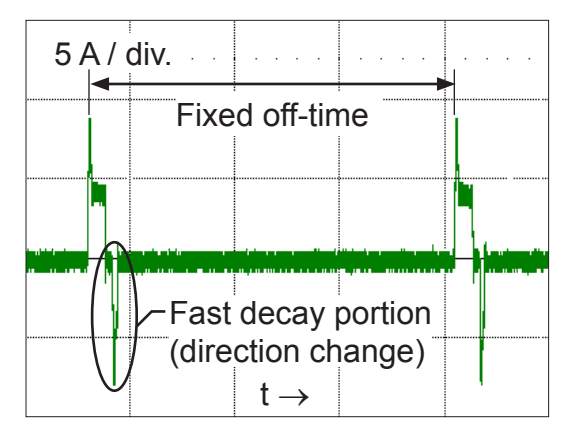

Figure 6: Shorted Load (OUTxA  $\rightarrow$  OUTxB) in Mixed Decay Mode

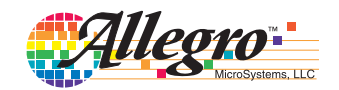

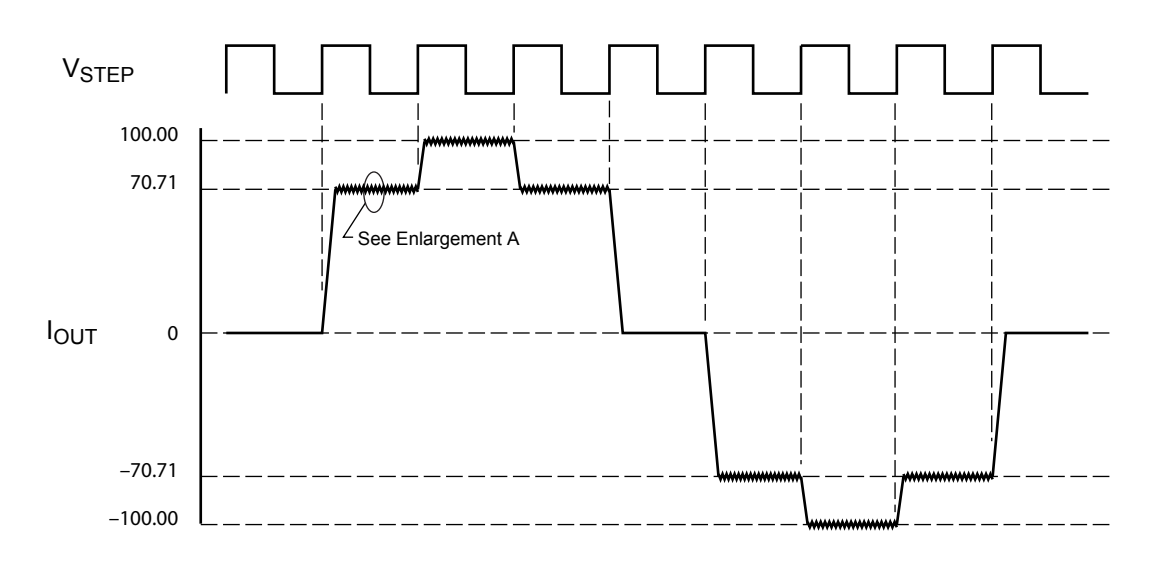

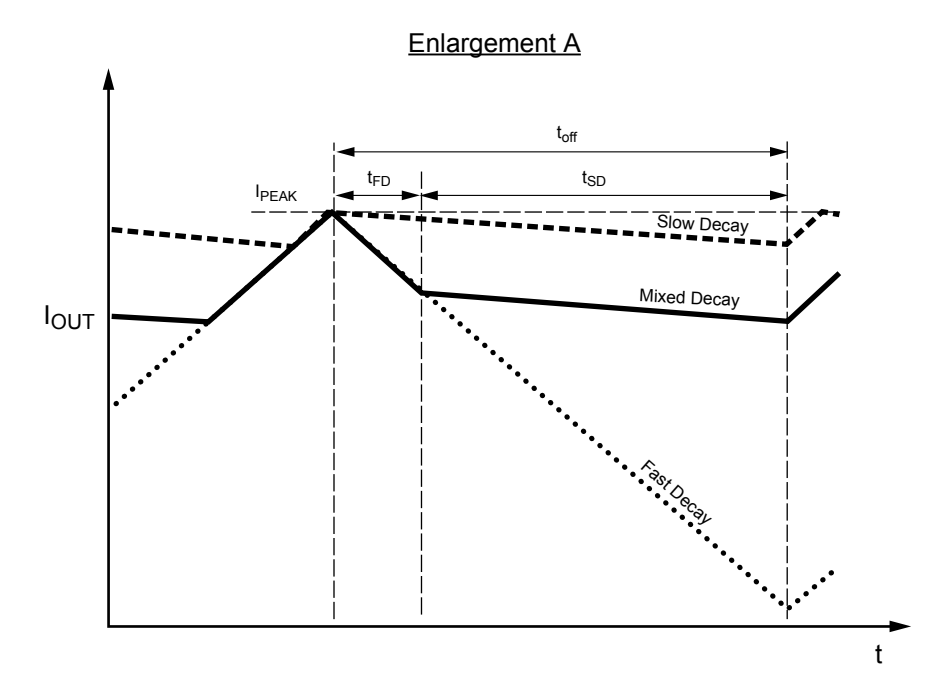

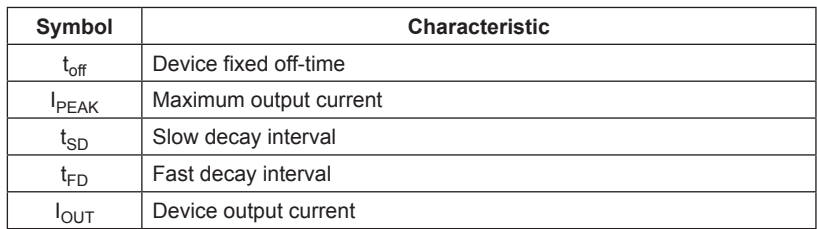

Figure 7: Current Decay Modes Timing Chart

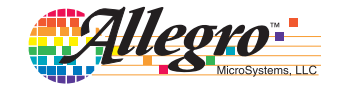

#### **Application Layout**

**Layout**. The printed circuit board should use a heavy groundplane. For optimum electrical and thermal performance, the A4988 must be soldered directly onto the board. Pins 3 and 18 are internally fused, which provides a path for enhanced thermal dissipation. Theses pins should be soldered directly to an exposed surface on the PCB that connects to thermal vias are used to transfer heat to other layers of the PCB.

In order to minimize the effects of ground bounce and offset issues, it is important to have a low impedance single-point ground, known as a *star ground*, located very close to the device. By making the connection between the pad and the ground plane directly under the A4988, that area becomes an ideal location for a star ground point. A low impedance ground will prevent ground bounce during high current operation and ensure that the supply voltage remains stable at the input terminal.

The two input capacitors should be placed in parallel, and as close to the device supply pins as possible. The ceramic capacitor (CIN1) should be closer to the pins than the bulk capacitor (CIN2). This is necessary because the ceramic capacitor will be responsible for delivering the high frequency current components. The sense resistors, RSx, should have a very low impedance path to ground, because they must carry a large current while supporting very accurate voltage measurements by the current sense comparators. Long ground traces will cause additional voltage drops, adversely affecting the ability of the comparators to accurately measure the current in the windings. The SENSEx pins have very short traces to the RSx resistors and very thick, low impedance traces directly to the star ground underneath the device. If possible, there should be no other components on the sense circuits.

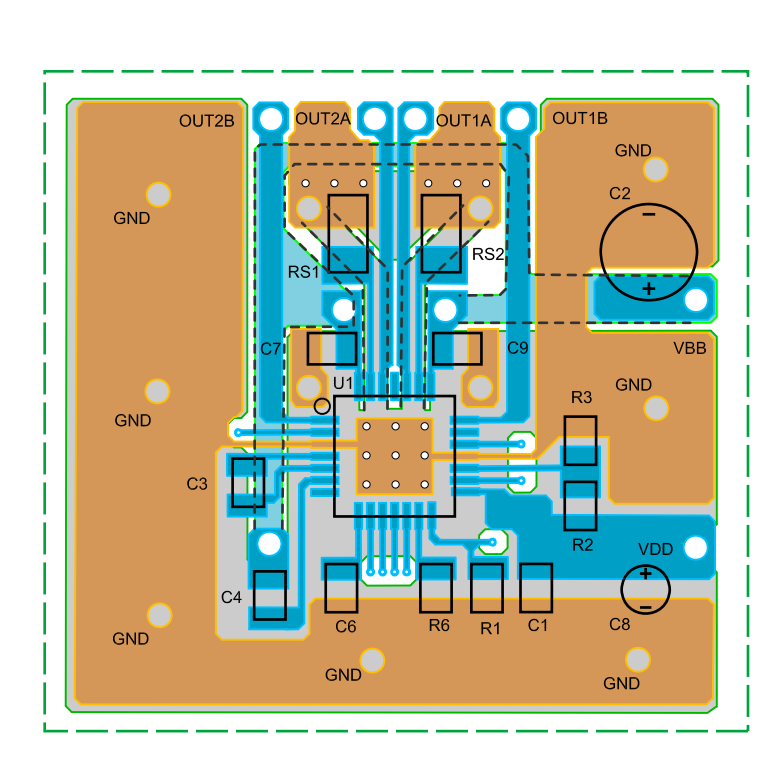

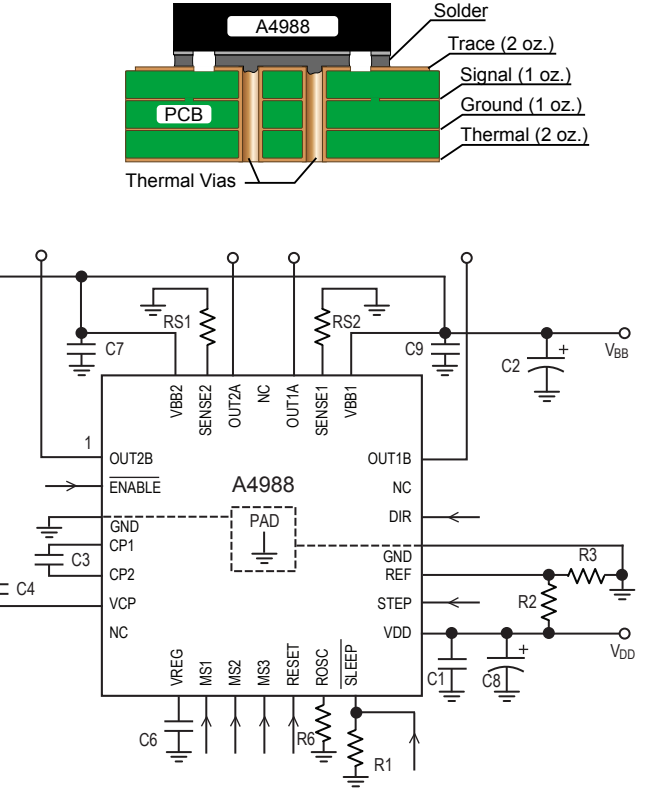

Figure 8: Typical Application and Circuit Layout

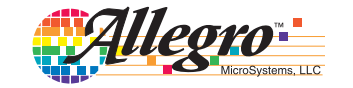

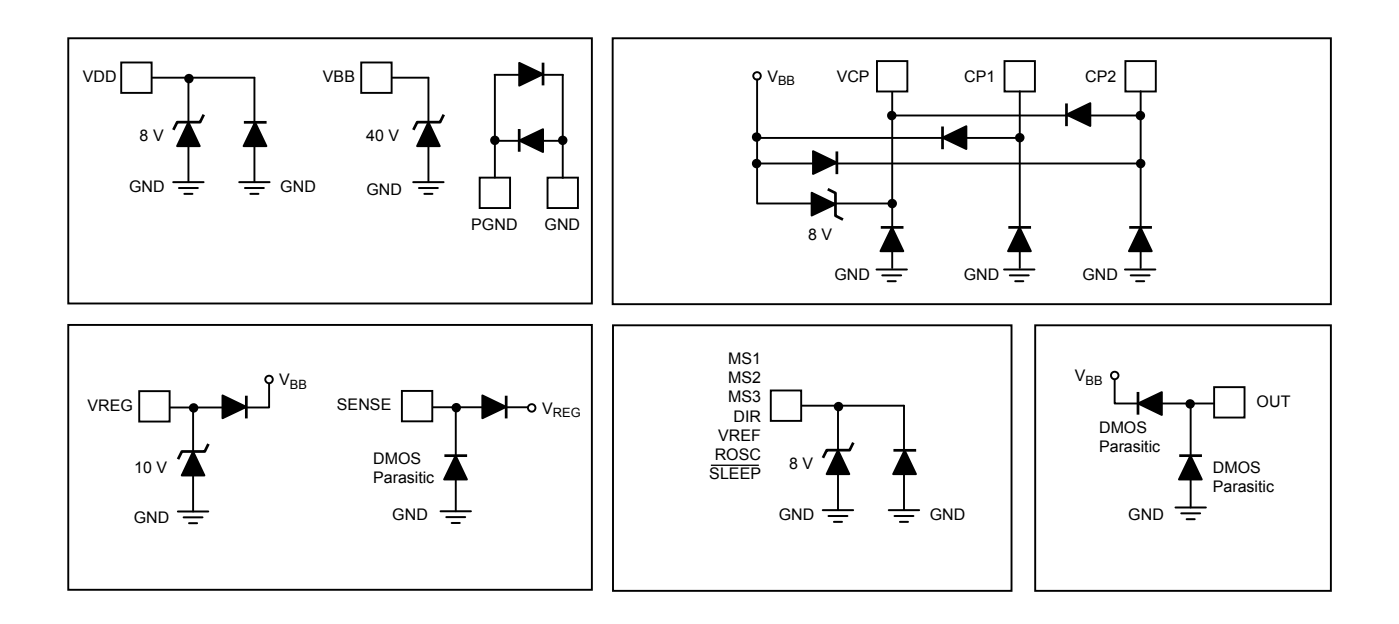

#### Pin Circuit Diagrams

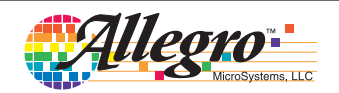

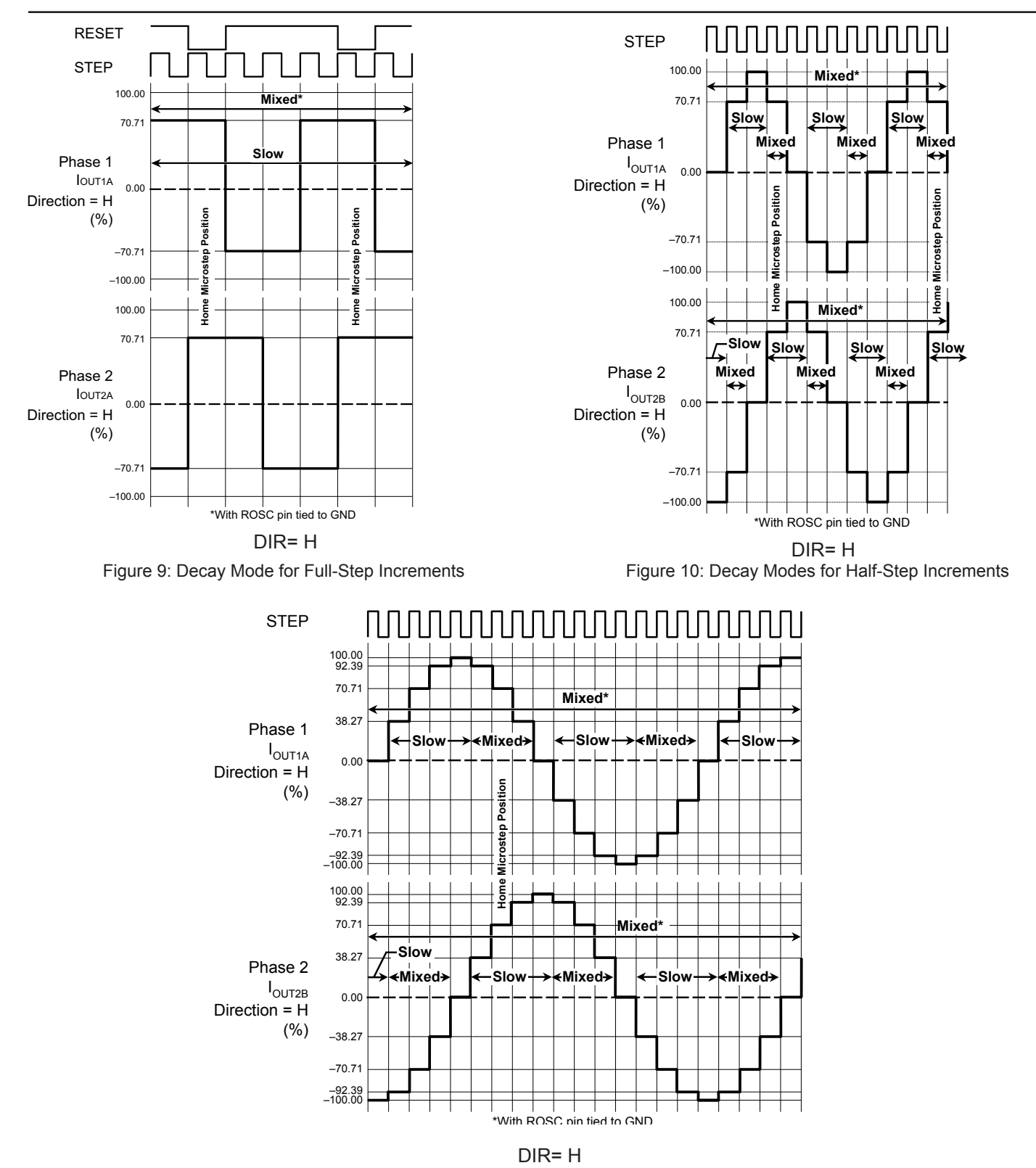

Figure 11: Decay Modes for Quarter-Step Increments

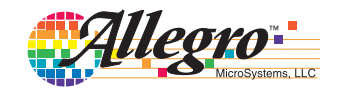

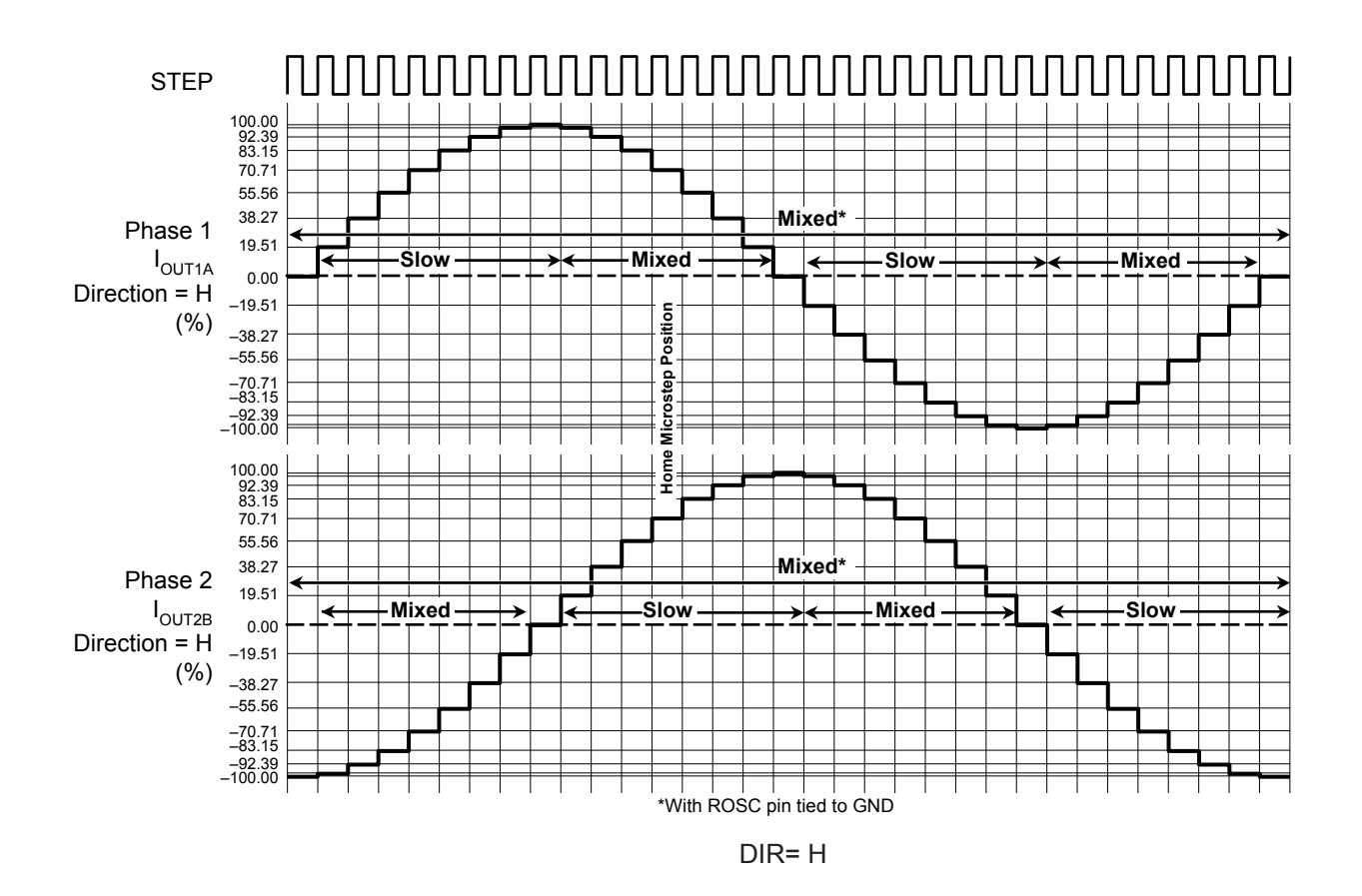

Figure 12: Decay Modes for Eighth-Step Increments

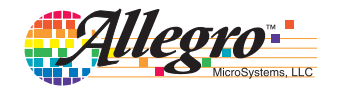

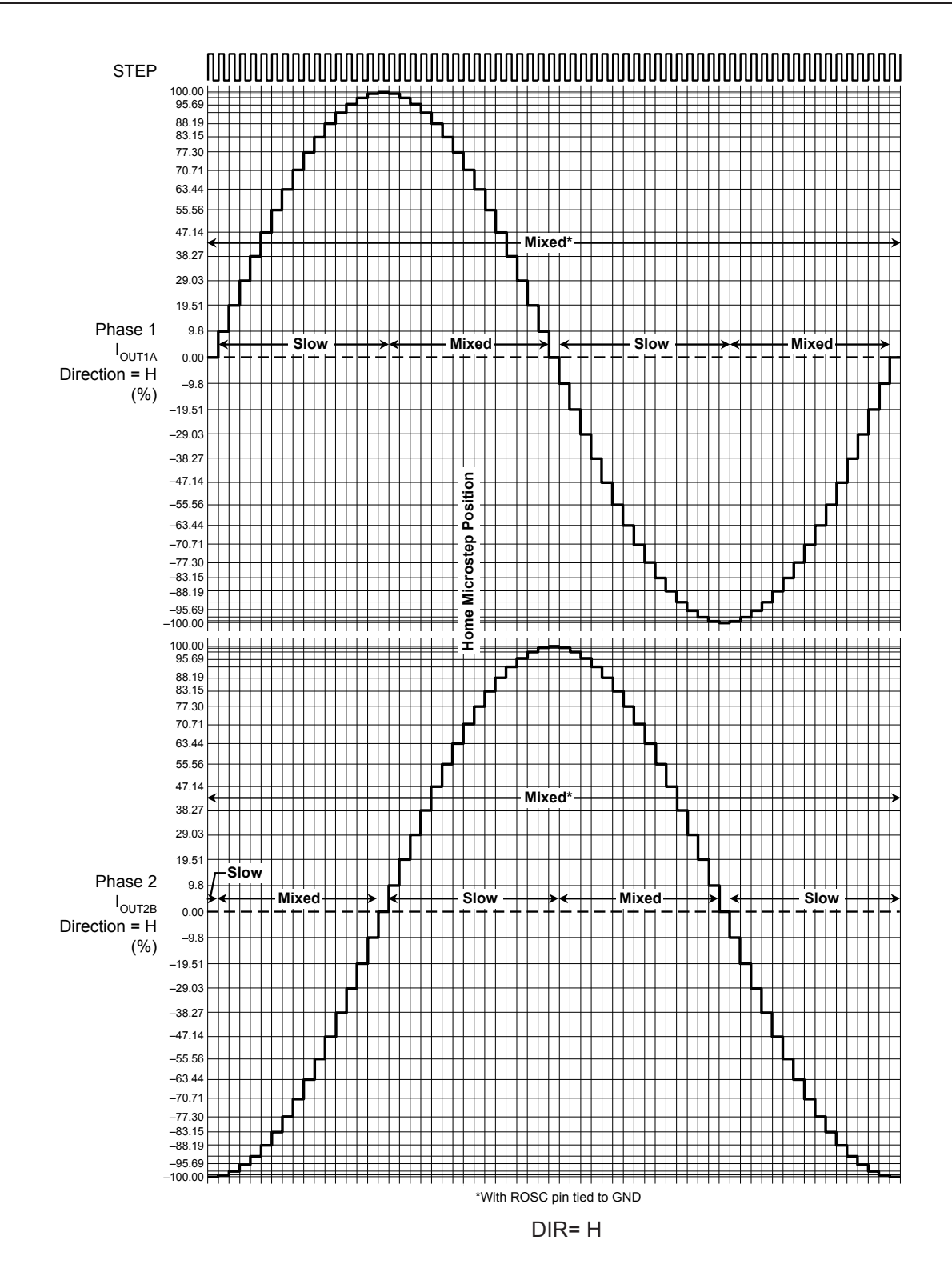

Figure 13: Decay Modes for Sixteenth-Step Increments

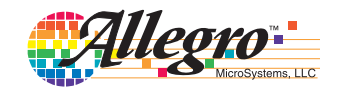

#### Table 2: Step Sequencing Settings

Home microstep position at Step Angle 45º; DIR = H

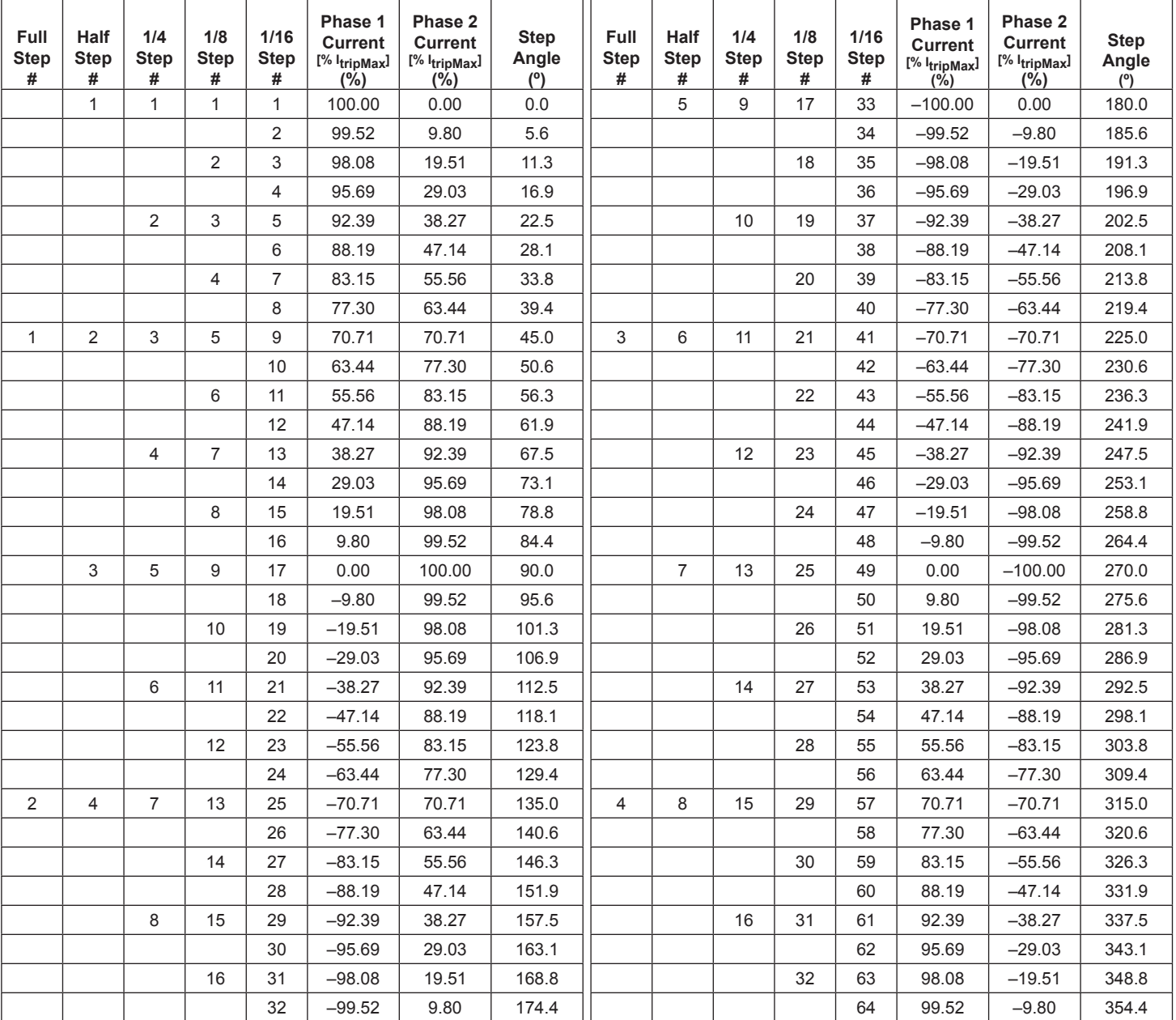

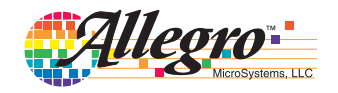

Pin-out Diagram

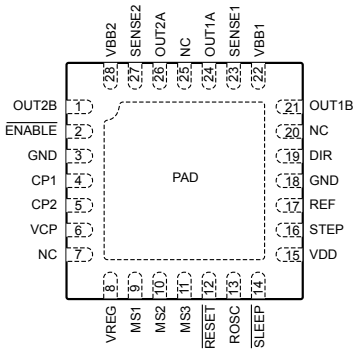

Terminal List Table

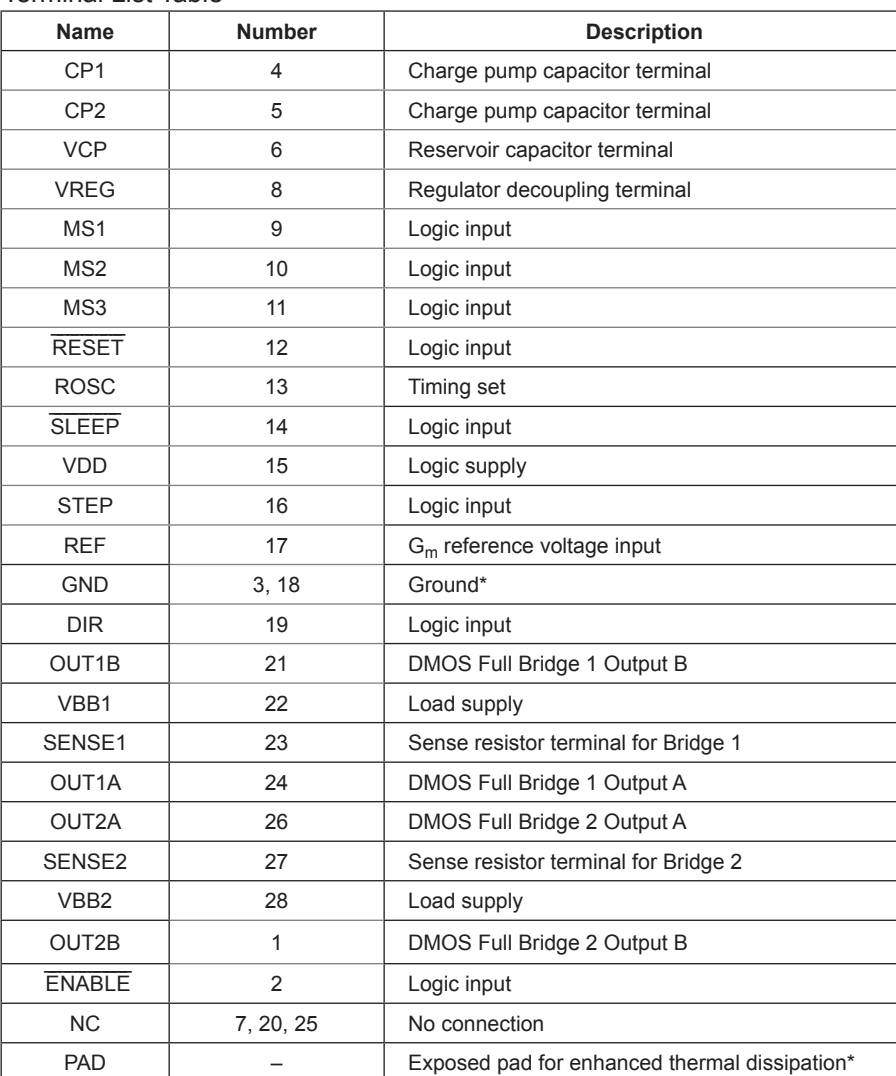

\*The GND pins must be tied together externally by connecting to the PAD ground plane under the device.

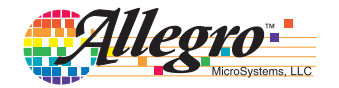

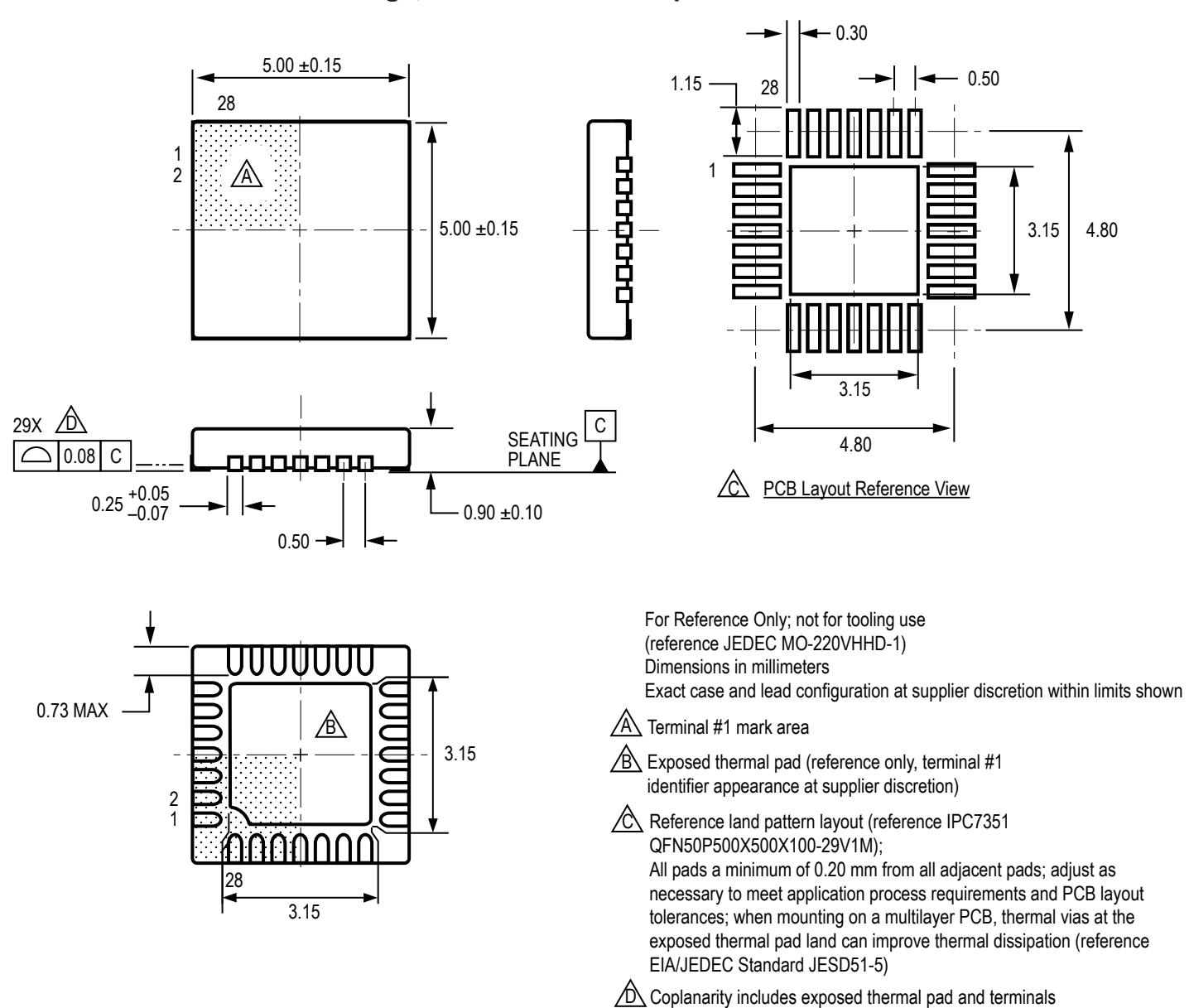

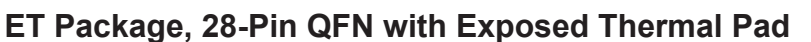

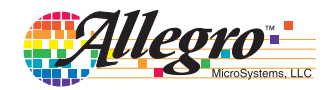

#### **Revision History**

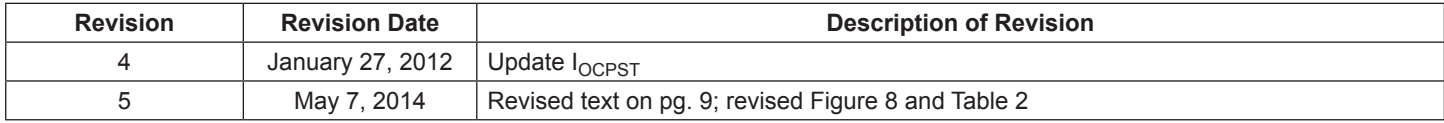

Copyright ©2009-2014, Allegro MicroSystems, LLC

Allegro MicroSystems, LLC reserves the right to make, from time to time, such departures from the detail specifications as may be required to permit improvements in the performance, reliability, or manufacturability of its products. Before placing an order, the user is cautioned to verify that the information being relied upon is current.

Allegro's products are not to be used in any devices or systems, including but not limited to life support devices or systems, in which a failure of Allegro's product can reasonably be expected to cause bodily harm.

The information included herein is believed to be accurate and reliable. However, Allegro MicroSystems, LLC assumes no responsibility for its use; nor for any infringement of patents or other rights of third parties which may result from its use.

> For the latest version of this document, visit our website: **www.allegromicro.com**

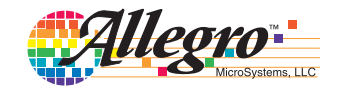

### **RB-Pol-176**

### **Pololu 8-35V 2A Single Bipolar Stepper Motor Driver A4988**

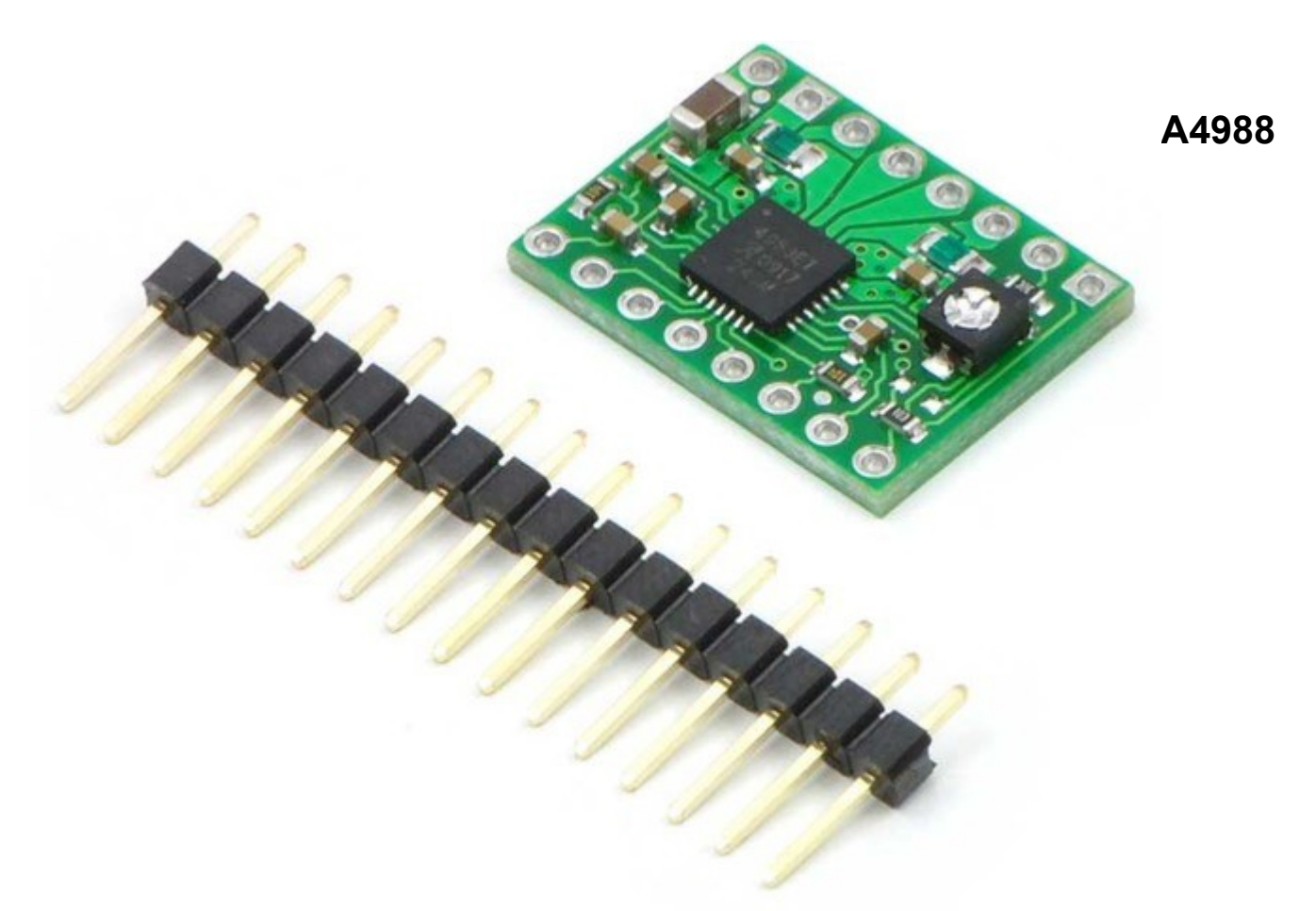

### **Stepper Motor Driver Carrier**

The A4988 stepper motor driver carrier is a breakout board for Allegro's easy-to-use A4988 microstepping bipolar stepper motor driver and is a drop-in replacement for the A4983 stepper motor driver carrier. The driver features adjustable current limiting, overcurrent protection, and five different microstep resolutions. It operates from 8 – 35 V and can deliver up to 2 A per coil.

**Note:** This board is a drop-in replacement for the original A4983 stepper motor driver carrier. The newer A4988 offers overcurrent protection and has an internal 100k pull-down on the MS1 microstep selection pin, but it is otherwise virtually identical to the A4983.

### **Description**

#### **Overview**

This product is a carrier board or breakout board for Allegro's A4988 DMOS Microstepping Driver with Translator and Overcurrent Protection; we therefore recommend careful reading of the A4988 datasheet (380k pdf) before using this product. This stepper motor driver lets you control one bipolar stepper motor at up to 2 A output current per coil (see the Power Dissipation Considerations section below for more information). Here are some of the driver's key features:

•Simple step and direction control interface

•Five different step resolutions: full-step, half-step, quarter-step, eighth-step, and sixteenth-step

•Adjustable current control lets you set the maximum current output with a potentiometer, which lets you use voltages above your stepper motor's rated voltage to achieve higher step rates

•Intelligent chopping control that automatically selects the correct current decay mode (fast decay or slow decay)

•Over-temperature thermal shutdown, under-voltage lockout, and crossover-current protection

•Short-to-ground and shorted-load protection (this feature is not available on the A4983)

Like nearly all our other carrier boards, this product ships with all surface-mount components —including the A4988 driver IC—installed as shown in the product picture.

We also sell a larger version of the A4988 carrier that has reverse power protection on the main power input and built-in 5 V and 3.3 V voltage regulators that eliminate the need for separate logic and motor supplies.

#### **Included hardware**

The A4988 stepper motor driver carrier comes with one  $1 \times 16$ -pin breakaway  $0.1$ " male header. The headers can be soldered in for use with solderless breadboards or 0.1" female connectors. You can also solder your motor leads and other connections directly to the board.
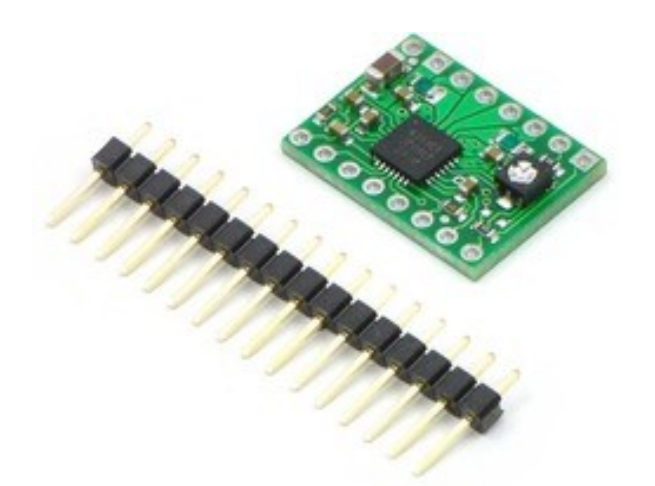

**Using the driver**

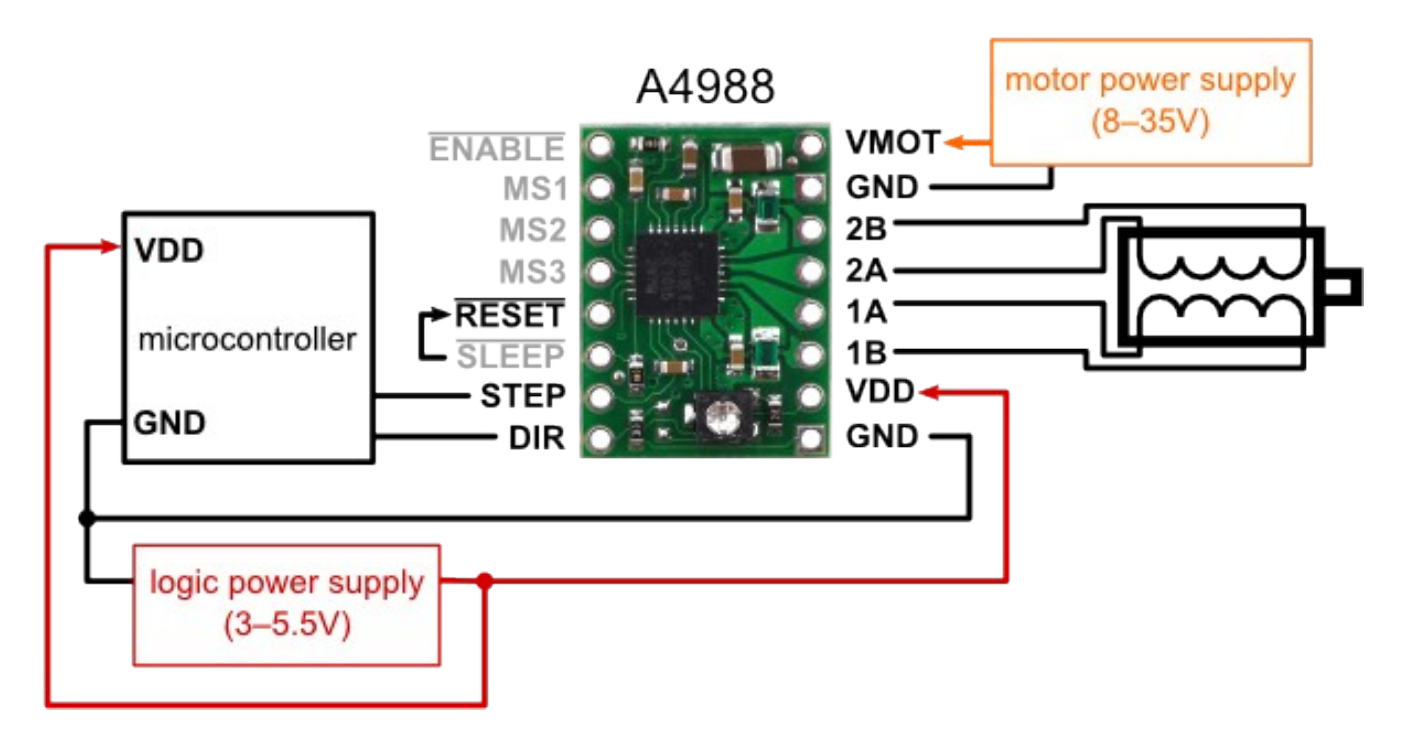

**Minimal wiring diagram for connecting a microcontroller to an A4988 stepper motor driver carrier (full-step mode).**

#### **Power connections**

The driver requires a logic supply voltage  $(3 - 5.5 V)$  to be connected across the VDD and GND pins and a motor supply voltage of  $(8 - 35 V)$  to be connected across VMOT and GND. These supplies should have appropriate decoupling capacitors close to the board, and they should be capable of delivering the expected currents (peaks up to 4 A for the motor supply).

#### **Motor connections**

Four, six, and eight-wire stepper motors can be driven by the A4988 if they are properly connected; a FAQ answer explains the proper wirings in detail.

Warning: Connecting or disconnecting a stepper motor while the driver is powered can destroy the driver. (More generally, rewiring anything while it is powered is asking for trouble.)

**Warning:** Connecting or disconnecting a stepper motor while the driver is powered can destroy the driver. (More generally, rewiring anything while it is powered is asking for trouble.)

#### **Step (and microstep) size**

Stepper motors typically have a step size specification (e.g. 1.8° or 200 steps per revolution), which applies to full steps. A microstepping driver such as the A4988 allows higher resolutions by allowing intermediate step locations, which are achieved by energizing the coils with intermediate current levels. For instance, driving a motor in quarter-step mode will give the 200-step-per-revolution motor 800 microsteps per revolution by using four different current levels.

The resolution (step size) selector inputs (MS1, MS2, MS3) enable selection from the five step resolutions according to the table below. MS1 and MS3 have internal 100kΩ pull-down resistors and MS2 has an internal 50kΩ pull-down resistor, so leaving these three microstep selection pins disconnected results in full-step mode. For the microstep modes to function correctly, the current limit must be set low enough (see below) so that current limiting gets engaged. Otherwise, the intermediate current levels will not be correctly maintained, and the motor will effectively operate in a full-step mode.

#### **MS1 MS2 MS3 Microstep Resolution**

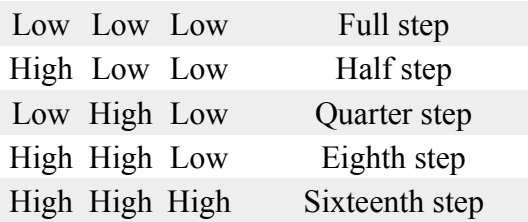

#### **Control inputs**

Each pulse to the STEP input corresponds to one microstep of the stepper motor in the direction selected by the DIR pin. Note that the STEP and DIR pins are not pulled to any particular voltage internally, so you should not leave either of these pins floating in your application. If you just want rotation in a single direction, you can tie DIR directly to VCC or GND. The chip has three different inputs for controlling its many power states: RST, SLP, and EN. For details about these power states, see the datasheet. Please note that the RST pin is floating; if you are not using the pin, you can connect it to the adjacent SLP pin on the PCB.

#### **Current limiting**

To achieve high step rates, the motor supply is typically much higher than would be permissible without active current limiting. For instance, a typical stepper motor might have a maximum current rating of 1 A with a  $5\Omega$  coil resistance, which would indicate a maximum motor supply of 5 V. Using such a motor with 12 V would allow higher step rates, but the current must actively be limited to under 1 A to prevent damage to the motor.

The A4988 supports such active current limiting, and the trimmer potentiometer on the board can be used to set the current limit. One way to set the current limit is to put the driver into full-step mode and to measure the current running through a single motor coil without clocking the STEP input. The measured current will be 0.7 times the current limit (since both coils are always on and limited to 70% in full-step mode). Please note that the current limit is dependent on the Vdd voltage.

Another way to set the current limit is to measure the voltage on the "ref" pin and to calculate the resulting current limit (the current sense resistors are  $0.05Ω$ ). The ref pin voltage is accessible on a via that is circled on the bottom silkscreen of the circuit board. See the A4988 datasheet for more information.

#### **Power dissipation considerations**

The A4988 driver IC has a maximum current rating of 2 A per coil, but the actual current you can deliver depends on how well you can keep the IC cool. The carrier's printed circuit board is designed to draw heat out of the IC, but to supply more than approximately 1 A per coil, a heat sink or other cooling method is required.

This product can get hot enough to burn you long before the chip overheats. Take care when handling this product and other components connected to it.

Please note that measuring the current draw at the power supply does not necessarily provide an accurate measure of the coil current. Since the input voltage to the driver can be significantly higher than the coil voltage, the measured current on the power supply can be quite a bit lower than the coil current (the driver and coil basically act like a switching stepdown power supply). Also, if the supply voltage is very high compared to what the motor needs to achieve the set current, the duty cycle will be very low, which also leads to significant differences between average and RMS currents.

#### **Schematic diagram**

#### **Schematic diagram of the md09b A4988 stepper motor driver carrier.**

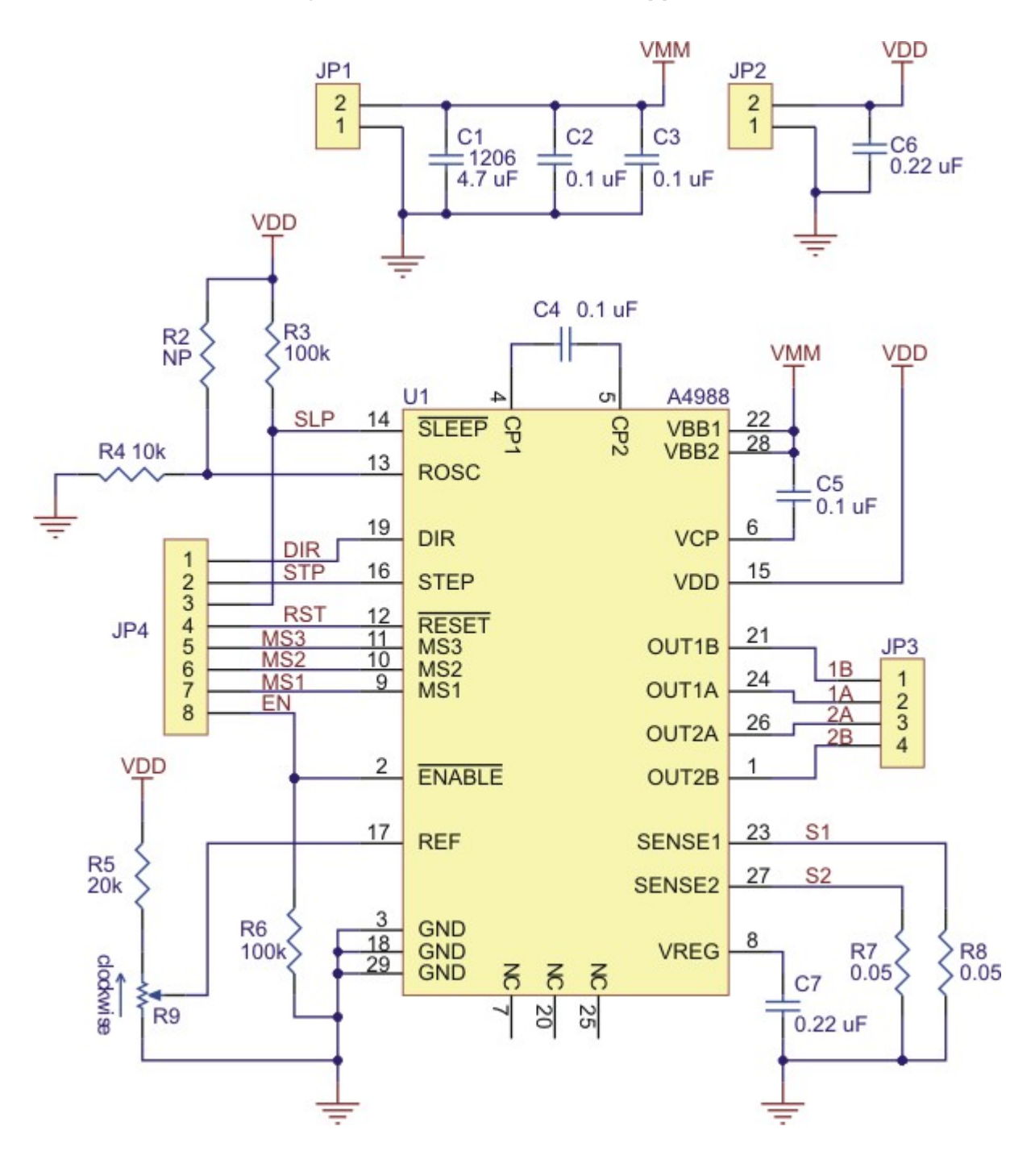

# Arduino MEGA 2560

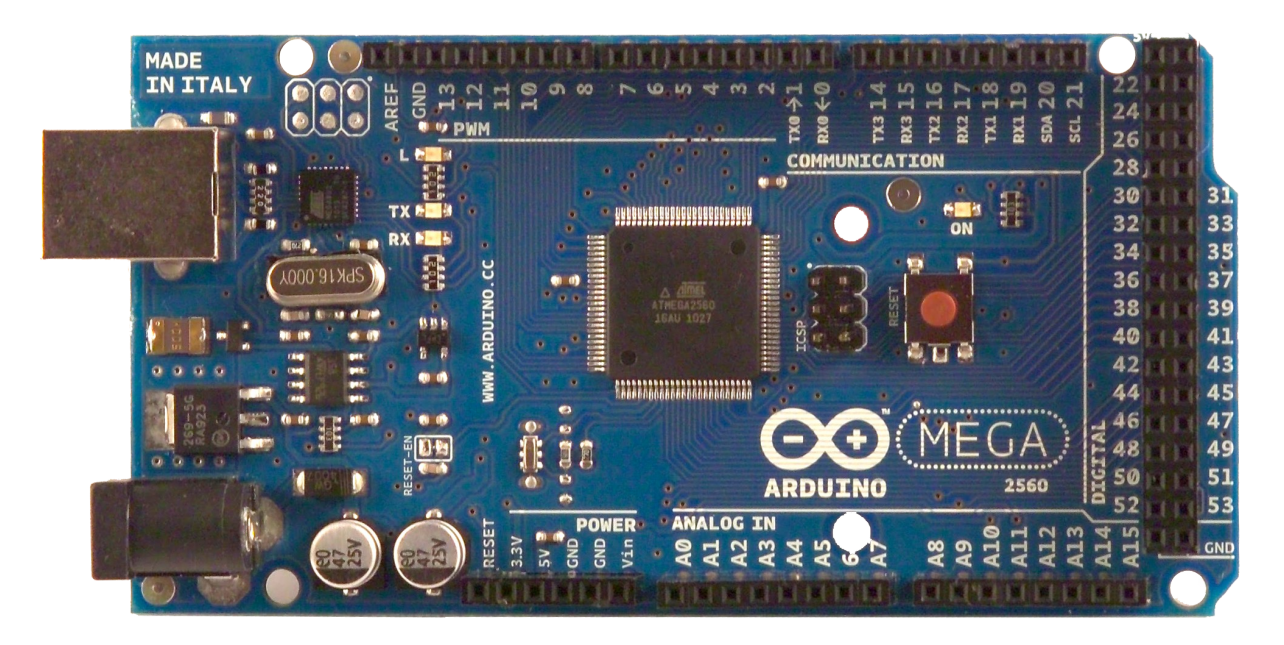

# CE

### Product Overview

ALLIED ELEC

The Arduino Mega 2560 is a microcontroller board based on the ATmega2560 [\(datasheet\)](http://www.atmel.com/dyn/resources/prod_documents/doc2549.PDF). It has 54 digital input/output pins (of which 14 can be used as PWM outputs), 16 analog inputs, 4 UARTs (hardware serial ports), a 16 MHz crystal oscillator, a USB connection, a power jack, an ICSP header, and a reset button. It contains everything needed to support the microcontroller; simply connect it to a computer with a USB cable or power it with a AC-to-DC adapter or battery to get started. The Mega is compatible with most shields designed for the Arduino Duemilanove or Diecimila.

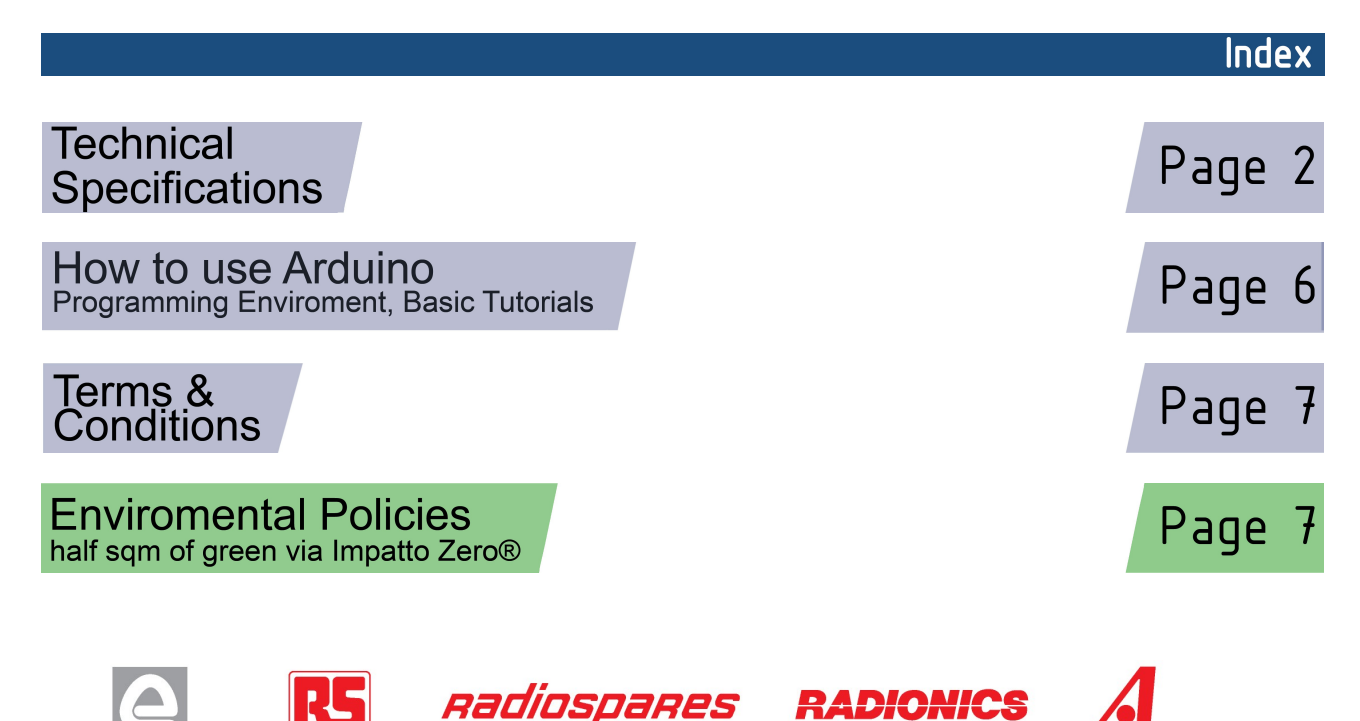

# **Technical Specification**

EAGLE files: [arduino-mega2560-reference-design.zip](http://dev.arduino.cc/wiki/uno/Main/ArduinoBoardMega2560?action=upload&upname=arduino-mega2560-reference-design.zip) Schematic: [arduino-mega2560-schematic.pdf](http://dev.arduino.cc/wiki/uno/Main/ArduinoBoardMega2560?action=upload&upname=arduino-mega2560-schematic.pdf)

### Summary

ARDUING

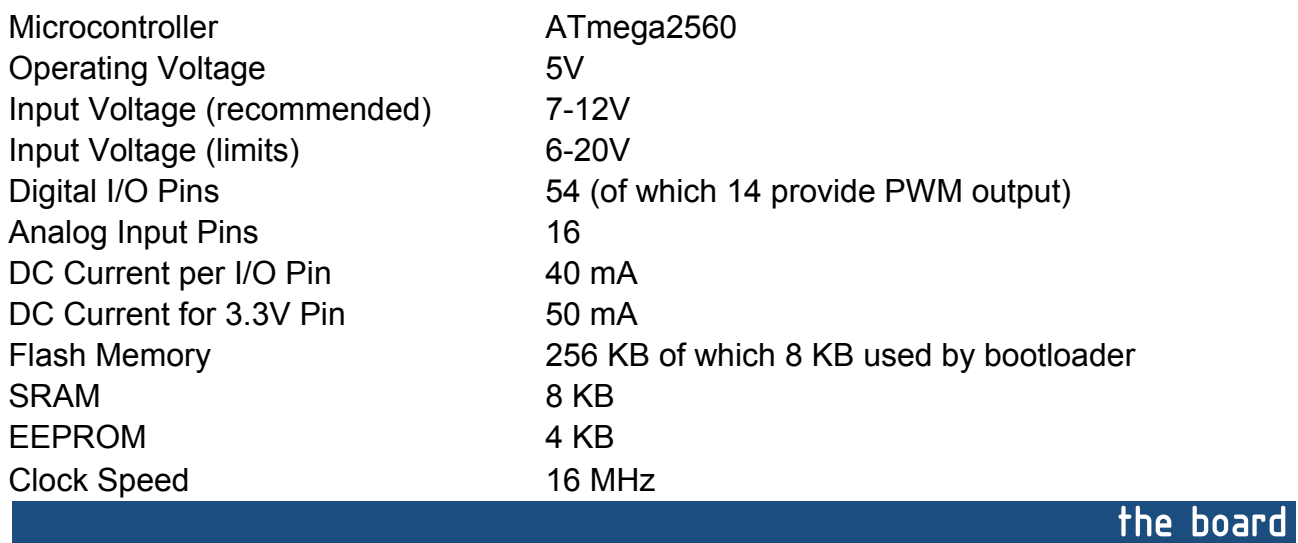

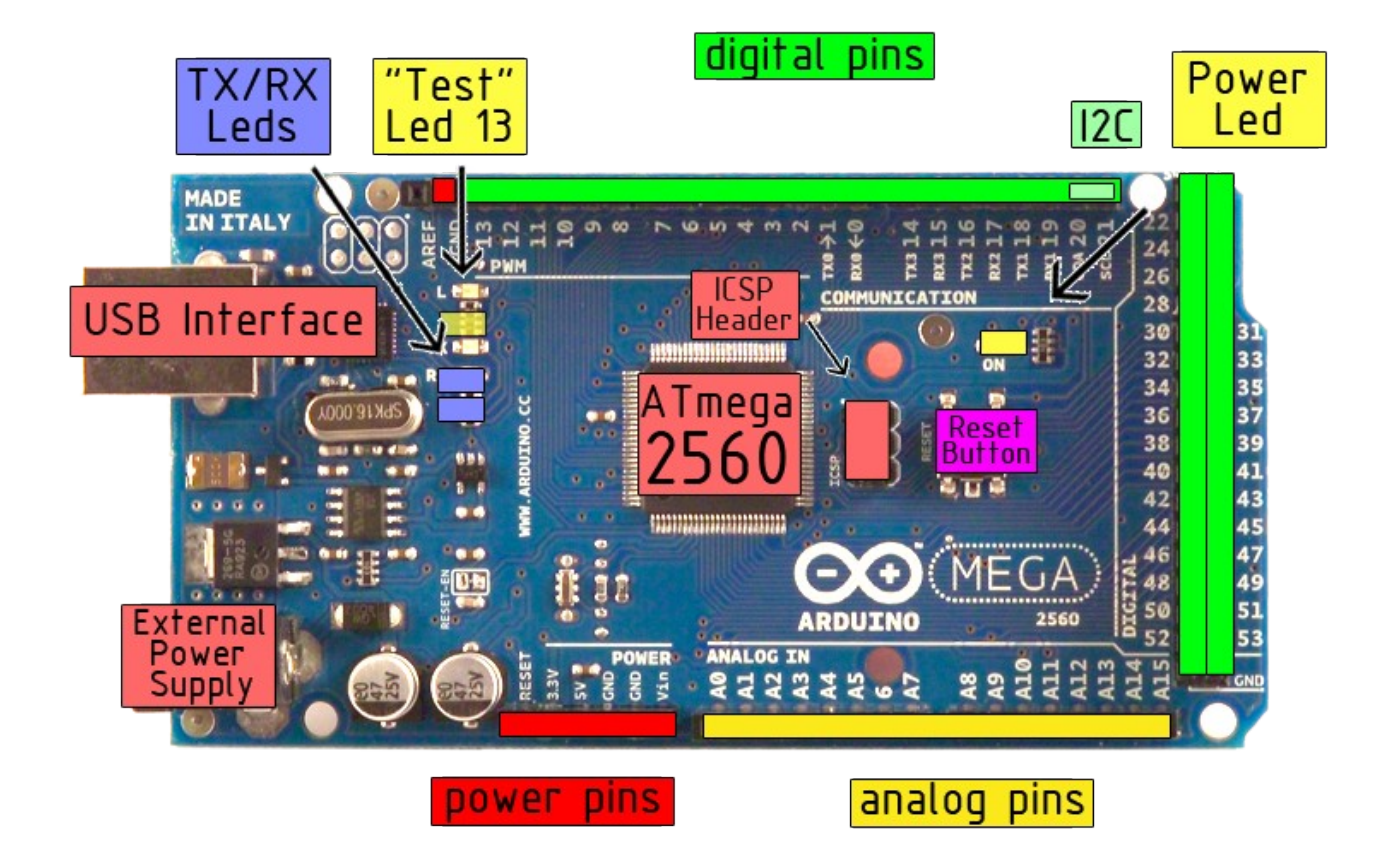

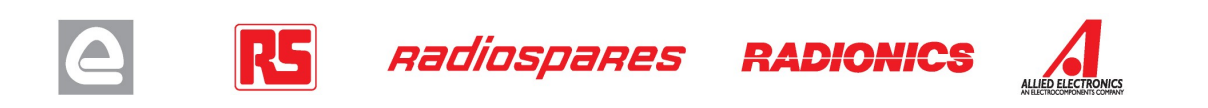

Power

The Arduino Mega2560 can be powered via the USB connection or with an external power supply. The power source is selected automatically. External (non-USB) power can come either from an AC-to-DC adapter (wall-wart) or battery. The adapter can be connected by plugging a 2.1mm center-positive plug into the board's power jack. Leads from a battery can be inserted in the Gnd and Vin pin headers of the POWER connector.

The board can operate on an external supply of 6 to 20 volts. If supplied with less than 7V, however, the 5V pin may supply less than five volts and the board may be unstable. If using more than 12V, the voltage regulator may overheat and damage the board. The recommended range is 7 to 12 volts.

The Mega2560 differs from all preceding boards in that it does not use the FTDI USB-to-serial driver chip. Instead, it features the Atmega8U2 programmed as a USB-to-serial converter.

The power pins are as follows:

- **VIN.** The input voltage to the Arduino board when it's using an external power source (as opposed to 5 volts from the USB connection or other regulated power source). You can supply voltage through this pin, or, if supplying voltage via the power jack, access it through this pin.
- **5V.** The regulated power supply used to power the microcontroller and other components on the board. This can come either from VIN via an on-board regulator, or be supplied by USB or another regulated 5V supply.
- **3V3.** A 3.3 volt supply generated by the on-board regulator. Maximum current draw is 50 mA.
- **GND.** Ground pins.

#### **Memory**

The ATmega2560 has 256 KB of flash memory for storing code (of which 8 KB is used for the bootloader), 8 KB of SRAM and 4 KB of EEPROM (which can be read and written with the **EEPROM library**).

#### Input and Output

Each of the 54 digital pins on the Mega can be used as an input or output, using  $pinMode()$ , [digitalWrite\(\),](http://arduino.cc/en/Reference/DigitalWrite) and [digitalRead\(\)](http://arduino.cc/en/Reference/DigitalRead) functions. They operate at 5 volts. Each pin can provide or receive a maximum of 40 mA and has an internal pull-up resistor (disconnected by default) of 20-50 kOhms. In addition, some pins have specialized functions:

- **Serial: 0 (RX) and 1 (TX); Serial 1: 19 (RX) and 18 (TX); Serial 2: 17 (RX) and 16 (TX); Serial 3: 15 (RX) and 14 (TX).** Used to receive (RX) and transmit (TX) TTL serial data. Pins 0 and 1 are also connected to the corresponding pins of the ATmega8U2 USB-to-TTL Serial chip .
- **External Interrupts: 2 (interrupt 0), 3 (interrupt 1), 18 (interrupt 5), 19 (interrupt 4), 20 (interrupt 3), and 21 (interrupt 2).** These pins can be configured to trigger an interrupt on a low value, a rising or falling edge, or a change in value. See the [attachInterrupt\(\)](http://arduino.cc/en/Reference/AttachInterrupt) function for details.
- **PWM: 0 to 13.** Provide 8-bit PWM output with the analog Write () function.
- **SPI: 50 (MISO), 51 (MOSI), 52 (SCK), 53 (SS).** These pins support SPI communication, which, although provided by the underlying hardware, is not currently included in the Arduino language. The SPI pins are also broken out on the ICSP header, which is physically compatible with the Duemilanove and Diecimila.
- **LED: 13.** There is a built-in LED connected to digital pin 13. When the pin is HIGH value, the LED is on, when the pin is LOW, it's off.
- **I <sup>2</sup>C: 20 (SDA) and 21 (SCL).** Support I<sup>2</sup>C (TWI) communication using the [Wire library](http://wiring.org.co/reference/libraries/Wire/index.html) (documentation on the Wiring website). Note that these pins are not in the same location as the I<sup>2</sup>C pins on the Duemilanove.

The Mega2560 has 16 analog inputs, each of which provide 10 bits of resolution (i.e. 1024 different values). By default they measure from ground to 5 volts, though is it possible to change the upper end of their range using the AREF pin and analogReference() function.

There are a couple of other pins on the board:

- AREF. Reference voltage for the analog inputs. Used with analog Reference().
- **Reset.** Bring this line LOW to reset the microcontroller. Typically used to add a reset button to shields which block the one on the board.

**RADIONICS** 

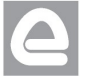

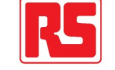

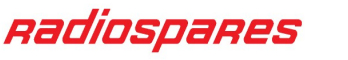

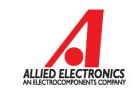

#### **Communication**

The Arduino Mega2560 has a number of facilities for communicating with a computer, another Arduino, or other microcontrollers. The ATmega2560 provides four hardware UARTs for TTL (5V) serial communication. An ATmega8U2 on the board channels one of these over USB and provides a virtual com port to software on the computer (Windows machines will need a .inf file, but OSX and Linux machines will recognize the board as a COM port automatically. The Arduino software includes a serial monitor which allows simple textual data to be sent to and from the board. The RX and TX LEDs on the board will flash when data is being transmitted via the ATmega8U2 chip and USB connection to the computer (but not for serial communication on pins 0 and 1).

A [SoftwareSerial library](http://www.arduino.cc/en/Reference/SoftwareSerial) allows for serial communication on any of the Mega's digital pins.

The ATmega2560 also supports I2C (TWI) and SPI communication. The Arduino software includes a Wire library to simplify use of the I2C bus; see the [documentation on the Wiring website](http://wiring.org.co/reference/libraries/Wire/index.html) for details. To use the SPI communication, please see the ATmega2560 datasheet.

#### Programming

The Arduino Mega2560 can be programmed with the Arduino software [\(download\)](http://arduino.cc/en/Main/Software). For details, see the [reference](http://arduino.cc/en/Reference/HomePage) and [tutorials.](http://arduino.cc/en/Tutorial/HomePage)

The Atmega2560 on the Arduino Mega comes preburned with a [bootloader](http://arduino.cc/en/Tutorial/Bootloader) that allows you to upload new code to it without the use of an external hardware programmer. It communicates using the original STK500 protocol [\(reference,](http://www.atmel.com/dyn/resources/prod_documents/doc2525.pdf) [C header files\)](http://www.atmel.com/dyn/resources/prod_documents/avr061.zip).

You can also bypass the bootloader and program the microcontroller through the ICSP (In-Circuit Serial Programming) header; see [these instructions](http://arduino.cc/en/Hacking/Programmer) for details.

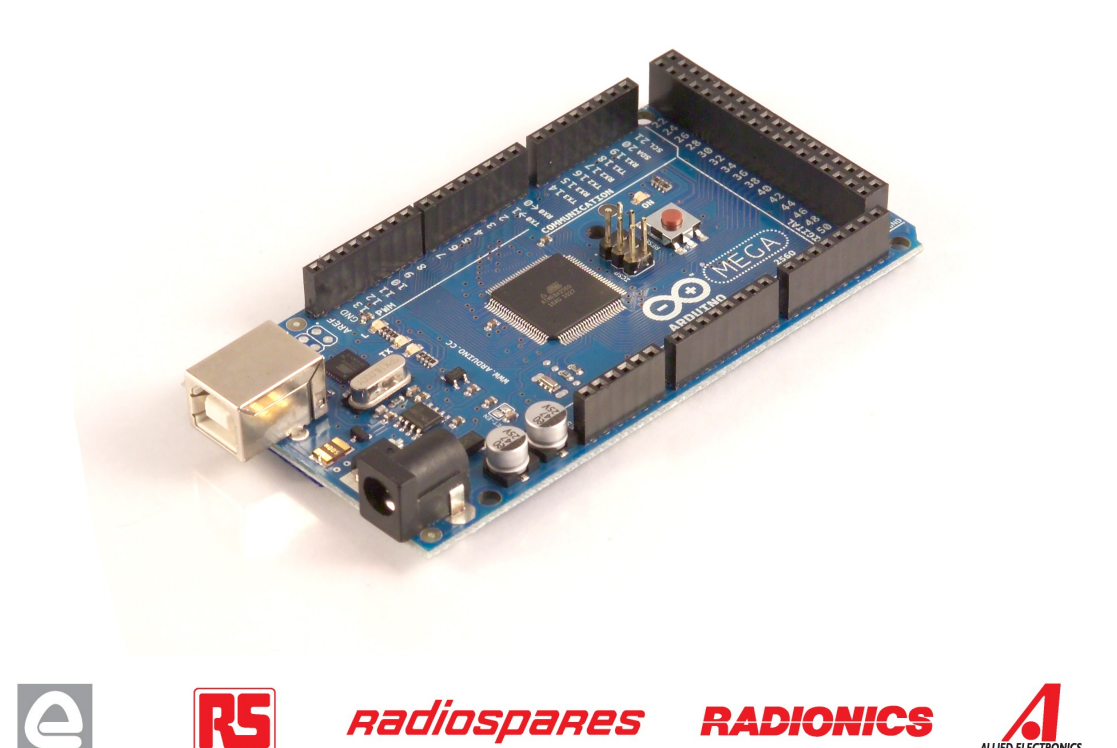

### Automatic (Software) Reset

Rather then requiring a physical press of the reset button before an upload, the Arduino Mega2560 is designed in a way that allows it to be reset by software running on a connected computer. One of the hardware flow control lines (DTR) of the ATmega8U2 is connected to the reset line of the ATmega2560 via a 100 nanofarad capacitor. When this line is asserted (taken low), the reset line drops long enough to reset the chip. The Arduino software uses this capability to allow you to upload code by simply pressing the upload button in the Arduino environment. This means that the bootloader can have a shorter timeout, as the lowering of DTR can be well-coordinated with the start of the upload.

This setup has other implications. When the Mega2560 is connected to either a computer running Mac OS X or Linux, it resets each time a connection is made to it from software (via USB). For the following half-second or so, the bootloader is running on the Mega2560. While it is programmed to ignore malformed data (i.e. anything besides an upload of new code), it will intercept the first few bytes of data sent to the board after a connection is opened. If a sketch running on the board receives one-time configuration or other data when it first starts, make sure that the software with which it communicates waits a second after opening the connection and before sending this data.

The Mega contains a trace that can be cut to disable the auto-reset. The pads on either side of the trace can be soldered together to re-enable it. It's labeled "RESET-EN". You may also be able to disable the auto-reset by connecting a 110 ohm resistor from 5V to the reset line; see [this forum thread](http://www.arduino.cc/cgi-bin/yabb2/YaBB.pl?num=1213719666/all) for details.

#### USB Overcurrent Protection

The Arduino Mega has a resettable polyfuse that protects your computer's USB ports from shorts and overcurrent. Although most computers provide their own internal protection, the fuse provides an extra layer of protection. If more than 500 mA is applied to the USB port, the fuse will automatically break the connection until the short or overload is removed.

#### Physical Characteristics and Shield Compatibility

The maximum length and width of the Mega PCB are 4 and 2.1 inches respectively, with the USB connector and power jack extending beyond the former dimension. Three screw holes allow the board to be attached to a surface or case. Note that the distance between digital pins 7 and 8 is 160 mil (0.16"), not an even multiple of the 100 mil spacing of the other pins.

The Mega is designed to be compatible with most shields designed for the Diecimila or Duemilanove. Digital pins 0 to 13 (and the adjacent AREF and GND pins), analog inputs 0 to 5, the power header, and ICSP header are all in equivalent locations. Further the main UART (serial port) is located on the same pins (0 and 1), as are external interrupts 0 and 1 (pins 2 and 3 respectively). SPI is available through the ICSP header on both the Mega and Duemilanove / Diecimila. **Please note that I<sup>2</sup>C is not located on the same pins on the Mega (20 and 21) as the Duemilanove / Diecimila (analog inputs 4 and 5).**

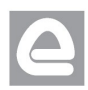

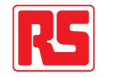

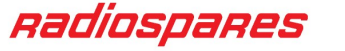

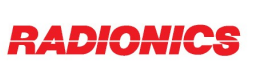

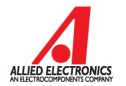

# How to use Arduino

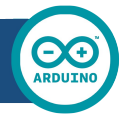

Arduino can sense the environment by receiving input from a variety of sensors and can affect its surroundings by controlling lights, motors, and other actuators. The microcontroller on the board is programmed using the [Arduino programming language](http://arduino.cc/en/Reference/HomePage) (based on [Wiring\)](http://wiring.org.co/) and the Arduino development environment (based on **Processing**). Arduino projects can be stand-alone or they can communicate with software on running on a computer (e.g. Flash, Processing, MaxMSP).

Arduino is a cross-platoform program. You'll have to follow different instructions for your personal OS. Check on the [Arduino site](http://arduino.cc/en/Guide/HomePage) for the latest instructions. *http://arduino.cc/en/Guide/HomePage*

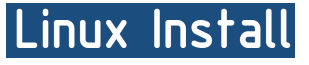

Windows Install

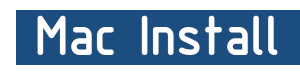

Once you have downloaded/unzipped the arduino IDE, you can Plug the Arduino to your PC via USB cable.

#### **Blink led**

Now you're actually ready to "burn" your first program on the arduino board. To select "blink led", the physical translation of the well known programming "hello world", select

#### **File>Sketchbook> Arduino-0017>Examples> Digital>Blink**

Once you have your skecth you'll see something very close to the screenshot on the right.

#### In **Tools>Board** select MEGA

Now you have to go to **Tools>SerialPort** and select the right serial port, the one arduino is attached to.

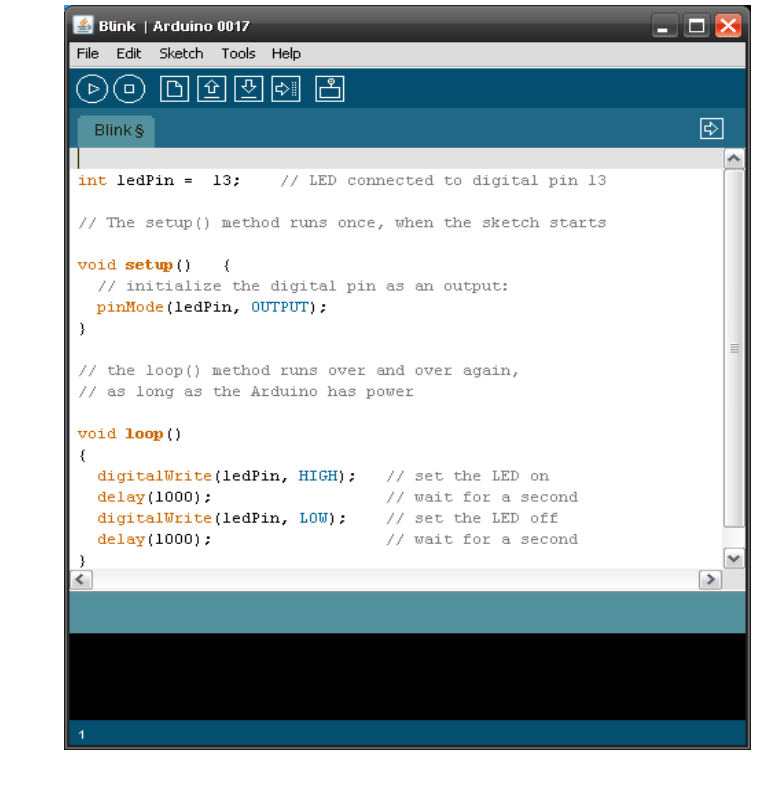

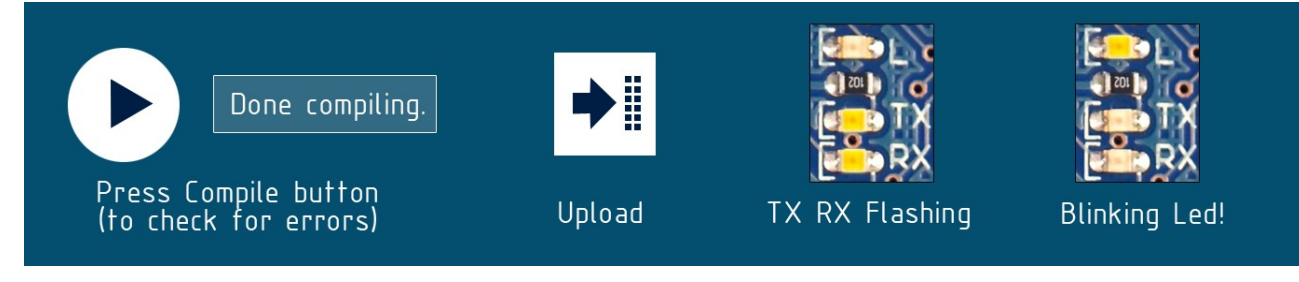

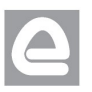

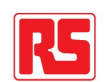

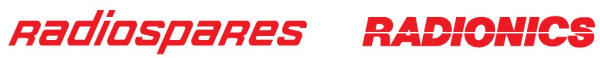

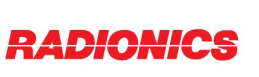

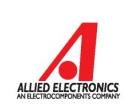

### Dimensioned Drawing

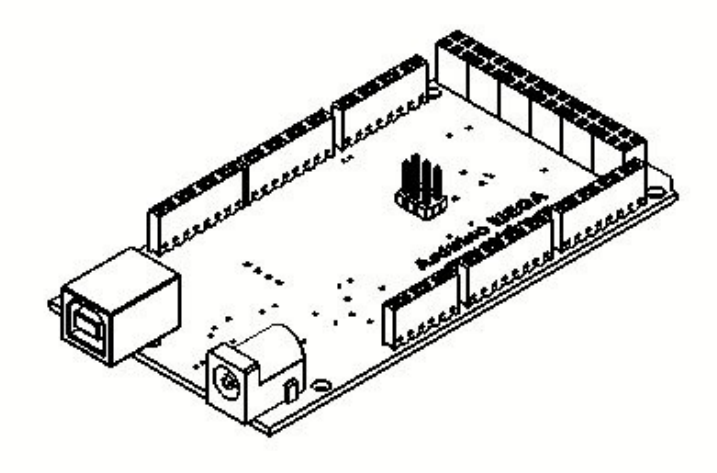

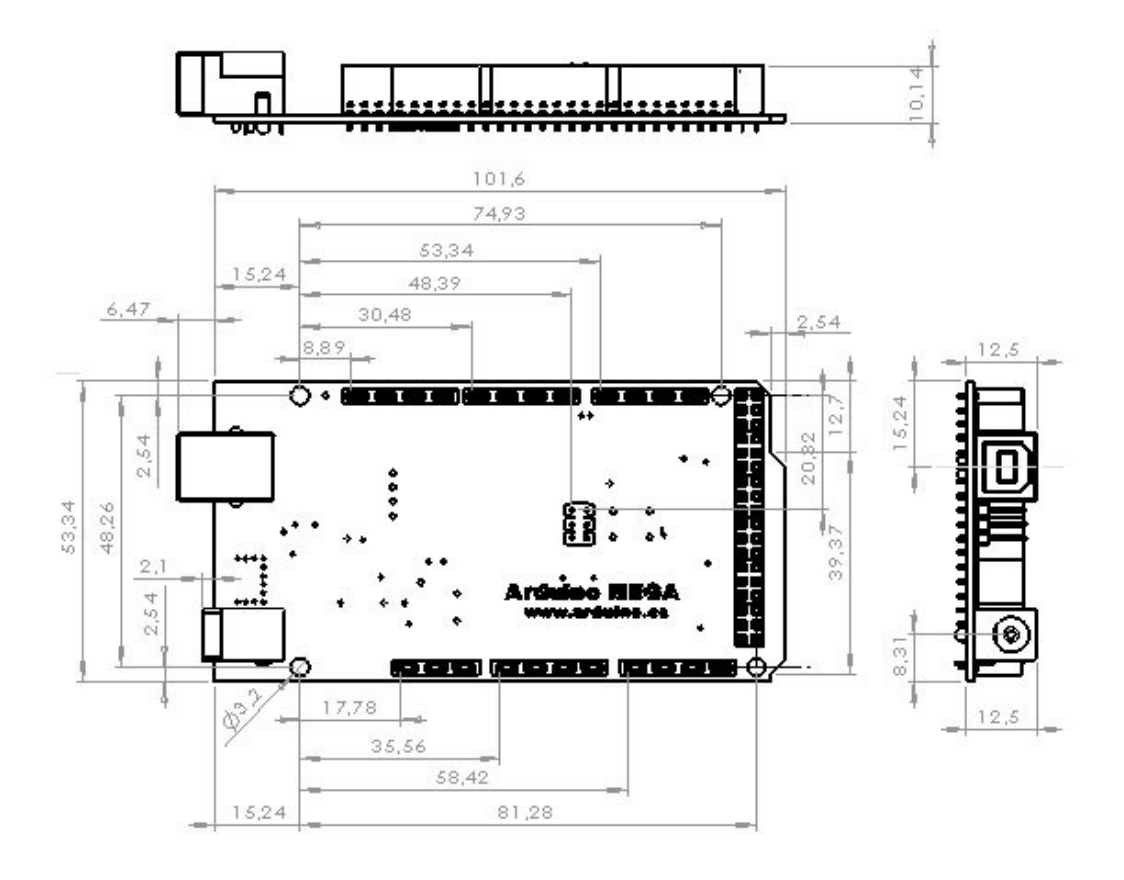

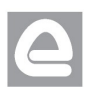

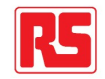

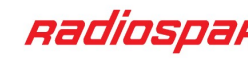

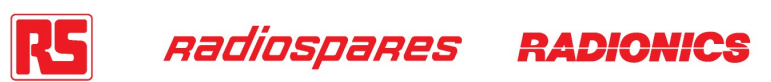

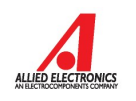

# Terms & Conditions

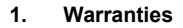

1.1 The producer warrants that its products will conform to the Specifications. This warranty lasts for one (1) years from the date of the sale. The producer shall not be liable for any defects that are caused by neglect, misuse or mistreatment by the Customer, including improper installation or testing, or for any products that have been altered or modified in any way by a Customer. Moreover, The producer shall not be liable for any defects that result from Customer's design, specifications or instructions for such products. Testing and other quality control techniques are used to the extent the producer deems necessary.

1.2 If any products fail to conform to the warranty set forth above, the producer's sole liability shall be to replace such products. The producer's liability shall be limited to products that are determined by the producer not to conform to such warranty. If the producer elects to replace such products, the producer shall have a reasonable time to replacements. Replaced products shall be warranted for a new full warranty period.

EXCEPT AS SET FORTH ABOVE, PRODUCTS ARE PROVIDED "AS IS" AND "WITH ALL FAULTS." THE PRODUCER DISCLAIMS ALL OTHER WARRANTIES, EXPRESS OR IMPLIED, REGARDING PRODUCTS, INCLUDING BUT NOT LIMITED TO, ANY IMPLIED WARRANTIES OF MERCHANTABILITY OR FITNESS FOR A PARTICULAR PURPOSE

1.4 Customer agrees that prior to using any systems that include the producer products, Customer will test such systems and the functionality of the products as used in such systems. The producer may provide technical, applications or design advice, quality characterization, reliability data or other services. Customer acknowledges and agrees that providing these services shall not expand or otherwise alter the producer's warranties, as set forth above, and no additional obligations or liabilities shall arise from the producer providing such services.

1.5 The Arduino<sup>TM</sup> products are not authorized for use in safety-critical applications where a failure of the product would reasonably be expected to cause severe personal injury or death. Safety-Critical Applications include, without limitation, life support devices and systems, equipment or systems for the operation of nuclear facilities and weapons systems. Arduino™ products are neither designed nor intended for use in military or aerospace applications or environments and for automotive applications or environment. Customer acknowledges and agrees that any such use of Arduino<sup>TM</sup> products which is solely at the Customer's risk, and that Customer is solely responsible for compliance with all legal and regulatory requirements in connection with such use.

1.6 Customer acknowledges and agrees that it is solely responsible for compliance with all legal, regulatory and safety-related requirements concerning its products and any use of Arduino™ products in Customer's applications, notwithstanding any applications-related information or support that may be provided by the producer.

#### **2. Indemnification**

The Customer acknowledges and agrees to defend, indemnify and hold harmless the producer from and against any and all third-party losses, damages liabilities and expenses it incurs to the extent directly caused by: (i) an actual breach by a Customer of the representation and warranties made under this terms and conditions or (ii) the gross negligence or willful misconduct by the Customer.

#### **3**. **Consequential Damages Waiver**

In no event the producer shall be liable to the Customer or any third parties for any special, collateral, indirect, punitive, incidental, consequential or exemplary damages in connection with or arising out of the products provided hereunder, regardless of whether the producer has been advised of the possibility of such damages. This section will survive the termination of the warranty period.

#### **4. Changes to specifications**

The producer may make changes to specifications and product descriptions at any time, without notice. The Customer must not rely on the absence or characteristics of any features or instructions marked "reserved" or "undefined." The producer reserves these for future definition and shall have no responsibility whatsoever for conflicts or incompatibilities arising from future changes to them. The product information on the Web Site or Materials is subject to change without notice. Do not finalize a design with this information.

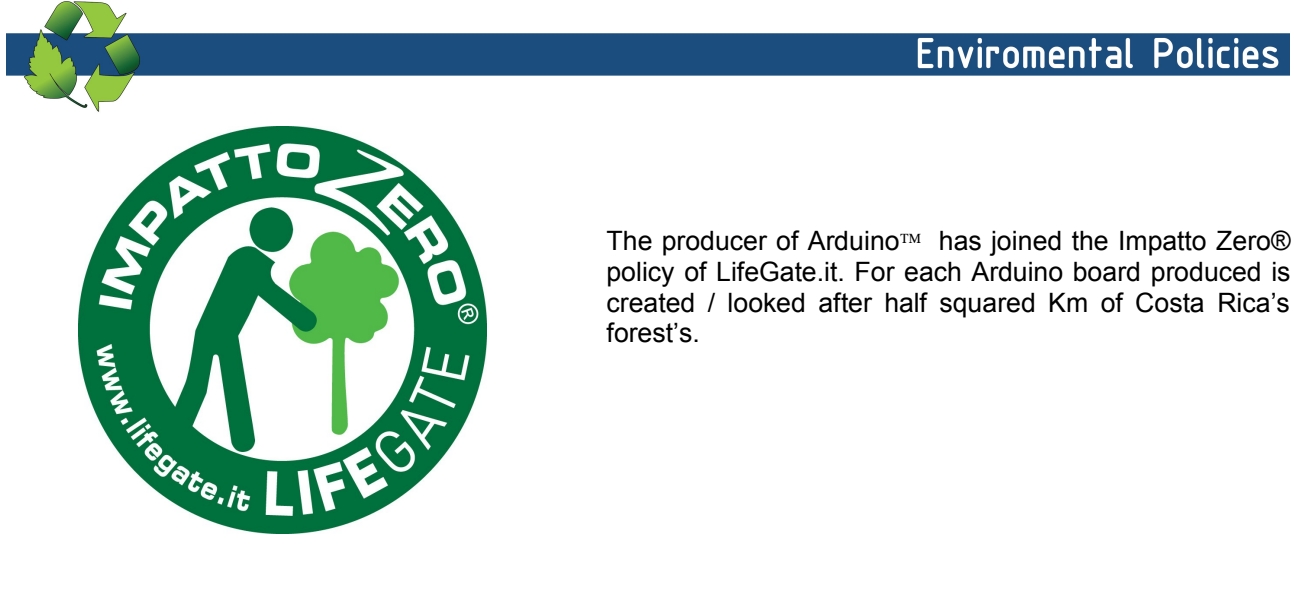

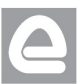

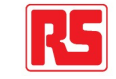

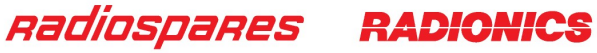

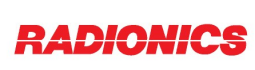

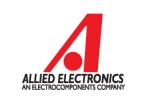

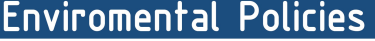

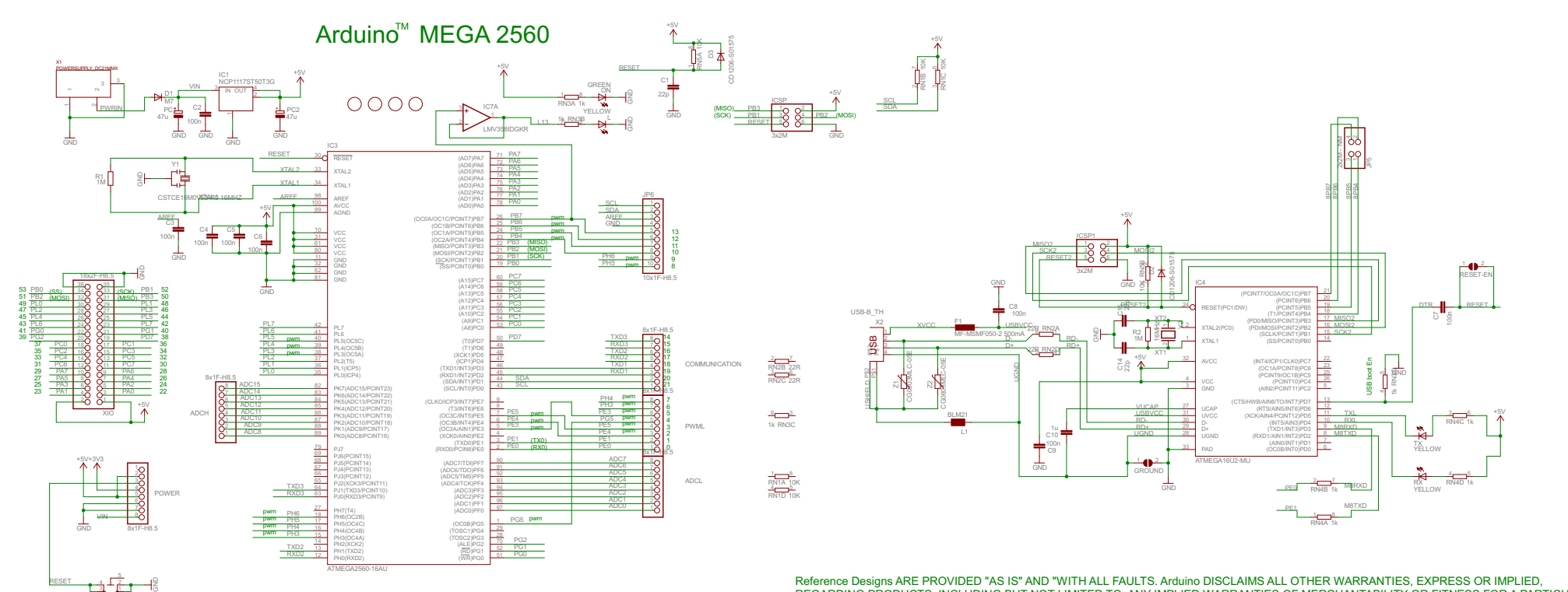

C13 - C13 - C13 - C13 - C13 - C13 - C13 - C13 - C13 - C13 - C13 - C13 - C13 - C13 - C13 - C13 - C13 Reference Designs ARE PROVIDED "AS IS" AND "WITH ALL FAULTS. Arduino DISCLAIMS ALL OTHER WARRANTIES, EXPRESS OR IMPLIED,<br>REGARDING PRODUCTS, INCLUDING BUT NOT LIMITED TO, ANY IMPLIED WARRANTIES OF MERCHANTABILITY OR FITNES REGARDING PRODUCTS, INCLUDING BUT NOT LIMITED TO, ANY IMPLIED WARRANTIES OF MERCHANTABILITY OR FITNESS FOR A PARTICULAR PURPOSE<br>Arduino may make changes to specifications and product descriptions at any time, without notic these for future definition and shall have no responsibility whatsoever for conflicts or incompatibilities arising from future changes to them.<br>The product information on the Web Site or Materials is subject to change with ARDUINO is a registered trademark.

+5V

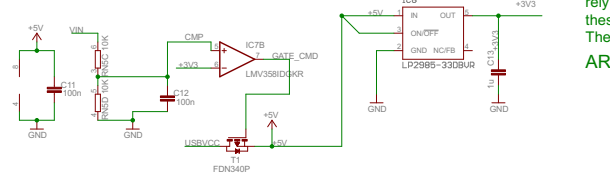

TS42031-160R-TR-7260 RESET